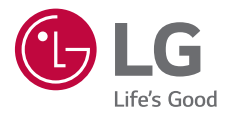

# *USER GUIDE LM-G710EM*

*Copyright ©2018 LG Electronics Inc. All rights reserved.*

*MFL70585011 (1.0)*

*www.lg.com*

*[POLSKI](#page--1-0)*

**[ČESKY](#page-1-0)**

**[LATVIEŠU](#page--1-0) [SLOVENSKY](#page--1-0)**

SLOVENSKY LATVIEŠU

**[EESTI](#page--1-0)**

**[LIETUVIŲ](#page--1-0)**

## <span id="page-1-0"></span>**Informace o uživatelské příručce**

Děkujeme, že jste si vybrali tento produkt LG. Pro zajištění bezpečnosti a správnosti používání si před prvním použitím tohoto zařízení pečlivě pročtěte uživatelskou příručku.

- Vždy používejte značkové příslušenství LG. Dodávané součásti jsou určeny pouze pro toto zařízení a s ostatními zařízeními nemusí být kompatibilní.
- Pro osoby s poškozením zraku není vhodné ovládání zařízení prostřednictvím dotykové klávesnice.
- Popis vychází z výchozího nastavení zařízení.
- Pro výchozí aplikace zařízení lze instalovat aktualizace a podpora těchto aplikací může být bez předchozího upozornění pozastavena. V případě dotazů týkajících se aplikací, které jsou součástí telefonu, se obraťte na centrum služeb společnosti LG. V případě aplikací nainstalovaných uživatelem se obraťte na příslušného poskytovatele služeb.
- Úpravy operačního systému zařízení a instalace softwaru z neoficiálních zdrojů může zařízení poškodit a způsobit poškození či ztrátu dat. Takové jednání představuje porušení licenční smlouvy společnosti LG a zakládá neplatnost záruky.
- V závislosti na oblasti, poskytovateli služeb, verzi softwaru nebo operačního systému se mohou některé položky obsahu či ilustrace lišit a podléhají změnám bez předchozího upozornění.
- Software, zvuk, tapety, obrázky a další média dodávaná se zařízením mají omezenou licenci. Případné vyjmutí těchto materiálů a jejich použití pro komerční nebo jiné účely může představovat porušení autorských práv. Jako uživatelé nesete plnou odpovědnost za nezákonné používání médií.
- Datové služby, jako například odesílání zpráv, nahrávání, stahování, automatická synchronizace a polohové služby, mohou podléhat zpoplatnění. Chcete-li se vyhnout poplatkům, zvolte vhodný datový plán. Další podrobnosti získáte od poskytovatele služeb.
- Tato uživatelská příručka je pro každou zemi napsána v hlavních jazycích. Obsah v jednotlivých jazycích se může částečně lišit.

### **Instruktážní poznámky**

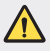

*VAROVÁNÍ*: Situace, při kterých může dojít k poranění uživatele a třetích stran.

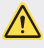

**UPOZORNĚNÍ**: Situace, při kterých může dojít k menším zraněním a poškozením zařízení.

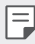

*POZNÁMKA*: Poznámky a doplňující informace.

# *Obsah*

[Návod pro bezpečné a efektivní použití](#page-5-0)

# 

#### *[Zákaznické funkce](#page-14-0)*

- *[Funkce nahrávání videa](#page-15-0)*
- *[Funkce galerie](#page-22-0)*
- *[Funkce kvality zvuku a](#page-29-0)*  [zvukových efektů](#page-29-0)
- *[Floating Bar](#page-29-0)*
- *[Google Assistant](#page-32-0)*
- *[Funkce záznamu zvuku](#page-34-0)*
- [Rozeznávání otisků prstů](#page-36-0)
- [Rozpoznávání obličeje](#page-40-0)
- *[Rozeznání hlasu](#page-44-0)*
- *[Funkce multitaskingu](#page-47-0)*
- [Always-on display](#page-49-0)
- [Quick Help](#page-50-0)
- [Poznámky ohledně odolnosti](#page-50-0)  [proti vodě](#page-50-0)

#### [Přehled součástí](#page-55-0)

- [Zapnutí nebo vypnutí napájení](#page-59-0)
- [Instalace SIM karty a paměťové](#page-60-0)  *[karty](#page-60-0)*
- [Vyjmutí paměťové karty](#page-62-0)
- *[Baterie](#page-62-0)*
- [Dotyková obrazovka](#page-65-0)
- [Domovská obrazovka](#page-68-0)
- [Zámek obrazovky](#page-78-0)
- [Šifrování paměťové karty](#page-83-0)
- [Pořizování snímků obrazovky](#page-84-0)
- *[Zadávání textu](#page-84-0)*
- [Sdílení obsahu](#page-90-0)
- [Nerušit](#page-93-0)

# 

#### **[Užitečné aplikace](#page-94-0)**

- [Instalace a odinstalace aplikací](#page-95-0)
- [Koš aplikací](#page-96-0)
- [Zástupci aplikací](#page-97-0)
- *[Telefon](#page-98-0)*
- [Zprávy](#page-103-0)
- [Fotoaparát](#page-104-0)
- *[Galerie](#page-121-0)*

# 

#### *[Základní funkce](#page-53-0)*

 [Součásti a příslušenství](#page-54-0)  [produktu](#page-54-0)

- *[Kontakty](#page-125-0)*
- *[QuickMemo+](#page-128-0)*
- *[Hodiny](#page-130-0)*
- [Kalendář](#page-131-0)
- *[Úkoly](#page-132-0)*
- [Hudba](#page-132-0)
- [Kalkulačka](#page-133-0)
- *[LG Health](#page-133-0)*
- *[E-mail](#page-135-0)*
- *[FM rádio](#page-137-0)*
- [Správce souborů](#page-137-0)
- *[Smart Doctor](#page-138-0)*
- [LG Mobile Switch](#page-138-0)
- *[Stahování](#page-139-0)*
- *[SmartWorld](#page-139-0)*
- *[RemoteCall Service](#page-140-0)*
- [Informační služba](#page-140-0)
- [Google apps](#page-140-0)

# 

#### **[Nastavení](#page-143-0)**

- *[Nastavení](#page-144-0)*
- Síť
- *[Zvuk](#page-157-0)*
- [Displej](#page-159-0)
- [Obecné](#page-161-0)

# 

#### **[Příloha](#page-173-0)**

- [Nastavení jazyka LG](#page-174-0)
- *[LG Bridge](#page-174-0)*
- *[Aktualizace softwaru telefonu](#page-175-0)*
- [Pokyny proti krádeži](#page-177-0)
- [Oznámení o softwaru open](#page-178-0)  *[source](#page-178-0)*
- [Informácie o platných](#page-178-0)  [predpisoch \(identifikační číslo](#page-178-0)  [předpisu, elektronický štítek atd.\)](#page-178-0)
- [Ochranné známky](#page-179-0)
- [Prohlášení o laserové](#page-180-0)  [bezpečnosti](#page-180-0)
- [PROHLÁŠENÍ O SHODĚ](#page-181-0)
- [Ohledně shody tohoto produktu](#page-181-0)  [s požadavky kontaktujte](#page-181-0)  [kancelář](#page-181-0)
- [Wi-Fi \(WLAN\)](#page-181-0)
- [Další informace](#page-182-0)
- [Často kladené dotazy](#page-186-0)

## <span id="page-5-0"></span>**Návod pro bezpečné a efektivní použití**

Přečtěte si tyto jednoduché pokyny. Jejich nedodržení může být nebezpečné nebo nezákonné.

Pro případ, že se vyskytne chyba, je do vašeho zařízení vestavěn softwarový nástroj, který shromáždí záznam o chybě. Tento nástroj sbírá pouze data týkající se chyby, jako je například síla signálu, pozice ID buňky v případě náhlého ukončení hovoru, a nahrané aplikace. áznam je použit pouze jako pomůcka k určení příčiny chyby. Tyto záznamy jsou zakódovány a přístup k nim lze získat pouze v autorizovaném centru oprav LG v případě, že vrátíte své zařízení k opravě.

## *Vystavení energii rádiové frekvence*

Informace o vystavení rádiovým vlnám a specifické míře pohlcení (SAR – Specific Absorption Rate).

Toto zařízení bylo navrženo tak, aby vyhovovalo příslušným bezpečnostním požadavkům ohledně vystavení rádiovým vlnám. Uvedené požadavky jsou založeny na odborných směrnicích, jež zahrnují bezpečnostní rezervy, které zaručují bezpečí všem lidem bez ohledu na věk a zdraví.

- Ve směrnicích o vystavení rádiovému záření se používá jednotka měření známá jako specifická míra pohlcení nebo SAR. Testy SAR jsou prováděny pomocí standardizovaných metod tak, že zařízení vysílá se svým nejvyšším ověřeným výkonem ve všech používaných frekvenčních pásmech.
- I když mohou existovat rozdíly mezi úrovněmi SAR jednotlivých modelů zařízení LG, jsou všechny modely navrženy tak, aby splnily příslušné směrnice pro vystavení rádiovým vlnám.
- Limit SAR doporučený mezinárodní komisí pro ochranu před neionizujícím zářením (ICNIRP) je 2 W/kg v průměru na 10 g tkáně.
- Nejvyšší hodnota SAR tohoto modelu, testovaného pro použití u ucha, je 0,244 W/kg (10 g) a při nošení na těle je 1,466 W/kg (10 g).

• Toto zařízení splňuje požadavky směrnic týkajících se vyzařování vysokofrekvenční energie tehdy, když se používá v normální provozní poloze u ucha, nebo když se nachází alespoň 5 mm od těla. Pokud je zařízení umístěno v obalu, na sponě na opasek nebo v držáku na těle, nesmí takový doplněk obsahovat kovové součásti a měl by být umístěn alespoň 5 mm od těla. Za účelem přenášení datových souborů nebo zpráv vyžaduje toto zařízení kvalitní připojení k síti. V některých případech může být přenos datových souborů nebo zpráv pozdržen až do dosažení takového připojení. Zajistěte, aby byly dodrženy výše uvedené hodnoty vzdálenosti zařízení od těla, až do doby, kdy bude přenos dokončen.

#### **Informace o vystavení osob vysokofrekvenční**  *energii od komise FCC*

V srpnu 1996 přijala komise FCC (Federal Communications Commission) ve Spojených státech v rámci zprávy a nařízení FCC 96-326 aktualizovanou bezpečnostní normu pro vystavení člověka působení vysokofrekvenční (VF) elektromagnetické energie, kterou vydávají vysílače regulované komisí FCC. Tato pravidla jsou v souladu s dříve zavedenými mezinárodními bezpečnostními normami i normami Spojených států. Provedení tohoto zařízení je v souladu s pravidly FCC a těmito mezinárodními normami.

#### **Prohlášení k článku 15.19**

Toto zařízení vyhovuje podmínkám článku 15 směrnic FCC. Provozování je podmíněno následujícími dvěma podmínkami:

- (1) Toto zařízení nemůže způsobit škodlivé rušení a
- (2) toto zařízení musí odolat jakémukoli přijatému rušení, včetně rušení způsobeného nechtěným použitím.

#### **Prohlášení k článku 15.21**

Změny nebo úpravy, které nejsou výslovně povoleny výrobcem, mohou vést ke zrušení oprávnění uživatele používat tento přístroj.

## **Činnosti během nošení na těle**

Toto zařízení bylo testováno při typických činnostech během nošení na těle, přičemž zadní část zařízení byla vzdálena 1 cm (0,39 palců) od těla uživatele. Zařízení vyhovuje požadavkům FCC pro vystavení vysokofrekvenční energii, pokud je dodržována minimální vzdálenost 1 cm (0,39 palců) mezi tělem uživatele a zadní částí zařízení.

Nesmějí se používat žádné spony na pásky, pouzdra a podobné doplňky, které obsahují kovové součásti. Doplňky nošené na těle, u kterých nemůže být zachována vzdálenost 0,39 palce (1 cm) mezi tělem uživatele a zadní částí zařízení a které nebyly testovány při typických činnostech během nošení na těle, nemusí splňovat omezení FCC pro vystavení VF energii a neměly by se používat.

#### **Prohlášení k článku 15.105**

Toto zařízení bylo testováno a shledáno vyhovujícím omezením pro digitální zařízení třídy B podle podmínek článku 15 směrnic FCC. Tato omezení slouží pro zajištění přiměřené ochrany proti škodlivému rušení při instalaci v domácnostech. Toto zařízení vytváří, používá a může vyzařovat radiofrekvenční energii a v případě, že není nainstalováno a používáno v souladu s pokyny, může způsobit nežádoucí rušení rádiové komunikace. Nelze nicméně zaručit, že k tomuto rušení nedojde i v případě, že byla instalace provedena správným způsobem. Pokud zařízení způsobuje škodlivé rušení televizního příjmu, které lze zjistit vypnutím a zapnutím zařízení, doporučuje se uživateli odstranit toto rušení použitím jednoho nebo několika následujících postupů:

- Změnit orientaci nebo umístění přijímací antény.
- Zvětšit prostor mezi zařízením a přijímačem.
- Připojit zařízení do zásuvky v jiném obvodu, než je připojen přijímač.
- Požádat o pomoc prodejce nebo zkušeného rádiového či televizního technika.

#### **Péče o výrobek a jeho údržba**

- Používejte pouze příslušenství, které je součástí balení a je schválené společností LG. Společnost LG neposkytuje žádnou záruku na poškození nebo poruchu, které jsou způsobeny příslušenstvím jiných výrobců.
- Určitý obsah a některá vyobrazení vašeho zařízení se mohou bez předchozího upozornění změnit.
- Tento přístroj nerozebírejte. V případě nutnosti opravy jej odneste kvalifikovanému servisnímu technikovi.
- Opravy v rámci záruky mohou, dle rozhodnutí společnosti LG, zahrnovat výměnu dílů nebo desek, které jsou buďto nové nebo opravené, za předpokladu, že mají stejnou funkčnost jako nahrazené části.
- Udržujte mimo dosah elektrických zařízení jako například televizorů, rádií a osobních počítačů.
- Přístroj je nutné udržovat mimo dosah zdrojů tepla, jako jsou radiátory nebo vařiče.
- Zabezpečte přístroj před pádem.
- Nevystavujte přístroj mechanickým vibracím nebo otřesům.
- Vypínejte zařízení na všech místech, kde to vyžadují speciální předpisy. Nepoužívejte například zařízení v nemocnicích, může ovlivnit citlivé lékařské přístroje.
- Když se zařízení nabíjí, nedotýkejte se jej mokrýma rukama. Mohlo by dojít k zasažení elektrickým proudem nebo k vážnému poškození zařízení.
- Nenabíjejte přístroj v blízkosti hořlavého materiálu, protože se může zahřát, a hrozilo by tak nebezpečí vzniku požáru.
- K čistění krytů telefonu používejte suchý měkký hadřík (nepoužívejte rozpouštědla, jako je benzen, ředidlo či alkohol).
- Nenabíjejte zařízení ležící na měkké podložce.
- Zařízení je nutno nabíjet na dobře větraném místě.
- Nevystavujte přístroj nadměrnému kouři nebo prachu.
- Nenoste zařízení společně s kreditními kartami nebo jízdenkami. Může ovlivnit informace na magnetických proužcích.
- Nedotýkejte se displeje ostrým předmětem. Může dojít k poškození zařízení.
- Nevystavujte zařízení působení kapalin ani vlhkosti.
- Příslušenství, jako jsou sluchátka, používejte opatrně. Nedotýkejte se zbytečně antény.
- Rozbité, odštípnuté nebo prasklé sklo nepoužívejte, nedotýkejte se jej, ani se je nepokoušejte vyjmout či opravit. Na poškození skleněného displeje z důvodu hrubého nebo nesprávného zacházení se nevztahuje záruka.
- Toto je elektronické zařízení, které při běžném provozu vytváří teplo. Extrémně dlouhý, přímý kontakt s kůží, bez možnosti přiměřeného větrání, může způsobit nepohodlí nebo mírné popáleniny. Z tohoto důvodu zacházejte se zařízením během používání a ihned po použití opatrně.
- Dostane-li se zařízení do styku s vodou, okamžitě jej odpojte a zcela vysušte. Nepokoušejte se proces sušení urychlit pomocí externího tepelného zdroje, jako jsou například kamna, mikrovlnná trouba či vysoušeč vlasů.
- Tekutina v navlhlém zařízení změní barvu štítku produktu uvnitř zařízení. Na zařízení poškozené v důsledku styku s tekutinou se nevztahuje záruka.
- Mobilní zařízení potřebuje správnou cirkulaci vzduchu k zničení tepla. Z důvodu nedostatečné cirkulace přímého styku s kůží a průtoku vzduchu na zařízení může být zařízení příliš zahříváno. Přístroj by měl být nejméně 1,0 cm mezi tělem uživatele.
- Zabraňte vniknutí prachu jakékoli cizí látky do portu nabíječky / kabelu USB. To může vytvářet teplo nebo požár.

### **Efektivní používání zařízení**

#### **Elektronická zařízení**

Všechna zařízení mohou být rušena, což může ovlivnit výkon.

- Zařízení nikdy nepoužívejte bez povolení v blízkosti lékařských zařízení. Poraďte se svým lékařem, zda používání zařízení nemůže narušovat činnost vašeho lékařského přístroje.
- Výrobci kardiostimulátorů doporučují udržovat mezi kardiostimulátorem a dalšími zařízeními vzdálenost alespoň 15 cm, aby nedošlo k případnému rušení kardiostimulátoru.
- Toto zařízení může vydávat jasné nebo blikající světlo.
- Některá naslouchátka mohou být zařízeními rušena.
- Menší rušení může ovlivnit televizory, rádia, počítače atd.
- Pokud je to možné, používejte zařízení při teplotách mezi 0 ºC a 35 ºC. Pokud zařízení vystavíte působení extrémně nízkých nebo vysokých teplot, může dojít k jeho poškození, chybné funkci nebo dokonce výbuchu.

#### **Bezpečnost na silnici**

Dodržujte zákony a předpisy týkající se používání zařízení při řízení v dané oblasti.

- Během řízení nedržte přenosné zařízení v ruce.
- Věnujte plnou pozornost řízení.
- Pokud to jízdní podmínky vyžadují, před voláním zastavte a zaparkujte.
- Vysokofrekvenční energie může ovlivnit elektronické systémy vozidla, například autorádio nebo bezpečnostní vybavení.
- Pokud je vozidlo vybaveno airbagem, neumisťujte na něj žádné překážky v podobě nainstalovaného nebo přenosného bezdrátového zařízení. Může dojít k selhání airbagu nebo vážnému zranění z důvodu nesprávného fungování.
- Při poslechu hudby ve venkovních prostorách zajistěte, aby byla hlasitost nastavena na rozumnou úroveň a vy si byli vědomi svého okolí. To je zvláště důležité v blízkosti silnic.

### **Zabraňte poškození sluchu**

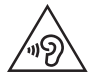

Abyste zamezili možnému poškození sluchu, neposlouchejte příliš hlasitý zvuk dlouhou dobu.

K poškození sluchu dochází při dlouhodobém vystavení hlasitému zvuku. Doporučujeme proto nezapínat telefon v blízkosti ucha. Doporučujeme rovněž udržovat rozumnou hlasitost při poslechu hudby i při hovorech.

- Pokud při použití sluchátek neslyšíte osoby hovořící blízko vás, nebo pokud osoba sedící vedle vás slyší, co posloucháte, snižte hlasitost.
- 冃

• Nadměrný hluk a tlak sluchátek mohou způsobit ztrátu sluchu.

### **Skleněné části**

Některé součásti zařízení jsou vyrobeny ze skla. Při upuštění zařízení na tvrdý povrch nebo silném nárazu se toto sklo může rozbít. Pokud dojde k rozbití skla, nedotýkejte se ho a nepokoušejte se ho odstranit. Dokud sklo nevymění poskytovatel autorizovaného servisu, zařízení nepoužívejte.

#### **Oblast, kde se odstřeluje**

Nepoužívejte zařízení na místech, kde probíhají odstřelovací práce. Dodržujte omezení a postupujte v souladu se všemi nařízeními a předpisy.

### **Prostředí s nebezpečím výbuchu**

- Zařízení nepoužívejte v místě tankování paliv.
- Nepoužívejte telefon v blízkosti paliv nebo chemikálií.
- Nepřevážejte a neuchovávejte hořlavé plyny, tekutiny nebo explozivní materiály v přihrádce automobilu, ve které je zařízení nebo příslušenství.

#### *V letadle*

V letadle mohou bezdrátová zařízení způsobovat rušení.

- Před nastoupením do letadla zařízení vypněte.
- Ani na zemi jej nepoužívejte bez svolení posádky.

### **Děti**

Zařízení uchovávejte na bezpečném místě mimo dosah malých dětí. Obsahuje malé součásti, u kterých při uvolnění hrozí riziko zadušení či polknutí.

### **Tísňová volání**

V některých mobilních sítích nemusí být tísňové volání dostupné. Proto byste se u tísňových volání neměli spoléhat pouze na své zařízení. Zkontrolujte možnosti u místního poskytovatele služeb.

### **Informace a péče o baterii**

- Před nabitím není nutné baterii zcela vybít. Na rozdíl od jiných systémů baterií nedochází k paměťovému efektu, který by mohl snížit výkon baterie.
- Používejte pouze baterie a nabíječky společnosti LG. Nabíječky LG jsou navrženy tak, aby maximalizovaly životnost baterie.
- Baterie nerozebírejte ani nezkratujte.
- Dbejte na čistotu kovových kontaktů baterie.
- Jakmile baterie přestane zajišťovat přijatelný výkon, vyměňte ji. Životnost baterie může být až několik set nabíjecích cyklů.
- Nabijte baterii v případě, že jste ji dlouhou dobu nepoužívali. Zajistíte tak maximální výkon.
- Nevystavujte nabíječku baterií přímému slunci ani ji nepoužívejte v prostředí s vysokou vlhkostí, jako je koupelna.
- Neponechávejte baterii v místech s velmi vysokou nebo nízkou teplotou. Může to snížit výkon baterie.
- Nebezpečí výbuchu v případě výměny baterie za nesprávný typ baterie. Proveďte likvidaci použitých baterií podle pokynů.
- Po úplném nabití zařízení vždy odpojte nabíječku ze zásuvky, zabráníte tak nechtěnému odběru energie.
- Skutečná životnost baterie je závislá na konfiguraci sítě, nastavení produktu, používání vzorů, baterii a podmínkách prostředí.
- Dbejte, aby baterie nepřišla do kontaktu s žádnými ostrými předměty, např. zvířecími zuby, nehty apod. Mohlo by dojít k požáru.
- Spotřeba (pohotovostní režim v síti) : 0,4 W

## **Zabezpečení osobních údajů**

- Zajistěte ochranu osobních údajů a zabraňte únikům dat nebo zneužití citlivých informací.
- Při používání zařízení vždy zálohujte důležitá data. Společnost LG nenese zodpovědnost za žádnou ztrátu dat.
- Chcete-li předejít zneužití citlivých informací ze zařízení, které chcete zlikvidovat, ověřte si, že jsou všechna data zálohována a zařízení resetujte.
- Při stahování aplikací si pečlivě pročítejte obrazovku oprávnění.
- Buďte opatrní při používání aplikací, které využívají přístupu k mnoha funkcím nebo vašim osobním údajům.
- Pravidelně si kontrolujte své osobní účty. Pokud si všimnete jakékoliv známky zneužití svých osobních údajů, obraťte se na poskytovatele služeb, aby smazal nebo změnil informace o vašem účtu.
- Pokud dojde ke zcizení nebo ke ztrátě zařízení, zabezpečte své osobní údaje změnou hesla účtu.
- Nepoužívejte aplikace z neznámých zdrojů.

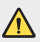

#### **Upozornění k výměně baterie**

- Baterie Li-ion je nebezpečná součást, která může způsobit zranění.
- Výměna baterie nekvalifikovaným odborníkem může způsobit poškození vašeho zařízení.
- Nevyměňujte baterii sami. Baterie se může poškodit, v důsledku toho může dojít k přehřátí a zranění. Výměnu baterie musí provádět pracovník autorizovaného servisu. Baterii je nutné recyklovat nebo likvidovat odděleně od běžného domovního odpadu.
- V případě, že tento výrobek obsahuje v produktu integrovanou baterii, kterou koncový uživatel nemůže snadno odstranit, je doporučeno společností LG, aby buď při výměně, nebo za účelem recyklace na konci životnosti tohoto produktu, bylo vyjmutí baterie ponecháno pouze kvalifikovaným odborníkům. Aby nedošlo k poškození výrobku, nebo kvůli vlastní bezpečnosti by se uživatelé neměli pokoušet vyjmout baterii, ale naopak se obrátit o radu na servisní linku LG, nebo na jiné nezávislé poskytovatele služeb.
- Vyjmutí baterie bude zahrnovat rozebrání krytu produktu, odpojení elektrických kabelů/kontaktů a pečlivé vyjmutí baterie pomocí specializovaných nástrojů. Potřebujeteli pokyny pro kvalifikované odborníky o tom, jak bezpečně vyjmout baterii, navštivte prosím webové stránky http://www.lge.com/global/sustainability/environment/take-back-recycling.

<span id="page-14-0"></span>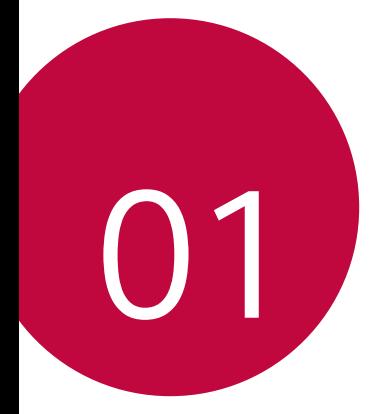

# *Zákaznické funkce*

# <span id="page-15-0"></span>*Funkce nahrávání videa*

## *Širokoúhlý objektiv*

Zadním širokoúhlým fotoaparátem můžete fotografovat nebo natáčet videa v širším záběru, než je vaše skutečné zorné pole.

Klepněte na () > ●, poté klepněte na <u>4 / <sub>→</sub> a</u> přepínejte mezi standardním a širokoúhlým objektivem.

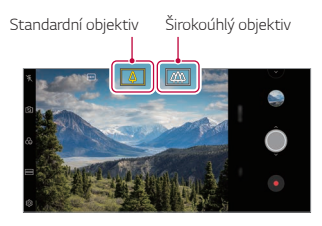

*Zadní fotoaparát*

- Podrobnější informace naleznete v části [Spuštění fotoaparátu](#page-104-1).
	- Mezi standardním a širokoúhlým objektivem fotoaparátu můžete přepínat pouze pro zadní fotoaparát.

冃

#### *Google Lens*

Přímo na vašem zařízení získáte další informace nebo můžete podniknout akce na objektech kolem vás pomocí aplikace Google Lens, jako jsou orientační body, plakáty, menu restaurací, zvířata, květiny nebo čárové kódy.

Například pokud použijete Google Lens na:

- vizitku: Můžete uložit telefonní číslo nebo adresu do svých kontaktů.
- Kniha: Můžete získat recenze a další podrobnosti o ní.
- Orientační bod nebo stavba: Můžete o nich získat více podrobností.
- Obraz v muzeu: Můžete o něm získat více podrobností.
- Rostlina nebo zvíře: Můžete o nich dozvědět více.
- Leták nebo billboard k události: Můžete takovou událost přidat do svého kalendáře.
- Google Lens je k dispozici pouze tehdy, pokud je vaše zařízení připojeno 冃 k internetu. Používáte-li mobilní data, mohou být tato data v závislosti na cenovém plánu zpoplatněna.
	- V závislosti na oblasti služby nemusí být tato funkce podporována nebo se mohou lišit podporované jazyky.

#### **Použití Google Lens**

- 1 Klepněte na  **> ® > Google Lens**.
- *2* Namiřte fotoaparát na objekt.
- *3* Pro získání podrobností nebo provedení akce:
	- Klepněte na objekt na vaší obrazovce.
	- Pro zvolení textu: Klepněte na slovo, pak na něj klepněte ještě jednou a přetáhněte modré tečky.

Klepněte na *Mluvit*. Položte otázku nebo řekněte příkaz, jako například:

- Co je to?
- Zavolej tam
- Přidej to do Google Keep

### *Portrét*

Můžete pořídit ostrý portrét použitím rozmazaného efektu objektivu fotoaparátu.

- 1 Klepněte na ∩ > ⊙, poté klepněte na **Portrét**.
- *2 Klepnutím na* pořídíte fotografii.
	- Chcete-li upravit míru rozmazání, přesuňte posuvník doleva nebo doprava.

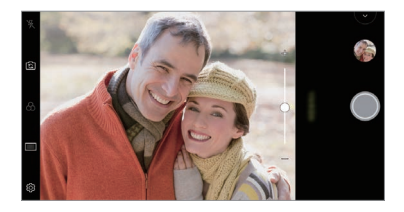

- Udržujte vzdálenost od svého objektu 1,3 5 stop při použití zadního 冃 fotoaparátu.
	- Tato funkce není k dispozici, pokud je okolní prostředí příliš tmavé.
	- Po použití této funkce poklepejte na hodnotu expozice a zaostření při použití zadní kamery nebo na požadované místo na obrazovce náhledu, aby se automaticky použila hodnota expozice při použití přední kamery.

#### *AI CAM*

Můžete efektivně pořizovat snímky nebo videa, protože kamera při pořízení snímků nebo záznamu videa rozpozná objekt.

- *1* Klepněte , poté klepněte na *AI CAM*.
- *2* Po rozpoznání objektu se použije pro scénu nejlepší efekt.
	- Pro použití jiných efektů klepněte na ikonu scény.
	- Portréty, domácí zvířata, jídla, východ slunce, západ slunce, scenérie, panorama měst, květiny, děti, obloha, pláž atd. Automaticky lze rozeznat celkem 19 kategorií.

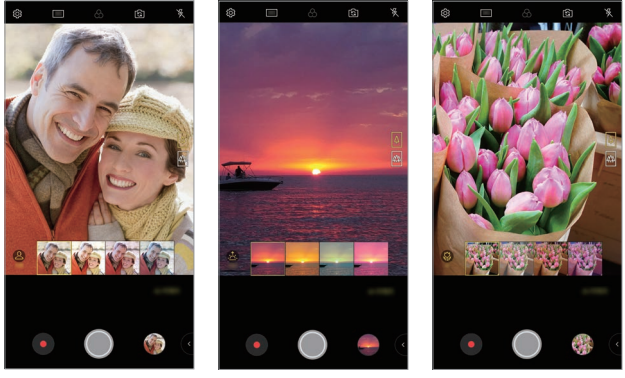

*Portrét Západ slunce* Květina

- Výsledek rozpoznání scény se může při fotografování lišit v závislosti 冃 na osvětlení nebo umístění objektu. Klíčová slova se nezobrazují na skutečných fotografiích nebo videích.
	- Tato funkce je k dispozici pouze tehdy, pokud je přední a zadní kamera v automatickém režimu.

#### *Cine Video*

Můžete nahrát video, které bude vypadat jako film.

- 1 Klepněte na ∩ > a poté na **REŽIM** > Cine Video ...
- 2 Klepnutím na položku · spustíte nahrávání videa.
	- ·  $\alpha$ : Nahrávání videa po výběru funkce Point Zoom pro přiblížení nebo oddálení konkrétní oblasti.
	- : Vyberte efekt, který chcete použít pro nahrávání. Dále můžete nastavit medailonek a intenzitu jednotlivých efektů Cine. Tuto funkci nelze po zahájení nahrávání změnit.

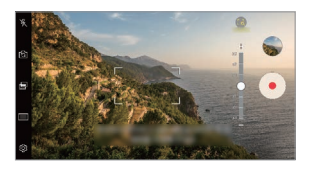

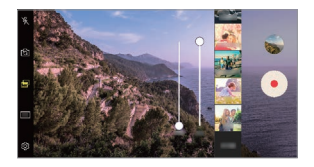

- Funkce Bodový zoom podporuje rychlost přiblížení až 3x. 冃
	- Tato funkce podporuje pouze nahrávání videa pod standardním úhlem.

#### *Flash Jump-Cut*

Fotografe pořízené v pravidelném intervalu se ukládají jako soubory GIF.

- 1 Klepněte na ∩ > ●, poté klepněte na REŽIM > Flash Jump-Cut 1
- 2 Klepnutím na O pořídíte fotografii.
	- Fotografie se pořídí každé 3 sekundy a uloží se jako soubor GIF.
	- · Klepněte na  $\boxed{4}$  na obrazovce pro zvolení počtu fotografií, které chcete pořídit.
	- Při pořizování fotografií klepněte na · a vytvořte soubory GIF s dříve pořízenými fotografiemi.

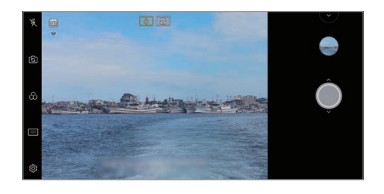

- Blesk se automaticky zapne a bude pracovat jako časovač.
	- Na spodní straně obrazovky se zobrazí nyní pořízené snímky a celkový počet snímků.
	- Všechny pořízené fotografie se uloží pouze jako soubory GIF.
	- Nemůžete změnit rychlost pořizování GIF souborů, ani pořadí obrázků.

### *Graphy*

冃

Použitím doporučených hodnot pro vyvážení bílé, ISO a rychlost závěrky můžete vytvářet fotografie v profesionálním stylu.

- 1 Klepněte na  $\bigcap$  > a poté na **REŽIM** > **Manuální** ( $\bigcirc$ ).
- 2 Klepněte na  $\oslash$  a poté klepnutím na **Graphy fotografie byl** tuto funkci aktivujte.
- 3 Klepněte na  $\odot$  a z doporučených obrázků vyberte požadovanou scénu.
- 4 Klepnutím na () pořídíte fotografii.
	- Tato funkce je k dispozici pouze v režimu Ruční fotoaparát. 冃
		- Chcete-li přidat další scény, klepněte na  $\downarrow$  a stáhněte si aplikaci Graphy z Obchodu Play. V závislosti na vašem tarifu může být využití dat zpoplatněno.
		- Klepněte na  $\overline{\text{Q}}$ , poté klepněte na  $\bullet$  z nabídky Graphy a dekativujte tuto funkci.

#### **Stabilní záznam**

Můžete použít funkci Stabilní záznam, která minimalizuje pohybové rozostření při nahrávání videa.

Klepněte na  $\bigcirc$  >  $\bullet$  a pak klepněte na  $\oslash$  > Plynulé nahrávání.

- 冃
- Podrobnější informace naleznete v části [Spuštění fotoaparátu](#page-104-1).
- Tato funkce je k dispozici pouze v určitých režimech.

#### **Nahrávání hi-fi videa**

Můžete nahrát video ve vysoké kvalitě se zvukem v Hi-Fi kvalitě.

Klepněte na ○> ● a pak klepněte na REŽIM > Manuální (□) > ۞ > *Hi-Fi*.

- Podrobnější informace naleznete v části [Spuštění fotoaparátu](#page-104-1). 冃
	- Hi-fi videa lze přehrávat pouze v aplikacích, které podporují formát hi-fi.

## <span id="page-22-0"></span>*Funkce galerie*

#### **Související obsah**

V galerii můžete upravovat a přizpůsobovat související obsah.

- 1 Při prohlížení náhledu obrázku klepněte na  $\mathcal{P}$ .
- *2* Když se zobrazí ikona vztahující se k datu nebo místu pořízení fotografie, klepněte na obrazovku.

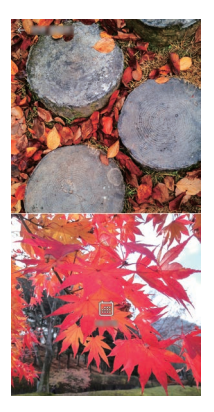

• Můžete zobrazit fotografie vztahující se k požadovanému datu nebo místu.

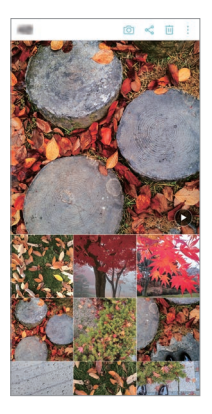

• Klepnutím na položku : získáte přístup k dalším možnostem.

#### **Vytvoření souboru GIF**

Soubor GIF můžete vytvořit v Galerii.

- 1 Při prohlížení alba klepněte na  $\div$  > Vytvořit GIF.
- *2* Vyberte požadované fotografie a videa pro vytvoření souboru GIF a pak klepněte na *DALŠÍ*.
	- Můžete přidat více obrázků a nastavit rychlost přehrávání souboru GIF, poměr stran obrazovky a pořadí souborů.
- *3* Klepněte na **ULOŽIT**.
	- E • K vytvoření souboru GIF lze použít maximálně 100 obrázků.

#### **Vytvoření koláže**

Z přidruženého obsahu můžete vytvořit koláž.

- 1 Při prohlížení alba klepněte na  $\div$  > Vytvořit koláž.
- *2* Vyberte požadované obrázky, které chcete přidat do koláže, a pak klepněte na *DALŠÍ*.
	- V dolní části obrazovky vyberte požadované rozložení.
- *3* Klepněte na **VYTVOŘIT**.
	- l٤ • K vytvoření koláže lze použít maximálně 9 obrázků.

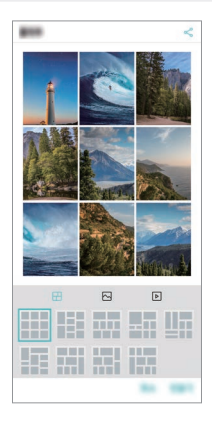

#### **Vytvoření videa ze souvisejícího obsahu**

Shromážděním souvisejícího obsahu můžete vytvořit videoklip tím, že u videa zobrazujícího datum nebo místo klepnete na  $\left(\widehat{\bullet}\right)$ .

Vyberte motiv a hudební doprovod, upravte efekty titulků a pořadí, případně přidejte datum a svůj podpis a pak klepněte na **ULOŽIT**.

- $\frac{1}{2}$ : Výběr motivu videa.
	- Motiv stáhnete klepnutím na  $\downarrow$ .
- ·  $\Box$ : Přidání hudebního doprovodu nebo nastavení doby přehrávání.
	- Chcete-li vybrat soubor hudebního doprovodu, klepněte na $+$ .
	- Chcete-li stáhnout soubor hudebního doprovodu, klepněte na  $\downarrow$ .
	- Chcete-li nastavit hlasitost hudebního doprovodu a původního videa, klepněte na $\equiv$ .
- A : Výběr řezu písma.
	- Klepnutím na  $\downarrow$  stáhnete písmo.
- $\overline{\wedge}$ : Změna pořadí souborů, které chcete přehrát jako video.
	- Chcete-li přidat soubory, klepněte na  $+$ .

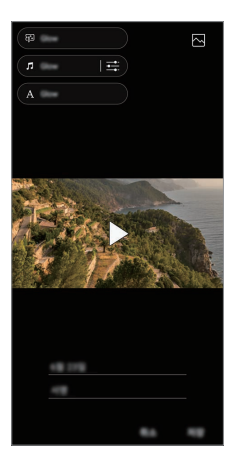

• Chcete-li přidat motivy videa, hudební doprovod nebo řezy písma, 冃 stáhněte si z Obchodu Play aplikaci VASSET. Používáte-li mobilní data bez připojení k Wi-Fi, mohou být tato data zpoplatněna.

## **Vytvoření filmu**

Spojením obrázků a videí můžete vytvořit nový film.

- 1 Klepněte na kartu ( ) > △ > **Fotografie**, poté klepněte na > **Vytvořit film**. Můžete rovněž klepnout na kartu **Přehrát** *a poté klepnout na* **Vytvořit film**.
- *2* Vyberte obrázky nebo videa pro váš film a klepněte na *DALŠÍ*.
- *3* Upravte vybrané obrázky a videa a klepněte na **ULOŽIT**.

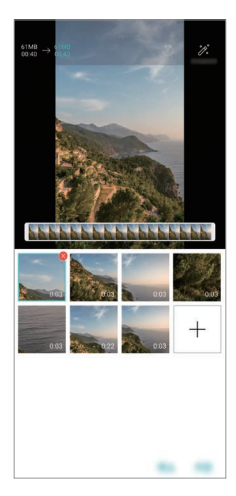

#### **Odstranění souborů**

Obrázky nebo videa, které chcete odstranit ze svého videa, můžete vybrat *klepnutím na* v pravém horním rohu miniatury.

#### **Přidávání souborů**

Obrázky nebo videa, které chcete přidat, můžete přidat po klepnutí na v dolní části obrazovky. Dále můžete vybrat obrázky nebo videa, které jste již dříve přidali.

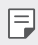

 $\boxed{\equiv}$  • Podržte soubor a poté klepněte na jiný soubor pro vícenásobný výběr.

### **Změna uspořádání souborů**

Chcete-li změnit uspořádání obrázků a videí, klepněte na soubor, který chcete přesunout, podržte jej a poté je přetáhněte na požadované místo.

#### **Přidávání efektů souboru**

Klepnutím na  $\mathcal X$  můžete přidat motiv nebo hudební doprovod a změnit písmo.

#### **Resetování úprav filmu**

*Klepnutím na* můžete resetovat úpravy provedené ve filmu (například dobu přehrávání).

#### **Zobrazení náhledu souboru**

Dříve než své nové video uložíte, zkontrolujte je klepnutím na . Po uplynutí doby přehrávání se automaticky přehraje další soubor.

- K vytvoření videa lze použít maximálně 50 obrázků a videí.
	- Doba přehrávání u daného obrázku je ve výchozím nastavení 3 s a nelze ji změnit. Videa lze zkrátit maximálně na 1 s.
	- Tato funkce nemusí podporovat některé formáty obrázků a videí.

冃

### **Vytvoření souboru GIF**

Z nahraného videa nebo pořízených fotografií můžete snadno vytvořit soubor GIF.

#### **Vytvoření souboru GIF pomocí nahraných videí**

- *1* Při přehrávání videa klepněte v požadovaném počátečním bodu na .
- *2* Vyberte délku souboru GIF, který chcete vytvořit.
	- Soubor GIF bude vytvořen od aktuálního času po zvolenou dobu.
	- U videí kratších než 5 sekund se snímky GIF automaticky vytvoří z celého videa.

#### **Vytvoření souboru GIF pomocí fotografií**

- 1 Při prohlížení alba klepněte na  $\cdot$  > Vytvořit GIF. Můžete rovněž klepnout na na kartě **Přehrát** aplikace Gallery.
- *2* Vyberte požadované fotografie pro vytvoření souboru GIF a pak klepněte na *DALŠÍ*.
	- Můžete přidat více obrázků a nastavit rychlost přehrávání souboru GIF, poměr stran obrazovky a pořadí souborů.
	- $\bigwedge$  Tuto funkci lze použít pouze k tvůrčím účelům. Používání této funkce, které zahrnuje porušování práv jiné osoby, například autorského práva, nebo je v rozporu s prohlášeními ohledně urážlivého a hanlivého obsahu, může vést k občanskoprávní, trestní či správní odpovědnosti nebo sankcím podle příslušných právních předpisů. Bez souhlasu oprávněného vlastníka nebo nositele autorských práv nesmíte kopírovat, reprodukovat, rozšiřovat nebo jinak protiprávně používat jakékoli materiály chráněné autorským právem. Společnost LG Electronics se v nejširším rozsahu povoleném platnými právními předpisy zříká všech výslovných i předpokládaných záruk a povinností, které jsou s nimi spojeny.
		- K vytvoření souboru GIF lze použít maximálně 100 obrázků.

## <span id="page-29-0"></span>*Funkce kvality zvuku a zvukových*  **efektů**

### **DTS:X 3D Surround**

Video nebo skladbu můžete přehrát v trojrozměrném, moderním a živém zvuku. Chcete-li použít tuto funkci, připojte sluchátka, reproduktor nebo externí audio zařízení ke svému telefonu.

Klepněte na **Nastavení** *Zvuk* **Kvalita zvuku a efekty DTS:X 3D Surround**, poté klepněte na pro aktivaci této funkce.

#### **Nastavení směru zvuku**

Směr zvuku můžete nastavit podle potřeby.

- *1* Klepněte na **Nastavení** *Zvuk* **Kvalita zvuku a efekty DTS:X 3D Surround**, poté klepněte na ...
- *2* Zvolte směr zvuku.

## *Floating Bar*

#### **Přehled funkce Floating bar (Plovoucí panel)**

Klepnutím a přetažením plovoucího panelu na obrazovce můžete aktivovat často používané funkce včetně zástupců, snímků obrazovky, přehrávače hudby a rychlých kontaktů.

Chcete-li povolit funkci Floating Bar, klepněte na () > Nastavení > **Obecné** *Floating Bar* .

#### **Otevření a zavření Floating Bar**

- $\cdot$  Otevření plovoucího panelu: Klepněte na  $\zeta$  nebo  $\lambda$ .
- $\cdot$  Zavření plovoucího panelu: Klepněte na  $\triangleright$  nebo  $\triangleleft$ .

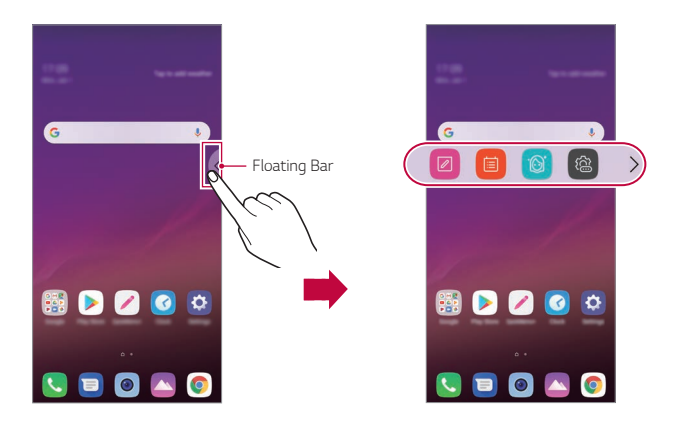

#### **Přesun umístění Floating Bar**

- **Otevření plovoucího panelu**: Klepněte a podržte plovoucí panel a potom jej přetáhněte na požadované místo.
- **Zavření plovoucího panelu**: Klepněte a podržte plovoucí panel a potom jej podél okraje obrazovky přetáhněte na požadované místo.

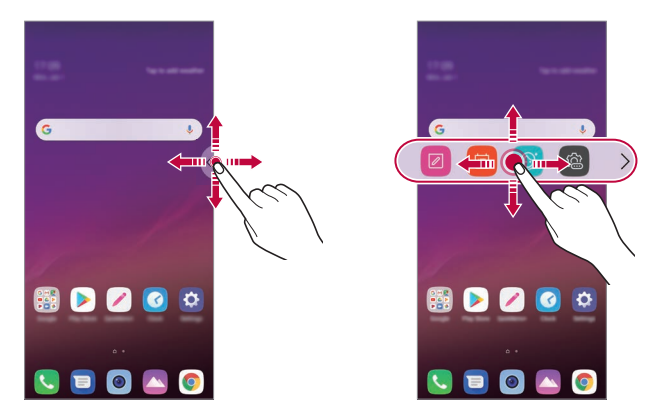

• Plovoucí panel lze přesouvat pouze v oblasti mezi stavovým řádkem 冃 a panelem Rychlý přístup. Podrobnější informace naleznete v části [Rozvržení domovské obrazovky](#page-69-0).

#### **Zakázání Floating Bar**

Plovoucí panel můžete zakázat jedním z následujících způsobů:

- Klepněte a podržte ikonu  $\zeta$  nebo  $\zeta$  na plovoucím panelu a potom ji přetáhněte na oblast pro odstranění v horní části obrazovky.
- Klepněte na ikonu  $\zeta$  nebo  $\zeta$  na plovoucím panelu a poté klepněte na **<sup>2</sup>
2** > ● v horní části obrazovky.
- Klepněte na  $\bigcap$  > Nastavení > Obecné > Floating Bar

#### **Nastavení Floating Bar**

Můžete vybrat obsah, který chcete zobrazit na plovoucím panelu, a změnit pořadí zobrazení. Na plovoucím panelu klepněte na  $\widehat{\boxtimes}$  nebo na  $\bigcap$ 

- **Nastavení Obecné** *Floating Bar*.
	- **Pozice**: Nastavte polohu plovoucí lišty.
	- *Zkratky*: Rychlý přístup k často používaným aplikacím.
	- **Snímek obrazovky**: Pořízení snímku obrazovku a oříznutí požadované části nebo vytvoření souboru GIF.

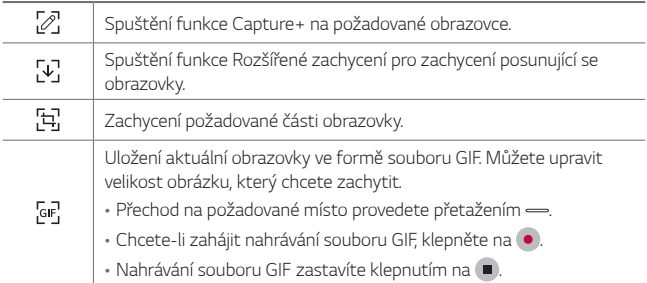

- <span id="page-32-0"></span>• **Hud. přehrávač**: Ovládání poslouchané hudby
- **Rychlý kontakt**: Volání nebo zasílání zpráv lidem nastaveným jako rychlé kontakty.
- 冃
- Do zástupců lze přidat maximálně 5 aplikací či funkcí.
- Do rychlých kontaktů lze přidat maximálně 5 kontaktů.
- Tuto funkci lze použít pouze k tvůrčím účelům. Používání této funkce, které zahrnuje porušování práv jiné osoby, například autorského práva, nebo je v rozporu s prohlášeními ohledně urážlivého a hanlivého obsahu, může vést k občanskoprávní, trestní či správní odpovědnosti nebo sankcím podle příslušných právních předpisů. Bez souhlasu oprávněného vlastníka nebo nositele autorských práv nesmíte kopírovat, reprodukovat, rozšiřovat nebo jinak protiprávně používat jakékoli materiály chráněné autorským právem. Společnost LG Electronics se v nejširším rozsahu povoleném platnými právními předpisy zříká všech výslovných i předpokládaných záruk a povinností, které jsou s nimi spojeny.
- Vytvořený soubor GIF může mít délku maximálně 15 s.

## *Google Assistant*

#### **Přehled funkce Google Assistant**

Požadované aplikace můžete spustit nebo používat pomocí svého hlasu.

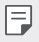

- Chcete-li použít tuto funkci, nejprve se připojte k síti a přihlaste se do svého Google účtu.
- Tato funkce nemusí správně pracovat nebo přesnost hlasového rozpoznávání se může zhoršit v oblastech, kde je signál Wi-Fi nebo signál mobilní sítě slabý.
- V závislosti na oblasti služby nemusí být tato funkce podporována nebo se mohou lišit podporované jazyky.

#### **Spuštění funkce Google Assistant**

- 1 Stiskněte a podržte ∩ z domovské obrazovky a spusťte Google *Assistant*.
- *2* Klepněte na **ZAČÍNÁME**.
- *3* Postupujte podle pokynů na obrazovce a řekněte *Ok Google*.
	- Zařízení uloží data hlasu za účelem rozpoznávání.
- *4* Zvolte, zda chcete použít funkci odemčení rozpoznávání hlasu.
	- Když je tato funkce aktivní, můžete odemknout obrazovku vyslovením *Ok Google*, když je obrazovka vypnutá nebo uzamčená.
	- Tato funkce nemusí být tak bezpečná jako jiné způsoby zamknutí 冃 obrazovky, například pomocí kódu Knock Code, Gesto, PIN nebo Heslo. K odemknutí obrazovky může dojít při použití podobného hlasu nebo vašeho nahraného hlasu.
		- Chcete-li používat tuto funkci, klepněte na položku  $\bigcap$  **Nastavení Obecné Zamykací obrazovka a zabezpečení Vybrat zámek obrazovky**, poté pomocí metody zámku obrazovky odemkněte zařízení. Klepněte na funkci odemčení rozpoznávání hlasu a přetáhněte . D. Poté znovu zadejte aktuálně používanou metodu odemčení. Všimněte si, že posunutí prstem je vyloučeno.
		- • Zařízení musíte odemknout použitím zadaného způsobu, pokud se vám nezdaří zařízení odemknout pomocí rozpoznávání hlasu. Podrobnější informace naleznete v části [Nastavení zámku obrazovky](#page-79-0).
- *5* Klepněte na **Uložit**.

#### <span id="page-34-0"></span>**Spuštění funkce Google Assistant vaším hlasem**

- *1* Řekněte *Ok Google*, když je obrazovka vypnutá nebo uzamčená.
- *2* Vyslovte příkaz nebo otázku, když se na obrazovce zobrazí *Dobrý den,*  **jak mohu pomoci?**

### **Spuštění funkce Google Assistant z domovské obrazovky**

- 1 Stiskněte a přidržte ∩ na domovské obrazovce.
- *2* Vyslovte příkaz nebo otázku, když se na obrazovce zobrazí *Dobrý den,*  **jak mohu pomoci?**
	- Přesnost rozpoznávání hlasu se může snížit, pokud mluvíte nejasným 冃 hlasem nebo jste na hlučném místě. Pokud používáte funkci rozpoznávání hlasu, zvyšte její přesnost jasným hlasem nebo mluvením na klidném místě.
		- V závislosti na oblasti služby nemusí být tato funkce podporována nebo se mohou lišit podporované jazyky.

## *Funkce záznamu zvuku*

Aplikace HD Audio Rekordér umožňuje ručně nakonfigurovat nastavení zvuku tak, abyste mohli nahrávat zvuk podle svého prostředí.

#### **Režimy nahrávání**

Zvukový soubor s vysokým rozlišením nahrajete tak, že zvolíte a nakonfigurujete požadovaný zvukový režim, který odpovídá nahrávacímu prostředí.

Klepněte na **Nejdůležitější** *HD Audio Rekordér* .

#### **Normální**

Nahrávat zvuk můžete bez dalšího nastavení.

#### **Koncert**

Zvuk můžete nahrávat na koncertech a dalších hudebních akcích.

*Zákaznické funkce 34*

#### **Vlastní**

Pro nahrávání zvuku můžete ručně nakonfigurovat požadovaná nastavení.

#### **Režim Studio**

V režimu Studio můžete přehrávat zvukový soubor nebo hudbu a zároveň nahrávat svůj hlas, vytvořit akord opakovaným nahráním svého hlasu a zaznamenat své komentáře přes původní zvukový soubor hovořící nebo přednášející osoby.

- *1* Klepněte na **Nejdůležitější** *HD Audio Rekordér* **Vlastní**.
- 2 Klepněte na položku  $\sqrt{1}$
- *3* Vyberte zvukový soubor, který se má použít jako hudební doprovod.
- 4 Pro záznam zvuku klepněte na **O**.
- 5 Klepnutím na položku **□** nahraný soubor uložíte.

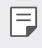

• Hudební doprovod lze přehrávat pouze přes sluchátka. Před použitím této funkce si musíte nasadit sluchátka.

#### **Další užitečné funkce při používání aplikace HD Audio**  *Rekordér*

#### *ZESÍLENÍ*

U zvuku nahrávaného mikrofonem můžete upravit citlivost.

Čím vyšší je hodnota ZESÍLENÍ, tím vyšší bude citlivost nahrávaného zvuku.

#### *LCF*

Hluboké zvuky, jako je hučení klimatizace, můžete odfiltrovat. Čím vyšší je hodnota LCF (Low Cut Filter), tím lépe je filtrován hluk s vysokou frekvencí.
#### **LMT**

Tato funkce předcházet připojování nahrávaného zvuku. Čím vyšší je hodnota LMT (Limiter), tím více zvuků s nízkou frekvencí nebude připojeno.

- 冃
- Chcete-li změnit další nastavení, klepněte na > Settings a upravte typ souboru, bitovou hloubku, vzorkovací frekvenci a další nastavení.
- Po výběru režimu Koncert a Vlastní se zobrazí  $\mathbb{Q}_{\pmb{\alpha}}$ . Klepněte na položku  $Q_{\boldsymbol{\alpha}}$  a pak zvolte mikrofon, který chcete použít.
- Při nahrávání videa můžete s připojenými sluchátky ledovat kvalitu zvuku. Při nahrávání zvuku v režimu Studio není sledování kvality zvuku podporováno. Uslyšíte pouze hudební doprovod.

## **Rozeznávání otisků prstů**

### <span id="page-36-0"></span>**Přehled funkce rozeznávání otisku prstu**

Před použitím funkce rozpoznávání otisků prstů musíte v telefonu zaregistrovat svůj otisk prstu.

Funkci rozeznávání otisku prstu můžete použít v těchto případech:

- Odemykání obrazovky
- Zobrazení zamknutého obsahu v aplikaci Galerie nebo QuickMemo+
- Potvrďte nákup přihlášením do aplikace nebo se identifikujte pomocí otisku prstu.
- Telefon může používat k identifikaci uživatele váš otisk prstu. Velmi 冃 podobné otisky dvou různých uživatelů může snímač otisků prstů vyhodnotit jako jeden otisk.
	- Pokud zařízení nemůže rozpoznat váš otisk prstu nebo jste zapomněli hodnotu určenou pro registraci, navštivte se svým zařízením nebo ID kartou nejbližší centrum zákaznických služeb LG.

### **Opatření pro rozeznávání otisku prstu**

Přesnost rozpoznávání otisků prstů může být z několika důvodů snížena. Chcete-li dosáhnout maximální přesnosti rozpoznávání, zkontrolujte před zahájením práce s telefonem následující.

- Zařízení má senzor otisku prstů. Zajistěte, aby nedošlo k poškození senzoru otisku prstů kovovým předmětem, například mincí nebo klíčem.
- Pokud se na senzoru otisku prstů nebo na prstu nachází voda, prach nebo jiná cizí látka, nemusí registrace nebo rozpoznání otisků prstů fungovat. Dříve, než zahájíte rozeznávání otisku, si svůj prst očistěte a osušte.
- Máte-li na prstu jizvu, nebo je prst mokrý a hladký, nemusí být otisk prstu správně rozpoznán.
- Pokud prst ohnete nebo přiložíte pouze jeho špičku, nemusí být otisk rozeznán. Prst musí překrývat celý povrch senzoru otisku prstů.
- Při registraci nasnímejte pouze jeden prst. Nasnímání více prstů může ovlivnit registraci a rozpoznání otisku.
- Je-li okolní vzduch suchý, může zařízení produkovat statickou elektřinu. V takovém případě neprovádějte snímání otisků ani se před snímáním nedotýkejte telefonu žádnými kovovými předměty, jako jsou mince nebo klíče, za účelem odstranění statické elektřiny.

### **Registrace otisku prstů**

冃

匡

Do zařízení můžete zaregistrovat a uložit otisk prstu a používat identifikaci prostřednictvím otisku prstu.

- *1* Klepněte na **Nastavení Obecné Zamykací obrazovka a zabezpečení Otisky prstů**.
	- Aby bylo možné použít tuto funkci, musíte nastavit zamykací obrazovku.
		- Pokud zámek obrazovky není aktivní, nakonfigurujte zamykací obrazovku pomocí následujících pokynů na obrazovce. Podrobnější informace naleznete v části [Nastavení zámku obrazovky](#page-79-0).
- *2* Na zadní straně zařízení najděte senzor otisku prstů, na který jemně přiložte svůj prst a zaregistrujte otisk.
	- Jemně stiskněte senzor otisku prstů tak, aby mohl snímač rozeznat váš otisk.
		- Ujistěte se, že špička vašeho prostu překrývá celý povrch senzoru otisku prstů.

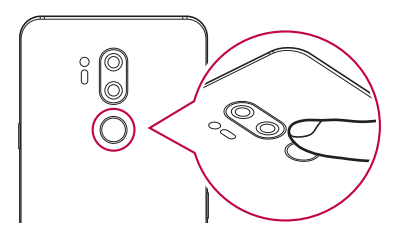

- *3* Postupujte podle pokynů na obrazovce.
	- Snímání opakujte postupným posouváním prstu, dokud nedojde k registraci otisku prstu.
- *4* Po dokončení registrace otisku klepněte na *OK*.
	- Chcete-li zaregistrovat další otisk, klepněte na **PŘIDAT DALŠÍ**. Pokud registrujete pouze jeden otisk a odpovídající prst není v požadovaném stavu, nemusí rozeznání otisku rovněž fungovat. Preventivním řešením pro tyto situace je registrace více otisků.

### **Správa otisků prstů**

Zaregistrované otisky můžete upravovat a odstraňovat.

- *1* Klepněte na **Nastavení Obecné Zamykací obrazovka a zabezpečení Otisky prstů**.
- *2* Obrazovku odemykejte podle předepsané metody.
- *3* Chcete-li otisk přejmenovat, klepněte na něj v seznamu otisků prstů. Chcete-li otisk odstranit, klepněte na položku  $\overline{\text{m}}$ .

### **Odemykání obrazovky pomocí otisku prstu**

Pomocí otisku můžete odemknout nebo zobrazit zamčený obsah. Aktivace požadované funkce:

- *1* Klepněte na **Nastavení Obecné Zamykací obrazovka a zabezpečení Otisky prstů**.
- *2* Obrazovku odemykejte podle předepsané metody.
- *3* Na obrazovce nastavení otisků prstů aktivujte požadovanou funkci:
	- **Zámek obrazovky**: Odemknutí obrazovky pomocí otisku prstu.
	- **Uzamčení obsahu**: Odemknutí obsahu pomocí otisku prstu. Nejprve se přesvědčte, že je nastaven zámek obsahu.

### **Rozpoznávání obličeje**

### **Přehled funkce rozpoznávání obličeje**

Zámek obrazovky můžete odemknout pomocí uložených dat obličeje.

- Tato funkce nemusí být tak bezpečná jako jiné způsoby zamknutí 冃 obrazovky, například pomocí kódu Knock Code, Gesto, PIN nebo Heslo.
	- K odemknutí obrazovky může dojít i podobným obličejem nebo fotografií vašeho obličeje.
	- Rozpoznaná data obličeje jsou bezpečně uložena ve vašem zařízení.
	- Pokud se pro zámek obrazovky použije rozpoznávání obličeje, musíte zadat kód Knock Code, Gesto, PIN nebo Heslo, které jste použili pro rozpoznávání obličeje, aniž by byla tato funkce přímo použita po zapnutí zařízení. Danou hodnotu nesmíte zapomenout.
	- Pokud zařízení nemůže rozpoznat váš obličej nebo jste zapomněli hodnotu určenou pro registraci, navštivte se svým zařízením nebo ID kartou nejbližší centrum zákaznických služeb LG.
	- Za účelem úspory energie nebude funkce rozpoznávání obličeje k dispozici, pokud je stav nabití baterie nižší než 5 %.

### **Opatření pro rozpoznávání obličeje**

Přesnost rozpoznávání obličeje se může snížit v následujících případech. Chcete-li zvýšit přesnost rozpoznávání, před používáním zařízení zkontrolujte:

- Když váš obličej zakrývá čepice, brýle nebo maska nebo když se značně liší od původní fotografie v důsledku toho, že máte na sobě silnou vrstvu makeupu nebo jste si nechali narůst vousy.
- Když jsou na předním objektivu otisky prstů nebo cizorodé látky nebo když vaše zařízení nemůže rozpoznat obličej v důsledku příliš jasného nebo nedostatečného světla.

### **Registrace dat obličeje**

Než začnete funkci rozpoznávání obličeje používat, zaznamenejte si do zařízení data svého obličeje.

- *1* Klepněte na **Nastavení Obecné Zamykací obrazovka a zabezpečení Rozpoznávání tváře**.
	- Chcete-li tuto funkci používat, musí být zámek obrazovky nastaven 冃 pomocí kódu Knock Code, sekvence, PIN kódu nebo hesla.
		- Pokud zámek obrazovky není nastaven, zaznamenejte data podle následujících pokynů na obrazovce. Podrobnější informace naleznete v části [Nastavení zámku obrazovky](#page-79-0).
- *2* Klepněte na *DALŠÍ* a odemkněte zařízení určeným způsobem.
- *3* Klepněte na **START** a zvedněte své zařízení před své oči.
- *4* Podle pokynů na obrazovce zaznamenejte svůj obličej.
	- Obličej registrujte v místnosti, kde není ani příliš vysoká, ani příliš nízká intenzita osvětlení.
	- Zaměřte celý obličej do rámečku na obrazovce a jeho polohu upravte mírným posunem nahoru, dolů, doleva nebo doprava.
	- Při registraci svého obličeje se nehýbejte. Míru rozpoznání můžete vylepšit pořízením vícero statických fotek.
- *5* Po dokončení registrace obličeje klepněte na *OK*.

### **Odemykání obrazovky pomocí vašeho obličeje**

Obrazovku můžete kromě kódu Knock Code, sekvence, PIN kódu nebo hesla odemknout i svým obličejem.

- *1* Klepněte na **Nastavení Obecné Zamykací obrazovka a zabezpečení Zvolit zámek obrazovky**.
- *2* Obrazovku odemykejte podle předepsané metody.
- *3* Chcete-li umožnit odemknutí obrazovky pomocí rozpoznání obličeje, klepněte na **Povolit Skenování obličeje** .

### **Zdokonalení funkce rozpoznávání obličeje**

Chcete-li funkci rozpoznávání obličeje zdokonalit, můžete přidat data obličeje v různých podmínkách.

- *1* Klepněte na **Nastavení Obecné Zamykací obrazovka a zabezpečení Rozpoznávání tváře**.
- *2* Obrazovku odemykejte podle předepsané metody.
- *3* Vyberte možnost **Vylepšit rozpoznání obličeje**.
- *4* Podle pokynů na obrazovce zaregistrujte svůj obličej.
- *5* Po dokončení registrace obličeje klepněte na *OK*.

### **Odstranění dat obličeje**

Pokud rozpoznávání obličeje nefunguje správně, můžete zaregistrovaná data obličeje odstranit a zaregistrovat je znovu.

- *1* Klepněte na **Nastavení Obecné Zamykací obrazovka a zabezpečení Rozpoznávání tváře**.
- *2* Obrazovku odemykejte podle předepsané metody.
- *3* Chcete-li odstranit data obličeje, vyberte možnost **Vymazat obličej**.

#### **Odemknutí obrazovky obličejem, když je obrazovka**  *vypnutá*

Zvedněte zařízení s vypnutou obrazovkou před obličej a sledujte přední stranu obrazovky. Nyní může zařízení rozpoznat váš obličej a odemknout obrazovku.

Funkci se deaktivuje podle níže uvedených pokynů.

- *1* Klepněte na **Nastavení Obecné Zamykací obrazovka a zabezpečení Rozpoznávání tváře**.
- *2* Obrazovku odemykejte podle předepsané metody.
- *3* Funkci lze deaktivovat přepínačem **Povolit skenování obličeje, když**  je obrazovka vypnutá **O**.
	- Funkce rozpoznávání obličeje je k dispozici pouze tehdy, je-li obrazovka zamknutá.

### **Odemykání obrazovky rozpoznáním obličeje a přejetím prstu po obrazovce**

Je-li obrazovka vypnutá, můžete ji odemknout na základě rozpoznání obličeje a poté přejetím prstu po obrazovce.

- *1* Klepněte na **Nastavení Obecné Zamykací obrazovka a zabezpečení Rozpoznávání tváře**.
- *2* Obrazovku odemykejte podle předepsané metody.
- *3* Tuto funkci lze aktivovat přepínačem **o skenování obličeje potvrdit odemknutí posunutím prstu po obrazovce** .

### **Vylepšení funkce rozpoznávání obličeje**

Své zařízení můžete nastavit tak, aby je nebylo možné odemknout pomocí fotografií, obrázků ani videí.

- *1* Klepněte na **Nastavení Obecné Zamykací obrazovka a zabezpečení Rozpoznávání tváře**.
- *2* Obrazovku odemykejte podle předepsané metody.
- *3* Funkci lze aktivovat přepínačem **Pokročilé Skenování obličeje** .

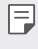

• Po aktivaci této funkce může dojít ke snížení rychlosti rozpoznávání obličeje.

### *Rozeznání hlasu*

### **Přehled funkce Rozeznání hlasu**

Obrazovku můžete odemknout hlasem.

- Tato funkce nemusí být tak bezpečná jako jiné způsoby zamknutí 冃 obrazovky, například pomocí kódu Knock Code, Gesto, PIN nebo Heslo.
	- K odemknutí obrazovky může dojít při použití podobného hlasu nebo vašeho nahraného hlasu.
	- Pokud se pro zámek obrazovky používá rozeznání hlasu, zadejte po zapnutí svého zařízení namísto použití funkce rozeznání hlasu kód Knock Code, sekvenci, PIN kód nebo heslo, které jste pro tuto funkci použili. Danou hodnotu nesmíte zapomenout.
	- Pokud zařízení nemůže rozpoznat váš hlas nebo jste zapomněli hodnotu určenou pro registraci, navštivte se svým zařízením nebo ID kartou nejbližší centrum zákaznických služeb LG.
	- Rozpoznaná data hlasu jsou bezpečně uložena ve vašem zařízení.

### **Opatření pro funkci Rozeznání hlasu**

Přesnost rozeznání hlasu se může snížit v následujících případech. Chcete-li zvýšit přesnost rozpoznávání, před používáním zařízení zkontrolujte:

- Pokud vyslovíte jiný než zaznamenaný hlasový příkaz.
- Pokud hovoříte na hlučném místě.
- Pokud je otvor mikrofonu zakrytý rukou nebo jinými předměty.
- Pokud je zaznamenaný hlasový příkaz příliš krátký (doporučujeme 3 až 5 slabik).

### <span id="page-45-0"></span>**Zaznamenání hlasového příkazu**

Před použitím funkce Rozeznání hlasu musíte do svého zařízení zaznamenat hlasové příkazy.

- *1* Klepněte na **Nastavení Obecné Zamykací obrazovka a zabezpečení Rozpoznávání hlasu**.
- 冃
- Chcete-li tuto funkci používat, musí být zámek obrazovky nastaven pomocí kódu Knock Code, sekvence, PIN kódu nebo hesla.
	- Pokud zámek obrazovky není nastaven, zaregistrujte data podle následujících pokynů na obrazovce. Podrobnější informace naleznete v části [Nastavení zámku obrazovky](#page-79-0).
- *2* Klepněte na *DALŠÍ* a odemkněte zařízení určeným způsobem.
- *3* Klepněte na **SPUSTIT**.
- 4 Klepněte na  $\mathbf 0$  a podle pokynů na obrazovce zaregistrujte hlasový příkaz.
	- Jasně a nahlas vyslovte čtyřikrát hlasový příkaz.
	- Hlasový příkaz zaznamenejte na tichém místě.
	- Zaznamenaný hlasový příkaz by měl mít 2 až 3 slova (Např. "Mobil LG").
- *5* Jakmile bude hlasový příkaz zaznamenán, klepněte na *OK*.

### **Změna hlasového příkazu**

Dříve zaznamenaný hlasový příkaz můžete změnit.

- *1* Klepněte na **Nastavení Obecné Zamykací obrazovka a zabezpečení Rozpoznávání hlasu**.
- *2* Obrazovku odemykejte podle předepsané metody.
- *3* Klepněte na **Změna Hlas**.
- 4 Klepněte na  $\bullet$  a podle pokynů na obrazovce zaregistrujte hlasový příkaz znovu.
- *5* Po změně hlasového příkazu klepněte na *OK*.

#### **Odstranění hlasového příkazu**

Zaznamenaný hlasový příkaz můžete odstranit.

- *1* Klepněte na **Nastavení Obecné Zamykací obrazovka a zabezpečení Rozpoznávání hlasu**.
- *2* Obrazovku odemykejte podle předepsané metody.
- *3* Klepněte na **Smazat Hlas**.
	- V takovém případě nebudete moci používat funkci odemknutí pro zámek s Rozeznáním hlasu.

冃

• Chcete-li znovu zaregistrovat hlasový příkaz po jeho odstranění, přejděte k části [Zaznamenání hlasového příkazu](#page-45-0).

### **Výběr metody rozeznání hlasu**

Můžete určit, jakým způsobem se bude rozeznání hlasu používat.

- *1* Klepněte na **Nastavení Obecné Zamykací obrazovka a zabezpečení Rozpoznávání hlasu**.
- *2* Obrazovku odemykejte podle předepsané metody.
- *3* Klepněte na **Rozeznání hlasu použito pro**.
	- *Odemknout*: Odemknutí zařízení hlasovým příkazem.
	- **Zapněte obrazovku**: Zapnutí obrazovky hlasovým příkazem.

#### **Zobrazení obrazovky pro odemknutí potažením po Rozeznání hlasu**

I při vypnuté obrazovce dokáže zařízení rozpoznat váš hlas a poté můžete zamknutou obrazovku odemknout potáhnutím prstu.

- *1* Klepněte na **Nastavení Obecné Zamykací obrazovka a zabezpečení Rozpoznávání hlasu**.
- *2* Obrazovku odemykejte podle předepsané metody.
- *3* Tuto funkci lze aktivovat přepínačem **Přejeďte pro odemčení po rozeznání hlasu** .

### *Funkce multitaskingu*

### **Více oken**

Rozdělením obrazovky do více oken můžete pracovat se dvěma aplikacemi současně.

- *1* Mezi domovskými dotykovými tlačítky klepněte na .
	- Zobrazí se naposledy použité aplikace.
- *2* Chcete-li používat funkci Více oken, klepněte v horní části požadované aplikace na  $\Box$ .
	- Vybraná aplikace se zobrazí v horní polovině obrazovky.

Další možný postup:

- 1 Během používání aplikace podržte .
	- Na rozdělené obrazovce se zobrazí naposledy použité aplikace.
- *2* Chcete-li používat funkci Více oken, klepněte v horní části požadované aplikace na <del>口</del>.
	- Vybraná aplikace se zobrazí v horní polovině obrazovky.

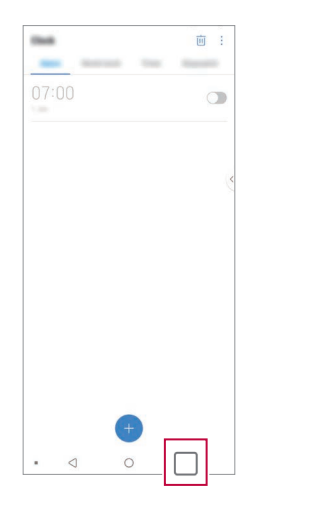

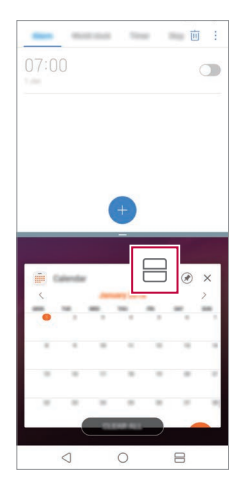

- Chcete-li deaktivovat funkci Více oken, podržte tlačítko **ina podra**na domovském dotykovém tlačítku.
	- Chcete-li upravit velikost rozdělené obrazovky, přetáhněte uprostřed obrazovky položku -.
	- Funkci Více oken nepodporují některé aplikace LG a aplikace stažené z Obchodu Play.

同

### **Poslední obrazovky**

V části Poslední obrazovky můžete zobrazit náhled nedávno použitých aplikací.

Chcete-li zobrazit seznam naposledy použitých aplikací, klepněte na domovské obrazovce na $\Box$  a poté klepněte na zobrazenou aplikaci.

• Chcete-li určitou aplikaci spustit s funkcí Více oken, klepněte a podržte ji a přetáhněte ji do horní části obrazovky. Můžete také klepnout na $\boxminus$ v horní části každé aplikace.

### **Always-on display**

I když je hlavní obrazovka vypnutá, můžete si zobrazit datum, čas nebo podpis.

Potáhnutím dolní části obrazovky Always-on display můžete aktivovat různé funkce, například Fotoaparát, Capture+, Wi-Fi, nastavení zvuku, *Bluetooth*®, Flash, Hudba atd.

- *1* Klepněte na **Nastavení** *Displej Always-on display*.
- *2* Zvolte obrázek, který chcete zobrazit, a klepněte na **ULOŽIT**.
	- Klepněte na požadovaný obrázek mezi položkami **Digitální**  *hodiny*, *Analogové hodiny*, **Duální hodiny**, *Podpis*, **Kalendář** nebo **Obrázek**.
	- Přetáhněte Rychlé nástroje a přehrávač hudby pro posun přes stavové ikony rychlých nástrojů a přehrávače hudby.
	- Chcete-li nastavit dobu, po kterou se nemá aktivovat funkce Always-on display, klepněte na **Denní prodleva**.
	- Chcete-li zvýšit jas u funkce Always-on display, klepněte na **Jasnější**  *displej*.
	- Pokud používáte funkci Always-On display, může dojít k rychlejšímu 冃 vybití baterie. Vypnutím této funkce ušetříte energii baterie.
		- Chcete-li deaktivovat funkci Always-on display, klepněte na  $\bigcap$ **Nastavení** *Displej Always-on display* a poté klepněte na .

### **Quick Help**

冃

Můžete zobrazit nápovědu k hlavním funkcím telefonu, často kladené dotazy nebo uživatelskou příručku. Informace v nápovědě vyhledávejte pomocí klíčových slov. Svůj problém můžete rychle vyřešit také díky konzultaci s odborníkem v relaci jeden na jednoho.

- 1 Klepněte na  **> Quick Help**.
- *2* Informace v nápovědě můžete vyhledávat zadáním klíčových slov do vyhledávacího pole.
	- Tato funkce se na základě zpětné vazby uživatelů pravidelně aktualizuje.
		- Podle oblasti a poskytovatele služeb se dostupné položky nabídky mohou lišit.
		- Uživatelskou příručku si můžete přečíst na internetu přes aplikaci *Quick*  Help, kde se dozvíte podrobné informace o funkcích telefonu.

### **Poznámky ohledně odolnosti proti vodě**

Tento produkt je odolný proti vodě a prachu v souladu se stupněm ochrany krytí IP68.

Váš produkt byl testován v kontrolovaném prostředí a bylo prokázáno, že je odolný proti vodě a prachu (splňuje požadavky klasifikace IP68 definované v mezinárodní normě IEC 60529 – Stupně ochrany krytem – IP KÓD; testovací podmínky: 15-35 ºC, 86-106 kPa, 1,5 metru, 30 minut). Nevystavujte zařízení podmínkám, které se liší od testovacích podmínek. Výsledky se mohou při skutečném použití lišit.

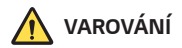

Ačkoli zařízení splňuje stupeň ochrany krytí IP68, není odolné vůči podmínkám, které nebyly testovány v kontrolovaném prostředí společnosti LG. Upozorňujeme, že v případě takto způsobeného poškození se změní barva indikátoru LDI (Liquid Damage Indicator). Změní-li se barva indikátoru LDI umístěného uvnitř produktu, nebude se na něj vztahovat nárok na bezplatnou opravu vyplývající z omezené záruky produktu.

Nevystavujte produkt příliš prašnému či vlhkému prostředí. Nepoužívejte produkt v následujících prostředích.

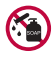

Neponořujte produkt do žádných tekutých chemikálií (mýdla apod.) kromě vody.

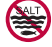

Neponořujte produkt do slané vody, včetně mořské.

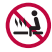

Neponořujte produkt do horkého pramene.

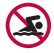

Nepoužívejte produkt při plavání.

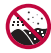

Nepokládejte produkt přímo na písek (například na pláži) nebo do bláta.

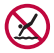

Neponořujte produkt do vody hlubší než přibližně 1,5 m. Neponořujte produkt do vody na delší dobu než 30 minut.

- Pokud se produkt namočí, je před použitím třeba otřít mikrofon, reproduktor a stereofonní konektor suchým hadříkem.
- Pokud se produkt namočí nebo máte mokré ruce, před manipulací s produktem je osušte.
- Nepoužívejte produkt na místech, kde může dojít k jeho postříkání vodou pod vysokým tlakem (například v blízkosti kohoutku nebo sprchové hlavice) a neponořujte jej do vody na dlouhou dobu – produkt není navržen tak, aby odolal vysokému tlaku vody.
- Tento produkt není odolný vůči nárazům. Nevystavujte produkt pádům ani nárazům. Mohlo by dojít k jeho poškození nebo k deformaci hlavní jednotky a v důsledku toho by ztratila schopnost nepropouštět vodu.
- Voděodolné a prachuvzdorné vlastnosti produktu mohou být pádem nebo nárazem poškozeny.
- Pokud se produkt namočí, důkladně jej osušte čistým, měkkým hadříkem.
- Dotyková obrazovka a další funkce nemusí správně fungovat, pokud je zařízení používáno mokré.
- Produkt je voděodolný pouze v případě, že je přihrádka pro kartu SIM / paměťovou kartu správně zasunuta v zařízení.
- Neotvírejte ani nezavírejte přihrádku pro kartu SIM / paměťovou kartu, když je produkt mokrý nebo ponořený do vody. Vystavení otevřené přihrádky působení vody nebo vlhkosti může poškodit produkt.
- Přihrádka pro kartu SIM / paměťovou kartu má gumové těsnění, které brání vniknutí prachu, vody nebo vlhkosti dovnitř produktu. Neničte gumové těsnění, může to vést k vniknutí prachu, vody nebo vlhkosti dovnitř produktu a jeho poškození.

⚠

- Nedodržení uvedených pokynů může mít za následek zrušení platnosti omezené záruky na produkt.
- Pokud je zařízení vlhké, LDI umístěné uvnitř zařízení změní barvu. V tomto případě nelze nárokovat zařízení na bezplatnou opravu poskytovanou v rámci omezené záruky zařízení.
- Navzdory hodnocení IP68 není zařízení v žádné situaci naprosto odolné vůči vodě.

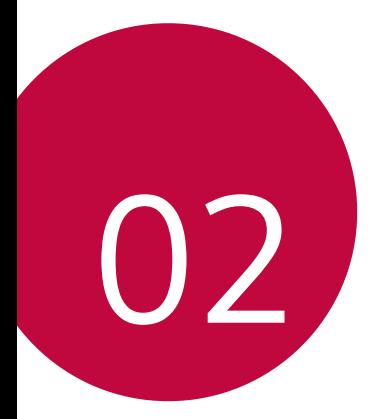

# *Základní funkce*

### **Součásti a příslušenství produktu**

Součástí vašeho telefonu je následující příslušenství.

- Zařízení
- Stereo sluchátka
- *Kabel USB*
- Nabíječka
- Stručná příručka
- Špendlík pro vysunutí
- Výše popsané položky mohou být volitelné.
	- Položky dodávané se zařízením a veškerá dostupná příslušenství se mohou lišit v závislosti na oblasti nebo poskytovateli služeb.
	- Vždy používejte značkové příslušenství LG Electronics. Používání příslušenství jiných výrobců může ovlivnit funkci hovorů a způsobit selhání zařízení. Na tyto případy se nemusí vztahovat záruční oprava společnosti LG.
	- Některé součásti zařízení jsou vyrobeny z tvrzeného skla. Pokud telefon upustíte na tvrdý povrch nebo jej vystavíte tvrdému nárazu, může se tvrzené sklo poškodit. V takovém případě telefon ihned vypněte a kontaktujte středisko služeb zákazníkům společnosti LG.
- 冃 • Pokud chybí některé další základní položky, kontaktujte prodejce, od kterého jste zařízení zakoupili.
	- Chcete-li zakoupit další položky, kontaktujte středisko služeb zákazníkům společnosti LG.
	- Některé položky v balení produktu mohou být bez předchozího upozornění změněny.
	- Vzhled a specifikace zařízení mohou být bez předchozího upozornění změněny.
	- V závislosti na oblasti a poskytovateli služeb se mohou specifikace zařízení lišit.
	- Než začnete používat funkci rozeznávání otisku prstu, odstraňte ze snímače otisku prstů ochrannou fólii.

### <span id="page-55-0"></span>**Přehled součástí**

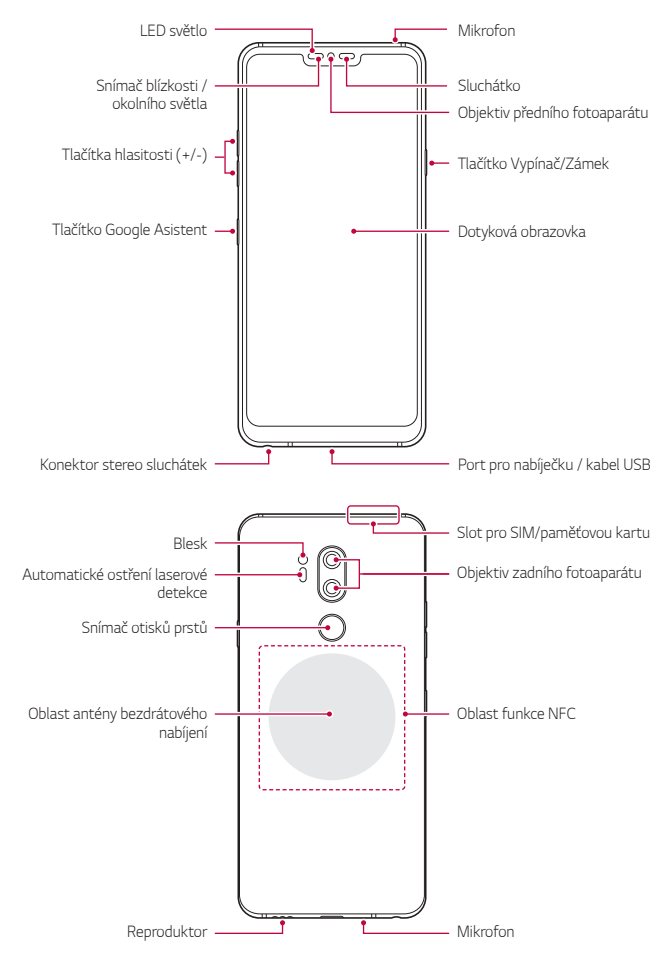

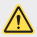

#### **Nesnažte se odstranit zadní kryt.**

Toto zařízení obsahuje nevyjímatelnou baterii. Nesnažte se sundat zadní kryt. Pokud tak učiníte, může dojít k vážnému poškození baterie nebo zařízení, což může mít za následek přehřátí, požár nebo zranění.

- Snímač blízkosti / okolního světla
	- Snímač blízkosti: V průběhu hovoru, když se zařízení nachází v bezprostřední blízkosti lidského těla, vypíná snímač blízkosti obrazovku a deaktivuje dotykovou funkci. Když se zařízení dostane do určité vzdálenosti, obrazovku znovu zapne a aktivuje dotykovou funkci.
	- Snímač okolního světla: Snímač okolního světla analyzuje intenzitu okolního světla, když je zapnutý režim automatického řízení jasu.
- Automatické ostření laserové detekce
	- Detekuje vzdálenost od fotoaparátu k objektu pro účely automatického ostření.
	- Při fotografování zadním fotoaparátem rychle zaostřuje na bližší nebo vzdálenější objekt.
- Tlačítka hlasitosti
	- Nastavení hlasitosti vyzvánění, hovorů a oznámení.
	- Když používáte fotoaparát, jemným stisknutím tlačítka hlasitosti pořídíte fotografii. Stisknutím a podržením tlačítka hlasitosti pořídíte souvislou řadu fotografií.
	- Dvojitým stisknutím tlačítka snížení hlasitosti (-) na vypnuté nebo zamčené obrazovce spustíte aplikaci Fotoaparát. Dvojitým stisknutím tlačítka zvýšení hlasitosti (+) spustíte aplikaci Capture+.
- tlačítko Vypínač/Zámek
	- Krátkým stisknutím tohoto tlačítka zapnete nebo vypnete obrazovku.
	- Stisknutím a podržením tlačítka vyberete možnost správy napájení.
- Tlačítko Google Asistent
	- Vaše zařízení má vestavěnou funkci Google Asistent. Vyhledejte si odpovědi a dokončete své věci za chodu. Chcete-li s touto funkcí začít, stačí stisknout tlačítko Google Asistent na straně telefonu. Stiskněte a podržte tlačítko a můžete okamžitě mluvit na svého Google Asistenta. Chcete-li otevřít Google Lens, klepněte dvakrát.
	- Aktivace Asistenta Google. Podrobnější informace naleznete v části [Google Assistant](#page-32-0).
- Snímač otisků prstů

冃

- Zapněte funkci rozpoznávání otisků prstů, abyste zjednodušili proces odemykání obrazovky. Podrobnější informace naleznete v části [Přehled funkce rozeznávání otisku prstu](#page-36-0).
	- S ohledem na specifikace zařízení nemusí být některé funkce dostupné.
		- V zadní části telefonu se nachází integrovaná anténa NFC. Při manipulaci s telefonem dávejte pozor, abyste anténu NFC nepoškodili nebo nezakrývali.
		- Na zařízení nepokládejte těžké předměty a nesedejte na ně. V opačném případě může dojít k poškození dotykové obrazovky.
		- Ochranná fólie na obrazovku a další příslušenství může rušit funkci snímače blízkosti.
		- Je-li telefon mokrý nebo ho používáte ve vlhkém prostředí, může dojít ke snížení funkčnosti dotykové obrazovky a tlačítek.

Zařízení držte tak, jak je uvedeno na obrázku. Pokud při používání zařízení zakryjete rukou, prstem nebo ochranným krytem otvor mikrofonu, nemusí vás druhá strana během hovoru dobře slyšet.

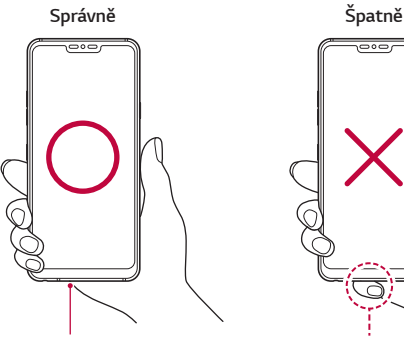

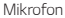

*Mikrofon Nezakrývejte mikrofon.*

رەەت

# **Zapnutí nebo vypnutí napájení**

### **Zapnutí napájení**

Když je telefon vypnutý, stiskněte a podržte tlačítko Vypínač/Zámek.

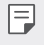

• Při prvním zapnutí zařízení probíhá konfigurace. Doba prvního spuštění chytrého telefonu může být delší než obvykle.

### **Vypnutí napájení**

Stiskněte a podržte tlačítko Vypínač/Zámek a vyberte možnost Vypnout.

### **Restart zařízení**

Pokud zařízení nefunguje správně nebo nereaguje, restartujte jej podle následujících pokynů.

- *1* Současně podržte tlačítko Vypínač/Zámek a tlačítko snížení hlasitosti (-), dokud se nevypne napájení.
- *2* Po restartování zařízení tlačítko uvolněte.

### **Možnosti ovládání napájení**

Stiskněte a podržte tlačítko Vypínač/Zámek a vyberte požadovanou možnost.

- **Vypnout**: Vypnutí zařízení.
- **Vypnout a restartovat**: Restart zařízení.
- **Zapnout Režim v letadle**: Blokování telekomunikačních funkcí včetně volání, odesílání zpráv a prohlížení Internetu. Ostatní funkce zůstanou i nadále k dispozici.

### **Instalace SIM karty a paměťové karty**

Vložte do zařízení SIM kartu od svého poskytovatele mobilních služeb a samostatně zakoupenou paměťovou kartu.

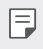

• Aby vodotěsné a prachuvzdorné vlastnosti fungovaly účinně, musí být slot pro kartu vložen správně.

*1* Zasuňte sponu do otvoru v přihrádce na kartu a poté tuto přihrádku ze zařízení vytáhněte.

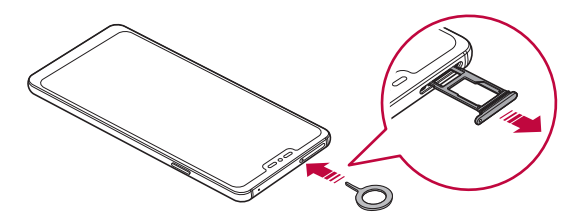

*2* Položte SIM kartu nebo paměťovou kartu na přihrádku a přihrádku zasuňte do zařízení ve směru šipky.

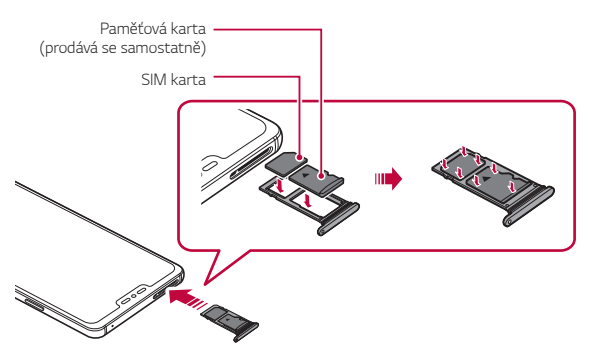

冃

• Tento telefon podporuje pouze nanoSIM karty.

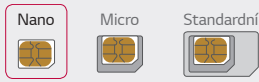

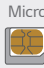

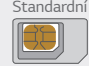

- Pro zajištění bezproblémového provozu doporučujeme používat telefon se správným typem SIM karty. Vždy používejte originální SIM kartu dodanou poskytovatelem služeb.
- Dejte pozor, abyste svou SIM kartu neztratili. Společnost LG není odpovědná za poškození a další problémy způsobené ztrátou nebo převodem SIM karty.
- Dejte pozor, abyste SIM kartu při vkládání a vysouvání nepoškodili.
- Při vkládání umístěte SIM kartu nebo paměťovou kartu správně do přihrádky.
- Pokud vkládáte přihrádku zpět do zařízení, vložte ji vodorovně ve směru šipky podle obrázku. Zkontrolujte, zda se karta uložená na přihrádce nemůže uvolnit ze své polohy.
- Vložte SIM kartu tak, aby zlaté kontakty směřovaly dolů.
- SIM karta musí být do zařízení vložena podle pokynů v uživatelské příručce.
- Pokud vkládáte přihrádku do zařízení nebo ji z něj vyjímáte, dejte pozor, aby se do ní nedostala voda ani jiné kapaliny. Pokud vložíte do zařízení mokrou přihrádku nebo kartu, může dojít k poškození zařízení.
- Paměťová karta je volitelná položka.
- Častým zapisováním a mazáním dat můžete zkrátit životnost paměťové karty.
- Některé paměťové karty nemusí být se zařízením zcela kompatibilní. V případě použití nekompatibilní karty může dojít k poškození zařízení, paměťové karty nebo dat uložených na kartě.

## **Vyjmutí paměťové karty**

Z důvodu bezpečnosti je třeba paměťovou kartu před vyjmutím nejprve odpojit.

- *1* Klepněte na **Nastavení** *Obecné* **Úložiště** .
- *2* Zasuňte sponu do otvoru v přihrádce na kartu a poté tuto přihrádku ze zařízení vytáhněte.
- *3* Z přihrádky vyjměte paměťovou kartu.
- *4* Zasuňte šuplík zpět do slotu.
	- Paměťovou kartu nevyndávejte ve chvíli, kdy zařízené přesouvá nebo načítá informace. Mohlo by dojít ke ztrátě či poškození dat, případně k poškození paměťové karty nebo zařízení. Společnost LG není odpovědná za ztráty způsobené nesprávným používáním paměťových karet, včetně ztráty dat.

### **Baterie**

### **Nabíjení baterie**

Před použitím zařízení baterii zcela nabijte. Nabijte zařízení pomocí kabelu USB typu C.

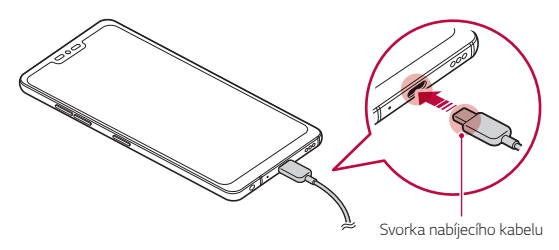

- Ve vlhkém prostředí nepoužívejte u zařízení externí svorku, nabíjecí kabel  $\bigwedge$ nebo konektor. Mohlo by dojít k požáru, úrazu elektrickým proudem, zranění nebo k selhání zařízení. V takovém případě zařízení ihned vypněte a zcela odstraňte jakoukoli vlhkost.
	- Používejte USB kabel dodaný s telefonem.
	- Používejte pouze nabíječku a nabíjecí kabel schválený společností LG. Nabíjení baterie nabíječkou od jiného výrobce může způsobit explozi baterie a poškození zařízení.
	- Telefon má vnitřní dobíjecí baterii. V zájmu vlastní bezpečnosti zabudovanou baterii nevyjímejte.
	- Při používání zařízení během nabíjení může dojít k úrazu elektrickým proudem. Chcete-li telefon používat, odpojte nabíječku.
	- Po úplném nabití zařízení vytáhněte nabíječku z elektrické zásuvky. Tím zabráníte zbytečné spotřebě energie.
		- S produktem je dodaný nabíjecí adaptér, který podporuje rychlé nabíjení.
		- Pokud místo originálního adaptéru dodaného s telefonem použijete jiný adaptér rychlého nabíjení, nemusí funkce rychlého nabíjení fungovat.
		- Další možností nabíjení zařízení je zapojení nabíjecího kabelu do stolního počítače nebo notebooku. V tomto případě může nabíjení trvat déle než v případě zapojení adaptéru do zásuvky.
		- Nenabíjejte baterii prostřednictví USB rozbočovače, který nedokáže udržet předepsané napětí. Nabíjení může selhat nebo se neočekávané ukončit.

#### **Opatření při používání telefonu**

- Používejte pouze dodaný USB kabel; nepoužívejte s telefonem USB kabely nebo nabíječky jiných výrobců. Omezená záruka společnosti LG se nevztahuje na používání příslušenství třetích stran.
- V případě nedodržení pokynů v této příručce a nesprávného používání může dojít k poškození telefonu.

冃

### **Bezdrátové nabíjení**

Toto zařízení podporuje funkci bezdrátového nabíjení. Zařízení nabíjejte pomocí bezdrátové nabíječky s certifikací Qi (prodává se samostatně).

#### **Nabíjení baterie bezdrátovou nabíječkou**

- *1* Položte své zařízení na střed bezdrátové nabíječky tak, aby bylo v rovině s bezdrátovou nabíjecí anténou na jeho zadní straně.
	- Informace o oblasti bezdrátové nabíjecí antény najdete v části [Přehled součástí](#page-55-0).
- *2* Po úplném nabití baterie odpojte zařízení od nabíječky.
	- Při nabíjení baterie bezdrátovou nabíječkou nevkládejte mezi zařízení a ∧ nabíječku žádné magnetické, kovové ani vodivé materiály. Mohlo by dojít k přerušení nabíjení nebo k zahřátí zařízení a nabíječky. V takovém případě může dojít k poškození zařízení, nabíječky nebo SIM či paměťových karet.
	- 冃
- Pokud při nabíjení zařízení přesáhne teplota baterie určitou mez, může dojít k přerušení nabíjení.
- Pokud jsou na zadní straně zařízení připojeny magnetické, kovové nebo vodivé materiály nebo se vloží ochranné pouzdro, nemusí se zařízení správně nabíjet.
- Při nabíjení baterie bezdrátovou nabíječkou v oblastech se slabou sílou síťového signálu dojde u vašeho zařízení k dalšímu snížení výkonu sítě.
- Zařízení nabíjejte pomocí bezdrátové nabíječky s certifikací Qi (prodává se samostatně). Vzhledem k tomu, že se omezená záruka společnosti LG nevztahuje na používání příslušenství třetích stran, obraťte se na výrobce tohoto příslušenství.
- Tento produkt podporuje bezdrátové nabíjení. K nabíjení produktu použijte bezdrátovou nabíječku s certifikátem Qi (prodávána samostatně). Některé spirálové bezdrátové nabíječky nemusejí podporovat bezdrátové nabíjení. Bezdrátové nabíječky podporující EPP (Extended Power Profile) umožňují vysokorychlostní bezdrátové nabíjení.
- Vzhledem k tomu, že se omezená záruka společnosti LG nevztahuje na používání příslušenství třetích stran, obraťte se na výrobce tohoto příslušenství.

### **Efektivní používání baterie**

Necháváte-li trvale a současně spuštěný větší počet aplikací a funkcí, může docházet ke zkracování životnosti baterie.

Zrušením operací na pozadí prodloužíte životnost baterie.

Chcete-li minimalizovat spotřebu baterie, dodržujte následující tipy:

- Pokud nepoužíváte funkce Bluetooth a Wi-Fi, vypněte je.
- Nastavte co nejnižší časový limit obrazovky.
- Nastavte minimální jas obrazovky.
- Nastavte uzamčení obrazovky, není-li zařízení právě používáno.
- Během používání stažených aplikací kontrolujte stav baterie.

### **Dotyková obrazovka**

Naučte se ovládat zařízení pomocí gest na dotykové obrazovce.

### **Klepání**

Lehkým klepnutím konečkem prstu vyberte nebo spustíte požadovanou aplikaci nebo možnost.

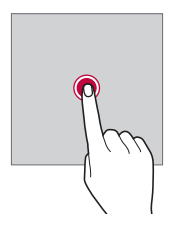

### **Klepnutí a podržení**

Stiskněte a několik sekund podržte, abyste zobrazili nabídku s dostupnými možnostmi.

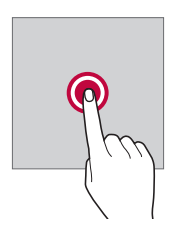

#### **Dvojité klepnutí**

Dvojitým klepnutím přiblížíte nebo oddálíte webovou stránku či mapu.

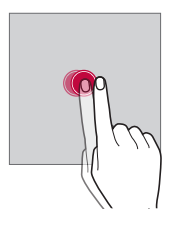

#### **Přetažení**

Stiskněte a podržte položku, například aplikaci nebo widget, potom prst kontrolovaným pohybem posuňte na jiné místo. Toto gesto můžete použít k přesunutí položky.

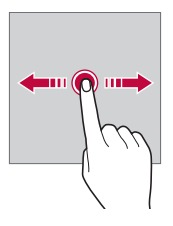

### **Přetahování**

Stiskněte prstem obrazovku a rychle jej bez zastavení posuňte. Toto gesto lze používat k procházení seznamu, webové stránky, fotografií, obrazovek atd.

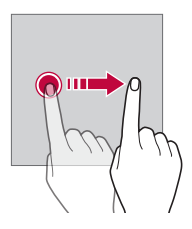

#### **Stahování a roztahování**

Stažením dvou prstů oddálíte například fotografii nebo mapu. Pro přiblížení prsty roztáhněte.

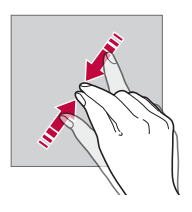

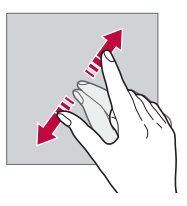

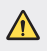

• Nevystavujte dotykovou obrazovku nadměrným otřesům a nárazům. Mohlo by dojít k poškození dotykového snímače.

- Při používání zařízení v blízkosti magnetických, kovových a vodivých materiálů může docházet k poruchám dotykové obrazovky.
	- Při používání zařízení na jasném světle, například na přímém slunečním světle, může být obrazovka v závislosti na poloze špatně viditelná. Zařízení používejte na stinném místě nebo na místě, kde není osvětlení příliš jasné, ale zároveň dostatečné pro čtení knih.
	- Netlačte na obrazovku nadměrnou silou.

冃

- Jemně konečkem prstu klepněte na požadovanou možnost.
- Pokud při poklepání máte na ruce rukavici nebo poklepete špičkou nehtu, nemusí dotykové ovládání správně fungovat.
- Dotykové ovládání nemusí správně fungovat, když je obrazovka vlhká nebo mokrá.
- Dotykové ovládání nemusí správně fungovat, je-li na telefonu nalepena ochranná fólie nebo je k němu připojeno příslušenství zakoupené v obchodě jiného výrobce.
- Zobrazení statického obrazu může vést ke vzniku následných obrazů nebo "vypálení" na obrazovce. Když telefon nepoužíváte, obrazovku vypněte nebo nezobrazujte stejný obrázek po dlouhou dobu.

### **Domovská obrazovka**

### **Přehled domovské obrazovky**

Domovská obrazovka je výchozím bodem pro přístup k různým funkcím a aplikacím ve vašem zařízení. Klepnutím na  $\bigcap$  přeidete přímo na domovskou stránku.

Na domovské obrazovce můžete spravovat všechny aplikace a widgety. Potáhnutím obrazovky doleva nebo doprava si můžete rychle prohlédnout všechny nainstalované aplikace.

### **Rozvržení domovské obrazovky**

Na domovské obrazovce si můžete prohlédnout všechny aplikace a uspořádat widgety či složky.

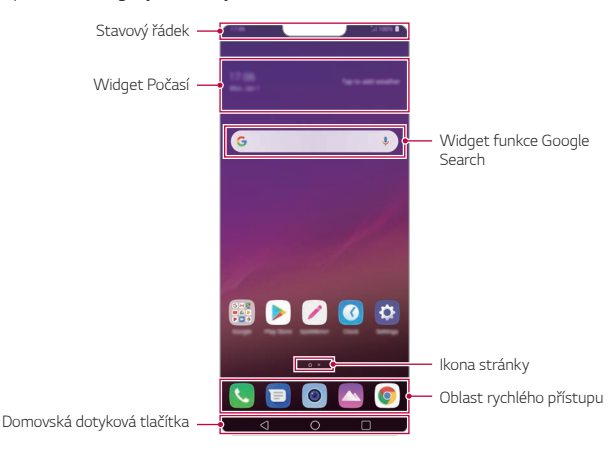

• Domovská obrazovka se může lišit v závislosti na zásadách výrobce, uživatelských nastaveních, verzi softwaru nebo poskytovateli služeb.

- **Stavový řádek**: Slouží k zobrazení stavových ikon, času a stavu baterie.
- **Widget Počasí**: Zobrazte informace o počasí a datu pro určenou oblast.
- **Widget funkce Google Search**: Začněte psát nebo mluvte pro otevření funkce Google Search
- **Ikona stránky**: Zobrazte celkový počet pozadí (pláten) domovské obrazovky. Klepnutím na ikonu požadované stránky se můžete přesunout na vybranou stránku. Ikona odpovídající aktuálnímu pozadí bude zvýrazněna.
- **Oblast rychlého přístupu**: Slouží k uchycení aplikací ve spodní části obrazovky tak, aby byly přístupné z panelu domovské obrazovky.

F

- **Domovská dotyková tlačítka**
	- < : Návrat na předchozí obrazovku. Zavření klávesnice a vyskakovacích oken.
	- $\cdot$   $\bigcap$ : Klepnutím přeidete na domovskou stránku. Klepnutím a podržením spustíte aplikaci Google Assistant.
	- $\lceil \cdot \rceil$ : Klepnutím zobrazíte seznam nedávno použitých aplikací nebo spustíte aplikaci ze seznamu. Chcete-li smazat všechny nedávno používané aplikace, klepněte na **SMAZAT VŠE**. Chcete-li pomocí funkce Více oken používat současně dvě aplikace, stiskněte a podržte toto tlačítko během používání nějaké aplikace.

### **Úprava domovských dotykových tlačítek**

Můžete upravovat domovská dotyková tlačítka nebo jejich oblastem přiřadit často používané funkce.

Klepněte na položku **Nastavení Zobrazení Domovská dotyková tlačítka Kombinace tlačítek** a přizpůsobte nastavení.

• K dispozici jsou některé funkce, včetně QSlide, Oznámení a Capture+. Lze přidat maximálně dvě další položky.

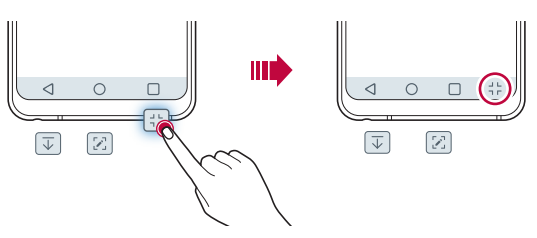

### **Skrytí domovských dotykových tlačítek**

Abyste měli zobrazení používané aplikace na větší obrazovce, můžete skrýt domovská dotyková tlačítka.

- *1* Klepněte na **Nastavení Displej Domovská dotyková tlačítka Skrýt domovská dotyková tlačítka**.
- *2* Zvolte aplikace, při jejichž použití se mají domovská dotyková tlačítka skrýt, a klepněte na  $\bigcirc$ .
	- Domovská dotyková tlačítka zmizí 3 sekundy po posledním klepnutí.
	- Chcete-li zobrazit domovská dotyková tlačítka znovu, přetáhněte spodní část obrazovky nahoru.

### **Zamknout/skrýt tlačítka**

V levé dolní části obrazovky se zobrazí ikona, pomocí níž můžete uzamknout nebo skrýt tlačítka domácího dotyku.

Pokud chcete zamknout domovská dotyková tlačítka při jejich skrytí, klepněte na □ nalevo od domovských dotykových tlačítek.

Pokud chcete skrýt domovská dotyková tlačítka znovu, klepněte dvakrát *na* .

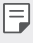

• Při skrytí domovských dotykových tlačítek nemusí být některé funkce podporovány.
### **Stavové ikony**

V případě oznámení nepřečtené zprávy, události kalendáře nebo alarmu se na stavovém řádku zobrazí ikona příslušného oznámení. Zobrazením ikony oznámení na stavovém řádku zkontrolujte stav zařízení.

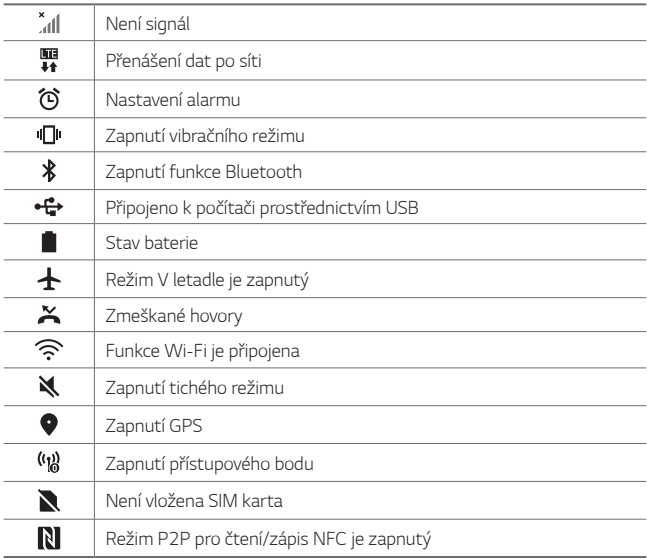

- 冃
- Některé z těchto ikon se v závislosti na stavu zařízení mohou zobrazovat jinak nebo vůbec. Ikony se zobrazují podle aktuálního prostředí a oblasti, ve kterém telefon používáte, a podle svého poskytovatele služby.
- V závislosti na oblasti a poskytovateli služeb se mohou zobrazené ikony lišit.

# **Panel oznámení**

Panel oznámení otevřete stažením stavového řádku směrem dolů na hlavní obrazovce.

- Chcete-li otevřít seznam ikon rychlého přístupu, stáhněte panel oznámení dolů.
- Chcete-li změnit přidat nebo odstranit ikony, případně změnit jejich uspořádání, klepněte na *UPRAVIT*.
- Po klepnutí a podržení ikony se zobrazí obrazovka nastavení příslušné funkce.
- Klepněte na  $\mathbb{Q}^k$  pro zvýšení jasu obrazovky na maximálních 1 000 nit.

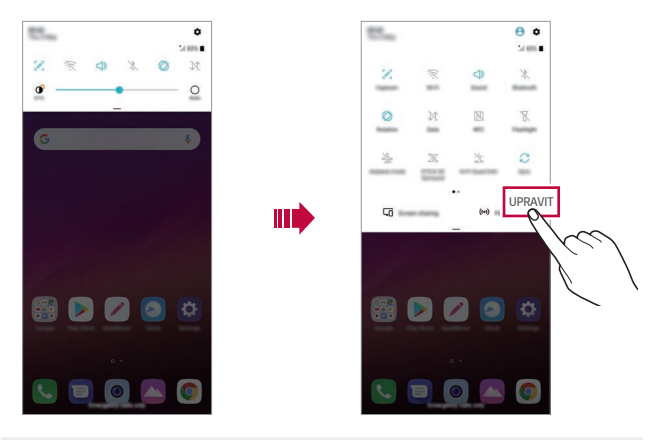

• Panel oznámení můžete používat i na zamknuté obrazovce. Chcete-li 冃 rychle přistupovat k požadovaným funkcím, přetáhněte panel oznámení, když je zamknutá obrazovka.

# **Změna orientace obrazovky**

Můžete nastavit automatickou změnu orientace obrazovky podle fyzické orientace telefonu.

Na panelu oznámení klepněte na položku **Otáčení** v seznamu ikon rychlého přístupu.

Nebo klepněte na položku **Nastavení Displej** a aktivujte funkci **Automatické otočení obrazovky**.

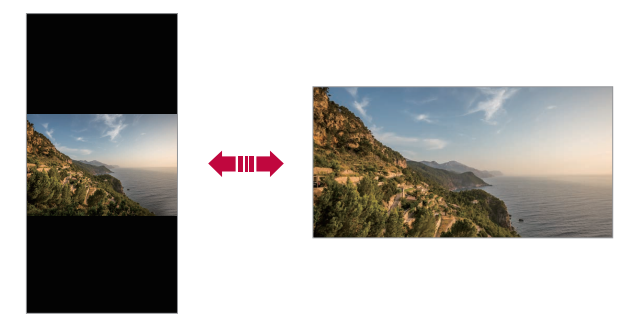

# **Úprava domovské obrazovky**

Na domovské obrazovce stiskněte a podržte prázdné místo a z následujících možností vyberte požadovanou akci.

- Chcete-li změnit uspořádání panelů na obrazovce, klepněte a podržte panel a přetáhněte jej na jiné místo.
- Chcete-li přidat widget na domovskou obrazovku, stiskněte a podržte prázdné místo na domovské obrazovce a vyberte možnost **Widgety**.
- Chcete-li změnit tapety, motivy, ikony a AOD, klepněte a podržte prázdné místo na domovské obrazovce a vyberte možnost **Tapeta a motiv**.

Můžete také klepnout na možnost **Nastavení Displej Tapeta a motiv** a vybrat tapety, motivy, ikony a AOD, které se mají v zařízení použít.

- Chcete-li nakonfigurovat nastavení domovské obrazovky, stiskněte a podržte prázdné místo na domovské obrazovce a vyberte možnost **Nastavení domovské obrazovky**. Podrobnější informace naleznete v části [Nastavení domovské obrazovky](#page-77-0).
- Chcete-li zobrazit nebo znovu nainstalovat odinstalované aplikace, stiskněte a podržte prázdné místo na domovské obrazovce a vyberte možnost **Koš aplikací**. Podrobnější informace naleznete v části [Koš](#page-96-0)  ap[likací](#page-96-0).
- Chcete-li změnit výchozí obrazovku, stiskněte a podržte prázdnou oblast na domovské obrazovce, přesuňte se na požadovanou obrazovku, klepněte na  $\bigtriangleup$  a poté na obrazovku klepněte znovu.

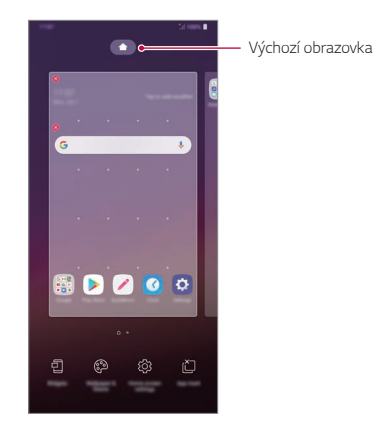

# **Zobrazení motivu pozadí**

Zobrazit obrázek pozadí lze pouze po skrytí aplikací a widgetů na domovské obrazovce.

Na domovské stránce od sebe roztáhněte dva prsty.

• Chcete-li se vrátit na původní obrazovku, na které jsou aplikace a widgety, stáhněte prsty na domovské obrazovce k sobě nebo klepněte *na* .

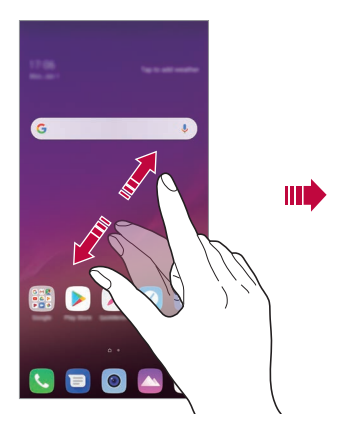

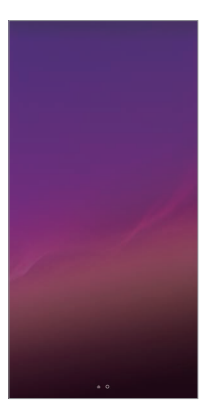

### **Přesouvání aplikací na domovské obrazovce**

Na domovské obrazovce klepněte a podržte aplikaci a přetáhněte ji na jiné místo.

- Chcete-li udržet často používané aplikace ve spodní části domovské obrazovky, klepněte a podržte aplikaci a potom ji přetáhněte do oblasti rychlého přístupu ve spodní části obrazovky.
- Chcete-li z oblasti rychlého přístupu odebrat určitou ikonu, přetáhněte ji na domovskou obrazovku.

# **Použití složek na domovské obrazovce**

### **Vytváření složek**

Na domovské obrazovce klepněte a podržte aplikaci a přetáhněte ji na jinou aplikaci.

• Vytvoří se nová složka a daná aplikace se do ní přidá.

# **Úprava složek**

Na domovské stránce klepněte na složku a proveďte jeden z následujících kroků.

- Chcete-li upravit název a barvu složky, klepněte na název složky.
- Pro přidání aplikace aplikaci stiskněte a podržte, přesuňte ji na složku a prst uvolněte.
- Chcete-li aplikaci odebrat ze složky, klepněte a podržte složku a přetáhněte ji ven ze složky. Je-li odinstalovaná aplikace jedinou aplikací, která ve složce byla, složka se automaticky odinstaluje.
- Aplikace můžete také přidávat a odebírat klepnutím na  $\left(\overline{+}\right)$  ve složce.
- ا≕ا • Barvu složky nelze změnit, pokud používáte stažený motiv.

# <span id="page-77-0"></span>**Nastavení domovské obrazovky**

Nastavení domovské obrazovky lze přizpůsobit.

- *1* Klepněte na **Nastavení Displej Domovská obrazovka**.
- *2* Přizpůsobte si následující nastavení:
	- **Vyberte domov**: Výběr režimu domovské obrazovky.
	- **Tapeta**: Změňte tapetu pozadí domovské obrazovky.
	- **Efekt obrazovky**: Výběr efektu při přepnutí panelu na domovské obrazovce.
- **Tvary ikon**: Zvolte, zda mají mít ikony hranaté nebo zaoblené rohy.
- **Seřadit aplikace podle**: Nastavení rozvržení aplikací na domovské obrazovce
- **Mřížka**: Změna režimu uspořádání aplikací na domovské obrazovce.
- **Skrýt aplikace**: Vyberte aplikace, které chcete na domovské obrazovce skrýt.
- **Povolit smyčkování Domovské obrazovky**: Aktivujte funkci, abyste umožnili nepřetržité rolování domovské obrazovky (po poslední obrazovce přeskočení na první).
- **Smart Bulletin**: Použití domovské obrazovky pro zobrazení informací přizpůsobených vašim potřebám.
- **Vyhledávání**: Vyhledávejte přetažením dolů na domovské obrazovce.

# **Zámek obrazovky**

# **Přehled zámku obrazovky**

Po stisknutí tlačítka Vypínač/Zámek se obrazovka vašeho zařízení sama vypne a zamkne. To stejné se stane, když je zařízení po určitou dobu nečinné.

Stisknete-li tlačítko Vypínač/Zámek, když není nastaven zámek obrazovky, zobrazí se okamžitě domovská stránka.

Nastavením zámku obrazovky zajistíte zabezpečení a zamezíte nežádoucímu přístupu k zařízení.

• Zámek obrazovky brání nechtěnému vstupu na dotykové obrazovce a 冃 snižuje spotřebu baterie. Pokud zařízení nepoužíváte, doporučujeme aktivovat zámek obrazovky.

## **Nastavení zámku obrazovky**

Pro konfiguraci nastavení zámku obrazovky je k dispozici několik možností.

- *1* Klepněte na **Nastavení** *Obecné* **Zamykací obrazovka a zabezpečení Zvolit zámek obrazovky** a poté zvolte požadovanou metodu.
- *2* Přizpůsobte si následující nastavení:
	- **Žádné**: Deaktivace funkce zámku obrazovky.
	- **Posunutí**: Odemkněte obrazovku potažením prstu po obrazovce.
	- **Knock Code**: Poklepáním ve správné sekvenci odemkněte obrazovku.
	- **Gesto**: Odemknutí obrazovky nekreslením obrazce.
	- *PIN*: Odemknutí obrazovky zadáním číselného kódu.
	- **Heslo**: Odemknutí obrazovky zadáním alfanumerického hesla.
	- **Otisky prstů**: Odemknutí obrazovky pomocí otisku prstu.
	- **Povolit Skenování obličeje**: Odemknutí obrazovky rozpoznáním obličeje.
	- **Povolit rozeznání hlasu**: Odemknutí obrazovky rozeznáním určitých hlasových příkazů.
- 冃
- Pokud se pětkrát neúspěšně pokusíte odemknout zařízení, obrazovka se na 30 sekund zablokuje.

# **Nastavení zabezpečení spuštění**

Pokud jako metodu zámku obrazovky vyberete Knock Code, Gesto, PIN nebo Heslo, v zájmu zabezpečení svých dat můžete zařízení nakonfigurovat tak, aby se zapínalo zamčené.

- Je-li zařízení zamknuté, nebudete moci používat žádné funkce s výjimkou tísňového volání.
- Pokud své dešifrovací heslo zapomenete, nebudete moci obnovit zašifrovaná data ani osobní údaje.

## **Opatření pro funkci bezpečného spuštění**

- Pokud své dešifrovací heslo zapomenete, nebudete moci obnovit zašifrovaná data ani osobní údaje.
- Hesla zámku obrazovky je třeba uchovávat samostatně.
- Pokud počet nesprávných pokusů o zadání hesla zámku obrazovky přesáhne stanovený limit, zařízení se automaticky samo resetuje a dojde ke smazání zašifrovaných dat a vašich osobních údajů, které nebude možné obnovit.
- Počet nesprávných pokusů o zadání hesla zámku nesmí přesáhnout stanovený limit.
- Pokud zapnete zařízení ihned po jeho resetování, spustí se také šifrování. Zastavíte-li svévolně šifrování, může dojít k poškození dat. Počkejte, až bude resetování dokončeno.

# **Přizpůsobení zamykací obrazovky**

Nastavení zamykací obrazovky lze přizpůsobit.

- *1* Klepněte na **Nastavení** *Obecné* **Zamykací obrazovka a zabezpečení Přizpůsobit zamykací obrazovku**.
- *2* Zvolte funkci, kterou chcete nastavit.
	- **Tapeta**: Umožňuje vám nastavit pozadí zamykací obrazovky.
	- **Hodiny**: Umožňuje vám nastavit místo, kde se bude zobrazovat na zamykací obrazovce čas.
	- **Zkratky**: Umožňuje vám zvolit aplikace, které poběží na zamykací obrazovce. Toto nastavení se zobrazí pouze tehdy, je-li nastaven zámek obrazovky.
	- **Efekt obrazovky**: Umožňuje nastavit efekt přechodu obrazovky, které mají být použity při odemknutí obrazovky.
	- **Animace počasí**: Povolte tuto možnost pro zobrazení animací počasí pro aktuální místo na zamykací obrazovce.
	- **Kontaktní informace pro případ ztráty telefonu**: Umožňuje vám nastavit text, který se zobrazí na zamykací obrazovce za účelem identifikace vlastníka telefonu.

# **Nastavení bezpečnostního zámku**

Můžete nastavit bezpečnostní zámek.

- *1* Klepněte na **Nastavení** *Obecné* **Zamykací obrazovka a zabezpečení Nastavení bezpečnostního zámku**.
- *2* Zvolte funkci, kterou chcete nastavit.
	- **Časovač zámku**: Umožňuje vám nastavit dobu, než se obrazovka automaticky uzamkne po vypnutí podsvícení (časový limit nečinnosti).
	- **Vypínací tlačítko okamžitě uzamyká**: Povolte tuto možnost pro okamžité zamčení obrazovky po stisknutí tlačítka Vypínač/Zámek. Toto nastavení přepíše nastavení časovače bezpečnostního zámku.
	- **Smart Lock**: Umožňuje vám nastavit důvěryhodná zařízení, místa, hlas anebo detekci na těle, díky kterým zůstane váš telefon odemčený.
	- Nabídky, které můžete nastavit, se mohou lišit v závislosti na zvolených 冃 způsobech zamykací obrazovky.

# **Zapnout obrazovku**

Možnost zapnutí a vypnutí obrazovky dvojitým poklepáním na obrazovku.

- Tato možnost je k dispozici pouze na domovské obrazovce společnosti 冃 LG. Na vlastním spouštěči nebo na domovské obrazovce nainstalované uživatelem nemusí funkce správně fungovat.
	- Při klepání na obrazovku používejte špičku prstu. Nepoužívejte nehet.
	- Chcete-li používat funkci KnockON, přesvědčte se, že na snímači blízkosti/světla není nálepka nebo jiné cizí předměty či látky.

#### **Zapnutí obrazovky**

Dvakrát klepněte do středu obrazovky.

• Při klepnutí v horní části obrazovky se může prodloužit reakční čas.

#### **Vypnutí obrazovky**

Dvakrát klepněte na prázdné místo na domovské obrazovce a zamykací obrazovce.

Dále můžete dvakrát klepnout na prázdné místo na stavovém řádku.

# **Knock Code**

Obrazovku můžete odemknout pomocí vlastního kódu Knock Code. Když je obrazovka zamčená, můžete otevřít domovskou obrazovku přímo tak, že na ni poklepete stanovenou sekvenci.

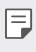

- Společně s funkcí KnockOn lze používat kód Knock Code.
	- Pro klepání na obrazovku používejte špičku prstu.

### **Vytvoření kódu Knock Code**

- *1* Klepněte na **Nastavení** *Obecné* **Zamykací obrazovka a zabezpečení Zvolit zámek obrazovky Kód poklepání**.
- *2* Poklepáním na čtverce v libovolné sekvenci vytvořte kód Knock Code a klepněte na **DALŠÍ**.
- *3* Zadejte kód Knock Code znovu pro ověření a klepněte na *POTVRDIT*.

#### **Odemykání obrazovky pomocí kódu Knock Code**

Odemkněte obrazovku pomocí vytvořeného kódu Knock Code.

Na vypnutou dotykovou obrazovku můžete také poklepáním zadat kód Knock Code.

• Kód Knock Code lze zadat i na zapnutou obrazovku.

# **Šifrování paměťové karty**

Data uložená na paměťové kartě lze šifrovat a chránit. Zašifrovaná data na paměťové kartě nejsou přístupná z jiného zařízení.

- *1* Klepněte na **Nastavení** *Obecné* **Zamykací obrazovka a zabezpečení Šifrování a pověření Šifrovat SD kartu**.
- *2* Přečtete si přehled šifrování paměťové karty na obrazovce a pokračujte klepnutím na **POKRAČOVAT**.
- *3* Vyberte požadovanou možnost a klepněte na **ŠIFROVAT NYNÍ**.
	- **Šifrování nového souboru**: Šifrování jen dat uložených po šifrování na paměťové kartě
	- **Úplné šifrování**: Šifrování všech dat momentálně uložených na paměťové kartě.
	- **Vyloučit multimediální soubory**: Šifrování všech souborů kromě mediálních souborů, jako jsou hudební soubory, fotografie a videa.
	- 冃
- Chcete-li šifrovat paměťovou kartu, přesvědčte se, že je nastaven zámek obrazovky prostřednictvím PIN kódu nebo hesla.
- Jakmile se šifrování paměťové karty spustí, nebudou některé funkce k dispozici.
- Pokud během šifrování zařízení vypnete, šifrování selže a může dojít k poškození dat. Proto je nutné před zahájením šifrování zkontrolovat, zda je baterie dostatečně nabitá.
- Zašifrované soubory jsou přístupné pouze ze zařízení, ve kterém byly zašifrovány.
- Zašifrovanou paměťovou kartu nelze použít v jiném zařízení LG. Chceteli zašifrovanou paměťovou kartu použít v jiném mobilním zařízení, je nutné ji naformátovat.
- Šifrování paměťové karty lze aktivovat i v případě, že do zařízení není žádná paměťová karta vložena. Všechny paměťové karty nainstalované po zašifrování jsou automaticky zašifrovány.

# **Pořizování snímků obrazovky**

Z aktuální obrazovky, kterou si prohlížíte, můžete pořizovat snímky.

#### **Prostřednictvím zástupce**

Současně stiskněte a podržte tlačítko Power/Lock a tlačítko snížení hlasitosti (-) alespoň na dvě sekundy.

• Snímky obrazovky můžete zobrazit ve složce **Screenshots** v části **Galerie**.

#### **Prostřednictvím aplikace Capture+**

Na obrazovce, na které chcete pořídit snímek obrazovky, stáhněte stavový řádek a klepněte na položku .

- Když je obrazovka vypnutá nebo zamčená, můžete dvojitým stisknutím tlačítka zvýšení hlasitosti (+) otevřít funkci **Capture+**. Chcete-li tuto funkci použít, klepněte na **Nastavení** *Obecné* **Klávesové zkratky** a zapněte aplikaci **Otevřete Capture+**.
	- Podrobnější informace naleznete v části [Psaní poznámek na snímky](#page-129-0)  [obrazovky](#page-129-0).

# **Zadávání textu**

### **Používání klávesnice Smart**

K zadání a úpravě textu slouží klávesnice Smart.

Pomocí klávesnice Smart můžete zobrazit text během psaní, aniž byste museli přecházet mezi obrazovkou a tradiční klávesnicí. Díky tomu můžete během psaní snadno hledat a opravovat chyby.

### **Pohyby kurzoru**

Díky klávesnici Smart můžete pohybovat kurzorem na konkrétní požadované místo. Při psaní textu stiskněte a podržte mezerník a pak přetáhněte doleva nebo doprava.

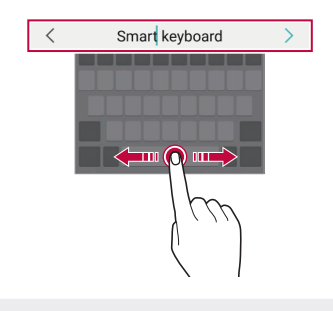

冃 • Tato možnost je k dispozici pouze u klávesnic QWERTY.

#### **Návrhy slov**

Klávesnice Smart automaticky analyzuje vaše návyky při používání a během psaní navrhuje často používaná slova. Čím déle zařízení používáte, tím přesnější návrhy jsou.

Zadejte text a klepněte na navrhované slovo nebo jemně potáhněte levou nebo pravou část obrazovky nahoru.

• Vybrané slovo je automaticky zadáno. Není nutné ručně psát každé písmeno slova.

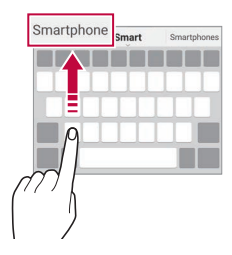

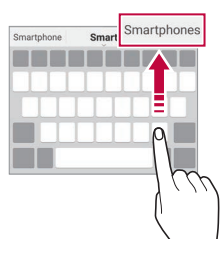

# **Změna rozvržení klávesnice QWERTY**

Ve spodní řadě klávesnice můžete přidávat, odstraňovat a měnit rozvržení kláves.

*1* Klepněte na **Nastavení** *Obecné* **Jazyk a zadávání Klávesnice na obrazovce Klávesnice LG Výška klávesnice a rozložení Rozložení klávesnice QWERTY**.

Nebo klepněte na na klávesnici a potom klepněte na **Výška klávesnice a rozložení Rozvržení QWERTY**.

- *2* Klepněte na klávesu ve spodní řadě a přetáhněte ji na jiné místo.
	- Můžete zvolit a organizovat často používané symboly.

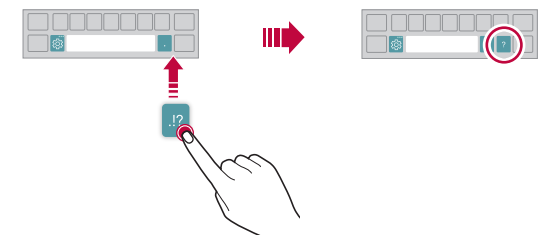

- Tato možnost je k dispozici u klávesnic QWERTY, QWERTZ a AZERTY.
	- Tato funkce nemusí být v některých jazycích podporována.

# **Přizpůsobení výšky klávesnice**

Výšku klávesnice lze přizpůsobit tak, aby poskytovala ruce při psaní co největší pohodlí.

*1* Klepněte na **Nastavení** *Obecné* **Jazyk a zadávání Klávesnice na obrazovce Klávesnice LG Výška klávesnice a rozložení Výška klávesnice**.

Nebo klepněte na na klávesnici a potom klepněte na **Výška klávesnice a rozložení Výška klávesnice**.

F

*2* Přizpůsobte výšku klávesnice.

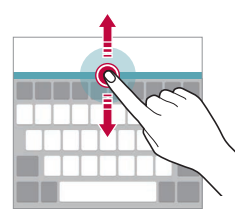

# **Výběr režimu klávesnice na šířku**

Z možností rozvržení klávesnice můžete vybrat režim na šířku.

*1* Klepněte na položku **Nastavení** *Obecné* **Jazyk a klávesnice Klávesnice na obrazovce Klávesnice LG Výška klávesnice a rozložení Druh klávesnice na šířku**.

Nebo klepněte na na klávesnici a potom klepněte na **Výška klávesnice a rozložení Druh klávesnice na šířku**.

*2* Zvolte režim klávesnice.

# **Rozdělení klávesnice**

V režimu na šířku lze klávesnici rozdělit napůl a každou část umístit na okraje obrazovky.

Chcete-li rozdělit klávesnici, otočte zařízení do vodorovné polohy, podržte dva prsty na klávesnici a poté je roztáhněte do stran. Chcete-li připojit klávesnici, zavřete ji spojením dvou prstů k sobě.

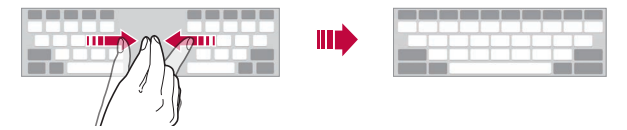

## **Režim ovládání jednou rukou**

Klávesnici můžete přesunout k jedné straně obrazovky a ovládat ji jednou rukou.

*1* Klepněte na položku **Nastavení** *Obecné* **Jazyk a klávesnice Klávesnice na obrazovce LG klávesnice Výška a rozložení klávesnice Jednoruční ovládání**.

Nebo klepněte na na klávesnici a potom klepněte na **Výška klávesnice a rozložení Jednoruční ovládání**.

*2* Přemístěte klávesnici v požadovaném směru stisknutím šipky vedle klávesnice.

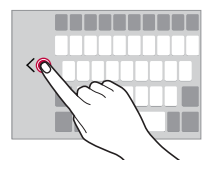

# **Přidávání jazyků do klávesnice**

Pro používání klávesnice můžete zpřístupnit další jazyky.

- *1* Klepněte na **Nastavení** *Obecné* **Jazyk a zadávání Klávesnice na obrazovce Klávesnice LG Zvolit jazyk**.
- *2* Vyberte jazyky, které chcete zpřístupnit.

## **Kopírování a vkládání**

Text z určité aplikace je možné vyjmout nebo kopírovat a poté vložit do stejné aplikace. Nebo můžete spustit další aplikace a tento text do nich vložit.

- *1* Klepněte a podržte text, který chcete kopírovat nebo vyjmout.
- 2 Přetáhněte  **/ b** a určete oblast, kterou chcete kopírovat nebo vyjmout.
- *3* Vyberte možnost **VYJMOUT** *nebo* **KOPÍROVAT**.
	- Vyjmutý nebo zkopírovaný text se automaticky vloží do schránky.
- *4* Klepněte a podržte okno pro zadání textu a vyberte možnost **VLOŽIT**.

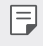

• Pokud nebyla kopírována ani vyjmuta žádná položka, možnost **VLOŽIT** se nezobrazí.

### **Hlasové zadávání textu**

Na klávesnici klepněte a podržte @ a vyberte možnost .

- Aby bylo rozpoznávání hlasových příkazů co nejefektivnější, hovořte 冃 srozumitelně.
	- Chcete-li zadávat text prostřednictvím hlasu, přesvědčte se, že je vaše zařízení připojeno k síti.
	- Pro výběr jazyka rozpoznávání hlasu klepněte na obrazovce rozpoznávání hlasu na položku **Jazyky**.
	- V závislosti na oblasti služby nemusí být tato funkce podporována nebo se mohou lišit podporované jazyky.

### **CLIPTRAY**

Kopírovaný nebo vyjmutý obrázek či text se automaticky ukládá do schránky a lze jej kdykoli kamkoli vložit.

- 1 Na klávesnici klepněte a podržte @ a vyberte možnost Nebo klepněte a podržte okno pro zadání textu a vyberte možnost **CLIPTRAY**.
- *2* Vyberte a vložte položku ze schránky.
	- Do schránky lze uložit maximálně 20 položek.
	- Klepnutím na položku  $\beta$  uložené položky zamknete, aby nedošlo k jejich odstranění, i když došlo k překročení maximálního množství. Zamknout lze maximálně deset položek. Chcete-li zamčené položky odstranit, je třeba je nejprve odemknout.
	- · Klepnutím na položku jij odstraníte položky uložené do schránky.
	- 冃 • Některé stažené aplikace nemusí podporovat funkci Clip Tray.

# **Sdílení obsahu**

# **Přehrávání obsahu z jiného zařízení**

Fotografie, videa a skladby uložené ve vašem zařízení můžete přehrávat prostřednictvím televizoru.

- *1* Televizor a zařízení připojte ke stejné síti Wi-Fi.
- *2* Při prohlížení položek v aplikaci **Galerie** *nebo* **Hudba** klepněte na *nebo* **Přehrát na jiném zařízení**. Nebo klepněte na **Nastavení Síť Sdílení obrazovky** a poté klepněte na pro aktivaci této funkce.
- *3* Vyberte televizor, ke kterému se chcete připojit.

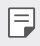

• Chcete-li používat aplikaci Chromecast, musí být aktualizovány služby Google Play.

### **Prohlížení obsahu z okolních zařízení**

Obsah si můžete prohlížet z různých zařízení, například z počítače, serveru NAS nebo mobilního zařízení prostřednictvím aplikací Galerie *nebo* Hudba.

Klepněte na **Nastavení Síť Mediální server** a pak klepnutím na **Sdílení obsahu** k jeho aktivaci.

#### **Připojení zařízení**

Připojte své zařízení a další zařízení, které podporuje funkci DLNA, ke stejné bezdrátové síti.

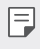

• Přesvědčte se, že je ve vašem i připojeném zařízení aktivována funkce File sharing (DLNA).

#### **Vyhledávání okolních zařízení**

Po výběru nabídky **Zařízení v blízkosti** v jednotlivých aplikacích si můžete zobrazit seznam zařízení DLNA ve stejné síti.

Obsah z okolních zařízení můžete používat stejně, jako byste jej používali ve svém zařízení.

# **Odesílání a přijímání souborů**

Mezi svým zařízením a jiným zařízením LG nebo tabletem či počítačem můžete sdílet soubory.

#### **Odesílání souborů**

V aplikaci Galerie, Správce souborů nebo Hudba klepněte na  $\cdot$  > Sdílet *nebo na* a pak v seznamu sdílení souborů vyberte zařízení.

### **Přijímání souborů**

Přetáhněte stavový řádek dolů a klepněte na **Sdílení souborů**. Pokud vaše zařízení nepodporuje funkci sdílení souborů, klepněte na  $\bigcap$ **Nastavení Síť Sdílení souborů SmartShare Beam** .

- Ujistěte se, že je vaše zařízení připojeno ke stejné bezdrátové síti jako 冃 cílové zařízení pro přenos souborů.
	- Přesvědčte se, že je na vašem telefonu i cílovém zařízení aktivovaná funkce Sdílení souboru.

# **Zobrazení obsahu z cloudu**

Můžete si přímo prohlížet obsah uložený ve vašem cloudovém účtu, aniž by bylo nutné jej stahovat do vašeho zařízení.

- *1* V aplikaci **Galerie** *nebo* **Hudba** vyberte možnost **Cloud**. V aplikaciSprávce souborů vyberte položku **Spravovat účet**.
- *2* Vyberte cloudový účet a přihlaste se.
- *3* Ukládejte a přehrávejte obsah v cloudu.

# **Nerušit**

Nechcete-li být po určitou dobu rušeni, můžete omezit nebo ztišit oznámení.

#### Klepněte na **Nastavení Zvuk Nerušit**.

- Klepněte na **Režim** a vyberte požadovaný režim:
	- **Pouze důležité**: Pro vybrané aplikace můžete přijímat zvuková nebo vibrační oznámení. I když je funkce Pouze důležité zapnutá, budíky budou stále aktivní.
	- **Naprosté ticho**: Vypnutí zvuku i vibrací.
- **Zvolte priority**: Pro vybrané aplikace můžete přijímat alarmy a oznámení.
	- **Oznámení aplikací**: Zvolte aplikace pro příjem oznámení.
	- **Hovory od**: Zvolte rozsah oznámení při přijetí hovoru.
	- **Opakované hovory**: Druhý hovor od stejného volajícího do 15 minut nebude ztišen.
	- **Zpráva od**: Zvolte rozsah oznámení při přijetí zprávy.
- **Použití funkce Nerušit**: Zapněte funkci Nerušit.
- **PLÁN**: Nastavte plán, pro který chcete zapnout funkci Nerušit.

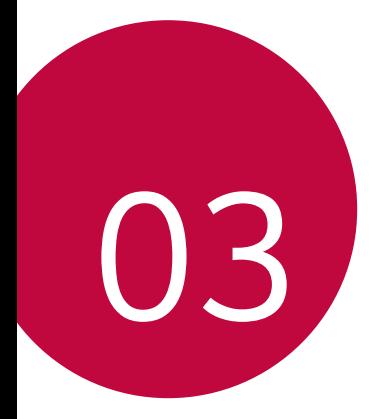

# **Užitečné aplikace**

# **Instalace a odinstalace aplikací**

## *Instalace aplikací*

冃

Chcete-li vyhledávat a stahovat aplikace, otevřete obchod s aplikacemi.

- Můžete použít obchod SmartWorld, Obchod Play nebo obchod s aplikacemi vašeho poskytovatele služeb.
	- Některé obchody s aplikacemi vyžadují vytvoření účtu a přihlášení.
		- Některé obchody mohou účtovat poplatky.
		- Používáte-li mobilní data, mohou být tato data v závislosti na cenovém plánu zpoplatněna.
		- V závislosti na poskytovateli služeb nebo oblasti služby nemusí být funkce SmartWorld podporována.

# *Odinstalace aplikací*

Aplikace, které již nepoužíváte, ze zařízení odinstalujte.

#### **Odinstalace klepnutím a podržením**

Na domovské obrazovce klepněte a podržte aplikaci, kterou chcete odinstalovat, a potom ji přetáhněte na *Smazat* v horní části obrazovky.

• Pokud nebyly aplikace odinstalovány během posledních 24 hodin, můžete je přeinstalovat. Podrobnější informace naleznete v části [Koš](#page-96-0)  ap[likací](#page-96-0).

#### *Odinstalace pomocí nabídky nastavení*

Klepněte na položku *Nastavení Obecné Aplikace a oznámení Informace o aplikaci*, vyberte požadovanou aplikaci, poté klepněte na položku *Odinstalovat*.

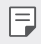

• Některé aplikace nemůže uživatel sám odinstalovat.

#### **Odinstalace aplikací prostřednictvím obchodu s**  *aplikacemi*

Chcete-li odinstalovat aplikaci, otevřete obchod s aplikacemi, ze kterého jste danou aplikaci stáhli, a odinstalujte ji.

### **Instalace a odinstalování aplikací během nastavení**

Pokud zařízení zapínáte poprvé, můžete si stáhnout doporučené aplikace. Můžete přejít na další krok bez instalace.

# <span id="page-96-0"></span>**Koš aplikací**

Odinstalované aplikace můžete vidět na domovské obrazovce. Dále lze přeinstalovat aplikace, které byly odinstalovány během posledních 24 hodin.

- *1* Klepněte na *Správa Koš aplikací*. Můžete také stisknout a podržet prázdnou oblast domovské obrazovky a poté klepnout na *Koš aplikací*.
- *2* Aktivace požadované funkce:
	- *Obnovit*: Přeinstalace vybrané aplikace.
	- ·  $\overline{\text{III}}$ : Trvalé odebrání odinstalovaných aplikací ze zařízení.
	- 冃
- Odinstalované aplikace jsou automaticky do 24 hodin po odinstalování odebrány ze zařízení. Pokud je chcete přeinstalovat, musíte si je znovu stáhnout z obchodu s aplikacemi.
- Tato funkce je aktivována pouze na výchozí domovské obrazovce. Pokud provádíte odinstalaci aplikací a současně používáte obrazovku EasyHome nebo jiný spouštěcí program, budou aplikace ihned trvale odebrány ze zařízení.

# **Zástupci aplikací**

Chcete-li zobrazit nabídku pro rychlý přístup, podržte na domovské obrazovce ikonu některé z aplikací, například Hovory, Zprávy, Fotoaparát, Galerie a Nastavení. Zástupci usnadňují používání aplikací.

- Klepněte na 司 nakonfigurujete nastavení pro widget požadované aplikace.
- $\cdot$  Klepněte na  $\Omega$  zobrazíte informace o požadované aplikaci.

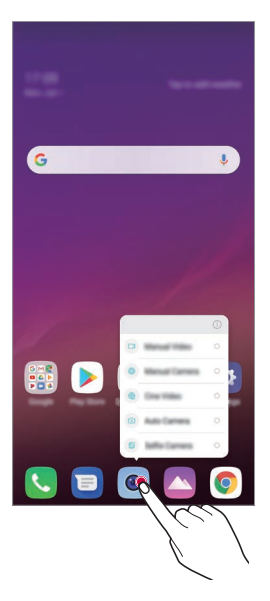

冃 • Tato funkce je k dispozici pouze u některých aplikací.

# **Telefon**

### **Hlasový hovor**

Hlasový hovor můžete uskutečnit prostřednictvím některého z dostupných způsobů, například ručním zadáním telefonního čísla a výběrem kontaktu ze seznamu kontaktů nebo ze seznamu posledních hovorů.

#### **Uskutečnění hovoru prostřednictvím klávesnice**

- *1* Klepněte na položku **Vytočit**.
- *2* Uskutečnění hovoru prostřednictvím požadované metody:
	- Zadejte telefonní číslo a klepněte na položku .
	- Klepněte a podržte číslici rychlé volby.
	- Klepnutím na počáteční písmeno jména kontaktu v seznamu kontaktů vyhledejte kontakt a potom klepněte na .
	- $\Xi$  Chcete-li při mezinárodním hovoru zadat "+", klepněte a podržte číslici 0.
		- V části [Přidávání kontaktů](#page-125-0) najdete podrobné informace o přidání telefonních čísel do seznamu rychlých voleb.

#### **Uskutečnění hovoru prostřednictvím seznamu kontaktů**

- 1 Klepněte na položku ( ) > **K> Kontakty**.
- *2* Vyberte kontakt ze seznamu a klepněte na položku .

# **Přijetí hovoru**

Chcete-li přijmout hovor, přetáhněte na obrazovce příchozího hovoru ikonu $\mathbb{Q}$ .

- Jsou-li připojena stereo sluchátka, můžete hovory přijímat pomocí tlačítka pro přijetí/ukončení hovoru zabudovaného do sluchátek.
- Chcete-li hovory ukončovat bez vypnutí obrazovky, klepněte na položku *Nastavení* **Síť** *Hovor* **Přijmout a ukončit hovor** a aktivujte funkci **Ukončit hovory vypínacím tlačítkem**.

# **Odmítnutí hovoru**

Chcete-li příchozí hovor odmítnout, přetáhněte na obrazovce příchozího hovoru ikonu  $\bigcap$ .

- Chcete-li odeslat zprávu o odmítnutí hovoru, přetáhněte danou zprávu o odmítnutí **přes obrazovku**.
- Chcete-li přidat nebo upravit zprávu o odmítnutí hovoru, klepněte na položku *Nastavení* **Sítě Nastavení hovorů Blokovat hovor**  *a odmítnout zprávou Odmítnout pomocí zprávy*.
- Máte-li příchozí hovor, můžete stisknutím tlačítka zvýšení hlasitosti (+), snížení hlasitosti (-) nebo tlačítka Vypínač/Zámek ztišit vyzvánění nebo zrušit vibrace, případně daný hovor podržet.

# **Ovládání příchozího hovoru během používání**  *aplikace*

Pokud používáte nějakou aplikaci a máte příchozí hovor, může se v horní části obrazovky zobrazit vyskakovací oznámení. Hovor můžete přijmout nebo odmítnout nebo z vyskakovacího okna zaslat zprávu.

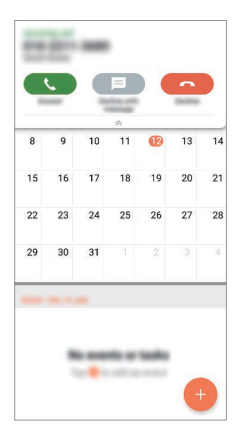

F • Klepněte na *Nastavení* **Síť** *Hovor Další nastavení* **Při používání zobrazovat příchozí hovor** a vyberte požadovaný způsob, jak se mají zobrazovat příchozí hovory při používání určité aplikace.

### **Zobrazení zmeškaných hovorů**

V případě zmeškaného hovoru se na stavovém řádku v horní části obrazovky zobrazí $\mathbf{x}$ .

Chcete-li zobrazit podrobnosti zmeškaného hovoru, stáhněte stavový řádek směrem dolů. Nebo klepněte na položku *Záznamy*  **hovorů**.

## **Funkce dostupné během hovoru**

V průběhu hovoru můžete po klepnutí na tlačítka na obrazovce používat různé funkce:

- *Kontakty*: Zobrazení seznamu kontaktů během hovoru.
- **Podržet**: Přidržte hovor.
- *Dial pad*: Zobrazení nebo skrytí číselné klávesnice.
- **Hlasitě**: Zapnutí funkce hlasitého poslechu.
- *Ztlumit*: Ztlumení hlasu tak, aby jej druhá strana neslyšela.
- **Bluetooth**: Přepnutí hovoru do spárovaného a připojeného zařízení Bluetooth.
- $\odot$ : Ukončení hovoru.
- $\vdots$ : Přístup k dalším možnostem hovoru.

冃

• Podle oblasti a poskytovatele služeb se dostupné položky nastavení mohou lišit.

# **Uskutečnění hovoru mezi třemi účastníky**

V průběhu hovoru můžete uskutečnit hovor s dalším kontaktem.

- *1* Během hovoru klepněte na položku **Přidat hovor**.
- *2* Zadejte telefonní číslo a klepněte na položku .
	- Na obrazovce se současně zobrazí dva hovory, přičemž první hovor je podržen.
- *3* Chcete-li zahájit konferenční hovor, klepněte na položku **Spojit hovory**.

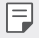

• Každý hovor může být zpoplatněn. Další informace získáte od svého poskytovatele služeb.

# **Zobrazení záznamů hovoru**

Chcete-li zobrazit záznamy hovoru, klepněte na položku $\bigcap$  >  $\left\langle \cdot \right\rangle$ **Záznamy hovorů**. Potom můžete použít následující funkce:

- Chcete-li zobrazit podrobné záznamy hovoru, vyberte požadovaný kontakt. Chcete-li s vybraným kontaktem uskutečnit hovor, klepněte na položku  $\mathbb{Q}_n$ .
- Chcete-li smazat záznam hovorů, klepněte na  $\div$  > Smazat.
	- Zobrazená délka hovoru se může od poplatku za hovor lišit. Další informace získáte od svého poskytovatele služeb.
		- Smazanou historii volání nelze obnovit.
		- Stáhněte nebo roztáhněte prsty pro úpravu velikosti fontu záznamů hovorů nebo kontaktů.

# **Konfigurace možností hovorů**

Můžete nakonfigurovat různé možnosti hovorů.

- *1* Klepněte na položku **Vytočit** nebo **Záznamy hovorů**.
- 2 Klepněte na položku  $\cdot$  > Nastavení hovorů a nakonfigurujte možnosti podle svých preferencí.

# **Zprávy**

# *Odesílání zpráv*

V aplikaci Zprávy můžete vytvářet zprávy a odesílat je kontaktům.

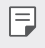

- Odesílání zpráv do zahraničí podléhá dalšímu zpoplatnění. Další informace získáte od svého poskytovatele služeb.
- 1 Klepněte na položku $\bigcap$  =
- 2 Klepněte na položku .
- *3* Určete příjemce a vytvořte zprávu.
	- $\cdot$  Chcete-li použít možnosti multimédií, klepněte na  $\bullet$ .
	- Chcete-li otevřít nabídku volitelných položek, klepněte na položku Φ. .
- 4 Klepnutím na > zprávu odešlete.

# **Čtení zpráv**

Odeslané a přijaté zprávy můžete uspořádat podle kontaktu.

- 1 Klepněte na položku  $\bigcap$   $\bigtriangledown$  **a**
- *2* Vyberte kontakt ze seznamu zpráv.

# *Konfigurace nastavení zpráv*

Nastavení odesílání zpráv můžete podle potřeby změnit.

- 1 Klepněte na položku $\bigcirc$  **a**
- 2 V seznamu zpráv klepněte na položku  $\cdot$  > Nastavení.

# **Fotoaparát**

# **Spuštění fotoaparátu**

Pořízením fotografie nebo nahráním videa si můžete uchovat památné okamžiky.

Klepněte na položku  $\bigcap$  >  $\bullet$ .

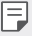

- Před pořízením fotografie nebo videa otřete objektiv fotoaparátu měkkým hadříkem.
- Dávejte pozor, abyste neznečistili objektiv fotoaparátu prsty nebo jinou cizorodou látkou.
- Obrázky obsažené v této příručce se mohou od skutečného zařízení lišit.
- V aplikaci Galerie můžete zobrazovat a upravovat fotografie a videa. Podrobnější informace naleznete v části [Přehled aplikace Galerie](#page-121-0).

## **Změna režimu fotoaparátu**

Volbou příslušného režimu, který odpovídá vašemu prostředí, můžete snadno a pohodlně pořizovat snímky nebo nahrávat videa.

Klepněte na **REŽIM** a vyberte požadovaný režim.

- Stiskněte a podržte ikonu Režim a přetáhněte ji na požadované místo pro změnu pořadí režimu.
- Můžete si stáhnout několik režimů snímání z aplikace SmartWorld klepnutím na  $\downarrow$ .

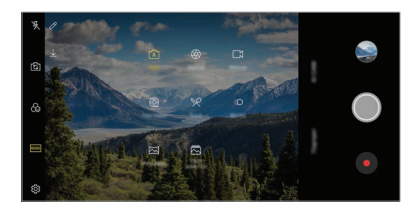

# **Automatický režim**

Pro záznam fotografií a videí můžete volit z různých režimů a možností fotoaparátu.

- 1 Klepněte na > a poté na **REŽIM** > Auto ( A ).
- 2 Klepnutím na O pořídíte fotografii. Klepnutím na  $\bullet$  nahrajete video.

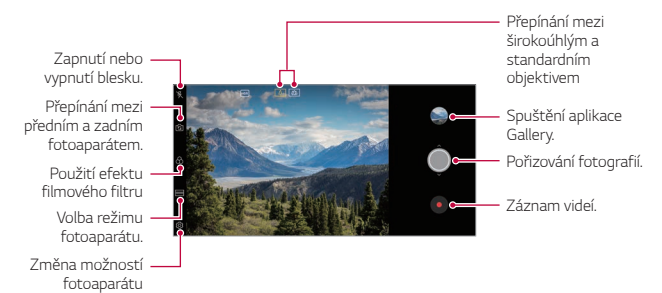

#### **Pořízení fotografie**

- *1* Vyberte režim fotoaparátu a klepnutím na objekt zaostřete.
- 2 Klepnutím na O pořídíte fotografii.
	- Pořídit fotografii také můžete stisknutím tlačítka zvýšení hlasitosti (+) nebo snížení hlasitosti (-).
	- Když je obrazovka vypnutá nebo zamčená, můžete fotoaparát spustit 冃 dvojitým stisknutím tlačítka snížení hlasitosti (-). Klepněte na $\bigcap$ *Nastavení Obecné Klávesové zkratky* a pak klepnutím na **Otevřete fotoaparát** k jeho aktivaci.

#### *Záznam videa*

- *1* Vyberte režim fotoaparátu a klepnutím na objekt zaostřete.
- 2 Klepněte na položku .
	- Chcete-li během nahrávání videa pořídit fotografii, klepněte na @.
	- Chcete-li pozastavit nahrávání videa, klepněte na (ii). Chcete-li obnovit nahrávání videa, klepněte na .
	- Při záznamu videa stáhněte nebo roztáhněte prsty pro přiblížení nebo oddálení.
	- Při záznamu videa můžete klepnout na požadovanou oblast pro úpravu jasu.
- 3 Klepnutím na · ukončíte nahrávání videa.

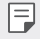

• Pro kontrolu poměru stran před záznamem videa stiskněte a podržte .

#### **Přizpůsobení možností fotoaparátu**

Řadu možností fotoaparátu lze přizpůsobit tak, aby odpovídaly vašim představám.

Na obrazovce klepněte na &.

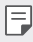

- Dostupné možnosti se liší v závislosti na vybraném fotoaparátu (přední nebo zadní) a zvoleném režimu fotografování.
- $\Gamma$ : Pořiďte snímek ve FullVision (poměr stran 18,9:9).
- : Zvolte hodnoty pro poměr stran a velikost pro pořizování fotografií.
- ·  $\Box$ 1: Zvolte hodnoty pro rozlišení a velikost nahrávaného videa.
- $\langle \cdot \rangle$ : Nastavte časovač, který po určitém časovém intervalu pořídí automaticky fotografie a videa.

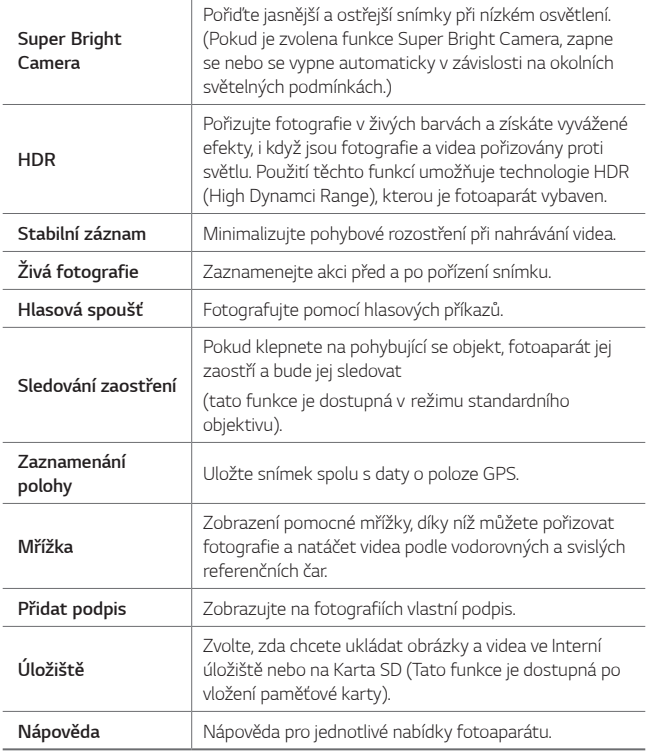
#### **Další možnosti předního fotoaparátu**

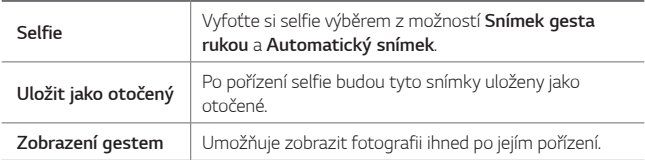

• Při používání předního fotoaparátu můžete upravit filtr, světelné efekty 冃 a tón.

#### **Různé režimy fotoaparátu**

#### *Cine Video*

Můžete nahrát video, které bude vypadat jako film.

Podrobnější informace naleznete v části [Cine Video](#page-19-0).

#### *Jídlo*

Fotografii nebo video můžete pořídit nastavením posuvníku barev a vyvážením bílé.

- 1 Klepněte na  $O$  >  $\bullet$  a pak klepněte na **REŽIM** >  $\mathcal{R}$ .
- 2 Klepnutím na O pořídíte fotografii.
	- Pomocí barevného posuvníku na obrazovce můžete upravit vyvážení bílé a vybrat nejvhodnější barvu.
	- · Pokud není posuvník zobrazen, klepněte na  $\circlearrowright$  a upravte vyvážení bílé.

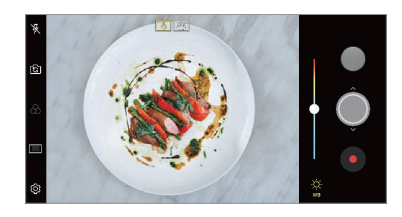

#### **Pomalý pohyb**

Změnou rychlosti pohybujících se objektů ve videu můžete vytvořit zábavné video. Tato funkce umožňuje natáčet video vyšší rychlostí a poté je přehrát standardní rychlostí, takže výsledné video vypadá jako zpomalené.

- $1$  Klepněte na  $\bigcap$  >  $\bullet$  a pak klepněte na **REŽIM** >  $\mathbb{C}\bigcap$ .
- 2 Klepněte na položku · a zaznamenejte video.
- 3 Klepnutím na · ukončíte nahrávání videa.

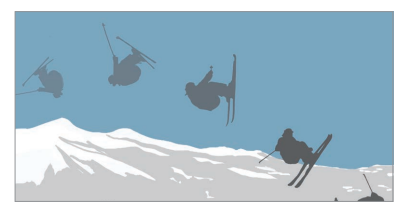

#### *Panorama*

Pohybem fotoaparátu jedním směrem a napojením průběžných snímků můžete vytvořit panoramatickou fotografii.

- $1$  Klepněte na  $0$  >  $\bullet$  a pak klepněte na **REŽIM** >  $\boxtimes$
- 2 Klepněte na položku  $\bigcirc$  a potom pomalu pohybujte fotoaparátem jedním směrem.
	- Pohybujte zařízením ve směru šipky.
- *3* Pro zastavení panoramatického snímku klepněte na .

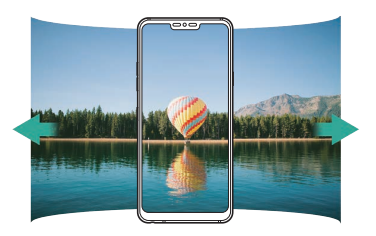

#### **Flash Jump-Cut**

Můžete vytvořit soubor GIF pořízením fotografií v pravidelném intervalu. Podrobnější informace naleznete v části [Flash Jump-Cut](#page-20-0).

#### *Portrét*

Můžete pořídit ostrý portrét použitím rozmazaného efektu objektivu fotoaparátu.

Podrobnější informace naleznete v části [Portrét](#page-17-0).

#### *Google Lens*

Přímo na zařízení získáte další informace nebo můžete podniknout akce na objektech kolem vás pomocí aplikace Google Lens, jako jsou orientační body, plakáty, menu restaurací, zvířata, květiny nebo čárové kódy.

#### **AI CAM**

Můžete efektivně pořizovat snímky nebo videa, protože kamera při pořízení snímků nebo záznamu videa rozpozná objekt.

Podrobnější informace naleznete v části [AI CAM](#page-18-0).

### **Série snímků**

Můžete zaznamenat sekvenci fotografií a vytvořit pohyblivé obrázky.

V Automaticky režimu klepněte a podržte ...

• Pokud podržíte (O), bude sekvence fotografií pořízena vysokou rychlostí.

### **Režim Ruční fotoaparát**

Pomocí různých pokročilých funkcí můžete vytvářet profesionálně působící fotografie. Můžete nastavit vyvážení bílé, zaostření, jas, ISO, rychlost závěrky a další.

- 1 Klepněte na  $O$  >  $\bullet$  a poté na **REŽIM** > **Manuální** ( $\circledR$ ).
- *2* Přizpůsobte si následující nastavení fotoaparátu:

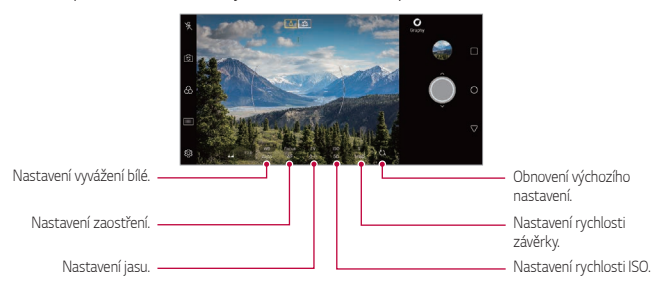

3 Klepnutím na () pořídíte fotografii.

#### **Přizpůsobení možností fotoaparátu**

Řadu možností fotoaparátu lze přizpůsobit tak, aby odpovídaly vašim představám.

Na obrazovce klepněte na &

- $\Gamma$ . Pořiďte snímek ve FullVision (poměr stran 18,9:9).
- r<sup>3</sup>1: Zvolte hodnoty pro poměr stran a velikost pro pořizování fotografií.
- ·  $\circlearrowleft$ : Nastavte časovač, který po určitém časovém intervalu pořídí fotografie.

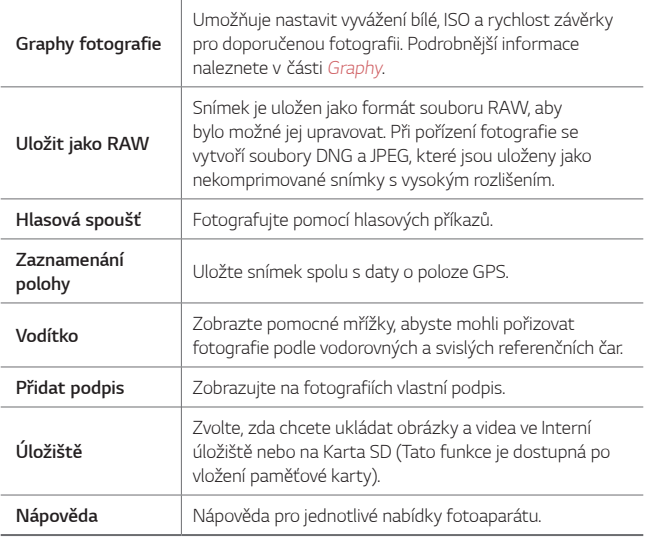

### **Režim Manuální video**

Video můžete nahrát pomocí různých funkcí, jako jsou ovládací prvky pro vyvážení bílé, zaostření, jas, ISO, rychlost závěrky a další.

- $K$ lepněte na  $\bigcap$  >  $\bigcirc$  a poté na **REŽIM** > **Manuální** ( $\bigcap$ X).
- *2* Přizpůsobte si nastavení fotoaparátu.

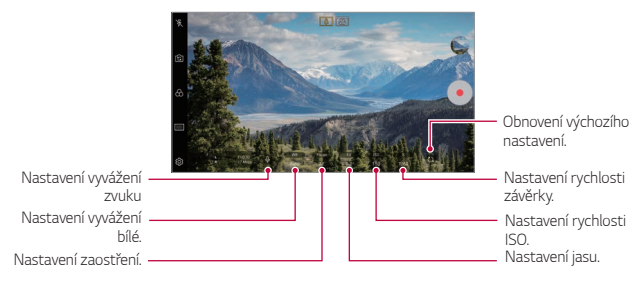

3 Klepnutím na položku · spustíte nahrávání videa.

#### **Přizpůsobení možností fotoaparátu**

Řadu možností fotoaparátu lze přizpůsobit tak, aby odpovídaly vašim představám.

Na obrazovce klepněte na @

- ·  $\Box$ ): Zvolte hodnoty pro rozlišení a velikost nahrávaného videa.
- (5): Nastavte časovač, který po určitém časovém intervalu automaticky pořídí videa.

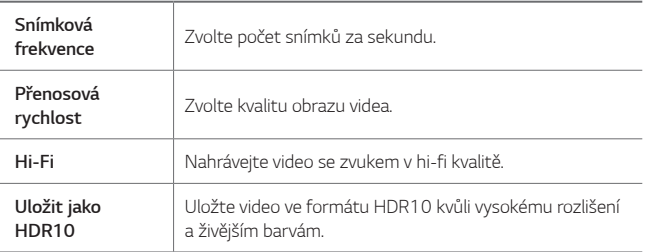

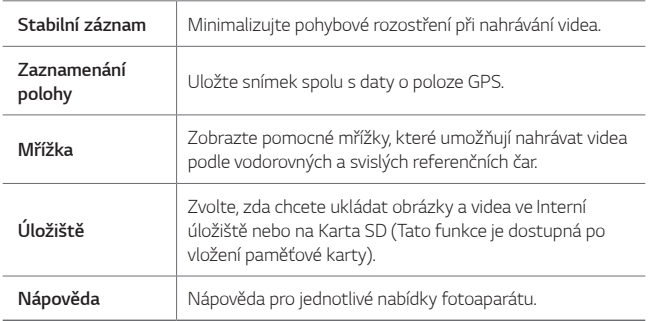

## **Další užitečné funkce v aplikaci Fotoaparát**

#### **Zámek automatické expozice/automatického ostření**

Podržením obrazovky v automatickém režimu můžete zafixovat aktuální stupeň expozice a pozici ohniska. Chcete-li tuto funkci vypnout, klepněte na prázdné místo na obrazovce.

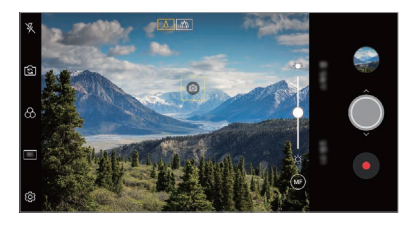

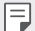

• Tato funkce je k dispozici pouze v určitých režimech.

#### *Focus peaking*

F

Pomocí funkce Zaostření obrysů můžete nastavit zaostření na daný objekt.

Funkci Zaostření obrysů spustíte klepnutím na tlačítko Ruční ostření (MF). Je-li aktivována funkce Zaostření obrysů, zobrazí se zaostřený objekt zeleně. Posunutím přepínacího kolečka nahoru nebo dolů zaostříte požadovanou oblast a poté můžete pořídit fotografii.

- Tato funkce je k dispozici pouze v režimu Ruční fotoaparát a Manuální video.
	- Tuto funkci deaktivujte dalším klepnutím na tlačítko **Zaostření obrysů**.
	- Tato funkce není k dispozici při použití širokoúhlého fotoaparátu.

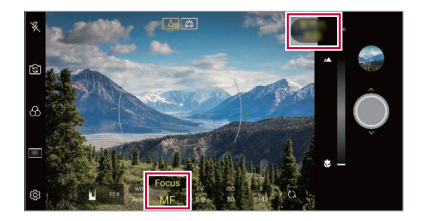

### **Přepínání mezi fotoaparáty**

Mezi předním a zadním fotoaparátem můžete přepínat podle prostředí, ve kterém se nacházíte.

Na obrazovce fotoaparátu klepněte na rS1 nebo přetažením obrazovky v jakémkoli směru můžete přepínat mezi předním a zadním fotoaparátem.

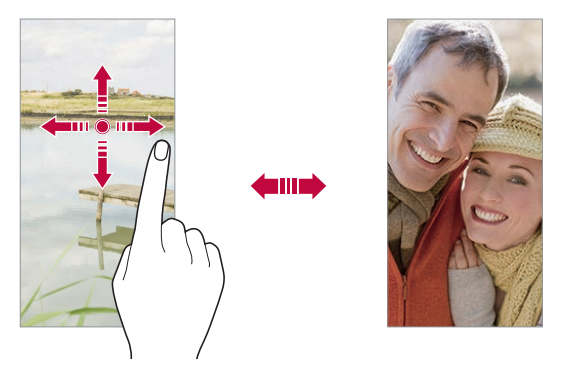

• Pro pořizování fotografií selfie používejte přední fotoaparát. Podrobnější 冃 informace naleznete v části [Selfie](#page-117-0).

#### **Přiblížení a oddálení**

Při fotografování nebo nahrávání videa můžete obrazovku fotoaparátu přiblížit nebo oddálit.

- Přiblížení a oddálení proveďte stáhnutím nebo roztažením dvou prstů na obrazovce fotoaparátu, poté použijte zobrazený posuvník +/-.
- Můžete také přetáhnout tlačítko (O) nahoru nebo dolů. Tato funkce je k dispozici pouze v automatickém režimu nebo v režimu Ruční fotoaparát.

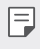

• Funkce přiblížení není k dispozici, když používáte přední fotoaparát v režimu selfie.

### <span id="page-117-0"></span>*Selfie*

冃

Pomocí předního fotoaparátu můžete na obrazovce zobrazit svůj obličej a pořídit vlastní fotografii, tzv. selfie.

#### *Snímek gesta rukou*

Fotografie selfie můžete pořizovat pomocí gest.

Nastavte před fotoaparát dlaň a zatněte ji v pěst.

Nebo před fotoaparátem zatněte pěst a pak ji otevřete.

• Za tři sekundy se pořídí fotografie.

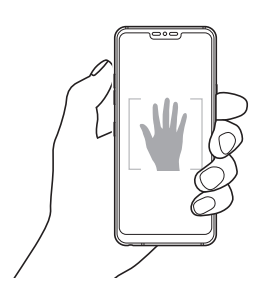

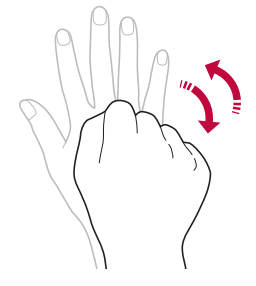

- Chcete-li použít tuto funkci, zapněte režim předního fotoaparátu a klepněte na *Selfie Vyfotit pomocí gesta*.
	- Přesvědčte se, že se vaše dlaň a pěst nachází na referenční linii, aby je fotoaparát rozeznal.
	- Tato funkce nemusí být při používání některých funkcí fotoaparátu dostupná.

#### *Automatický snímek*

Pro snadné a pohodlné pořízení fotografií selfie slouží funkce rozpoznávání obličeje. Zařízení lze nastavit tak, aby přední fotoaparát při pohledu na obrazovku automaticky rozpoznal váš obličej a pořídil selfie.

• Jakmile fotoaparát detekuje váš obličej, zobrazí se bíle zbarvená mřížka. Pokud se objekt uvnitř mřížky přestane pohybovat, mřížka žlutá a fotoaparát pořídí snímek.

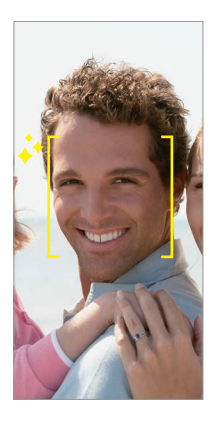

• Pro povolení funkce automatického snímku klepněte na *Selfie* 冃 *Automatický snímek*.

#### *Snímek s intervalem*

Fotografie selfie můžete pořizovat v určitém intervalu.

Když používáte přední fotoaparát, můžete před objektiv nastavit dlaň a dvakrát rychle za sebou ji zatnout v pěst.

• Pořídí se čtyři fotografie v pravidelných intervalech se zpožděním tří sekund.

#### *Zobrazení gestem*

Po pořízení fotografie selfie předním fotoaparátem můžete fotografii okamžitě zobrazit přiblížením obrazovky k obličeji.

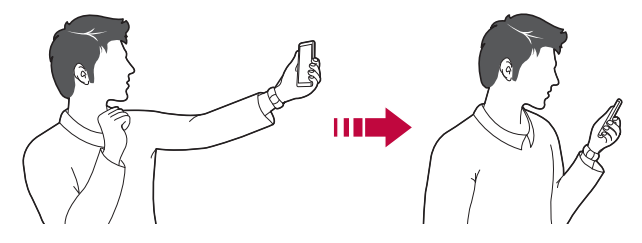

- 冃 • Pro povolení funkce zobrazení gest klikněte na položku *Zobrazení gestem*.
	- Při každém pořízení fotografie je k dispozici pouze jeden náhled.
	- Pokud na obrazovce náhledu otočíte zařízením, obrazovka se přepne do režimu fotoaparátu.

### **Uložit jako otočený**

Před pořízením fotografie předním fotoaparátem klepněte na **Uložit jako otočené**. Snímek se otočí horizontálně.

• Když používáte přední fotoaparát, můžete v možnostech fotoaparátu změnit způsob pořizování selfie snímků. Podrobnější informace naleznete v části [Přizpůsobení možností fotoaparátu](#page-106-0).

### *Podpis*

F

Použitím svého podpisu můžete vytvořit přizpůsobenou fotografii.

- 1 Klepněte na  $\bigcap$  >  $\circ$  a pak klepněte na  $\circledS$  > **Přidat podpis**.
- *2* Zadejte požadovaný podpis a klepněte na **PŘIDAT**.

### **rychlé sdílení**

Jakmile pořídíte fotografii nebo video, můžete je ihned sdílet v požadované aplikaci.

- 1 Klepněte na položku ○> a pořiďte fotografii nebo video.
- *2* Po klepnutí na ikonu aplikace, která se objeví na obrazovce, ji můžete pomocí této aplikace sdílet. Ikonu můžete také přetáhnout v opačném směru, abyste viděli ostatní

aplikace, které můžete použít ke sdílení fotografií a videí.

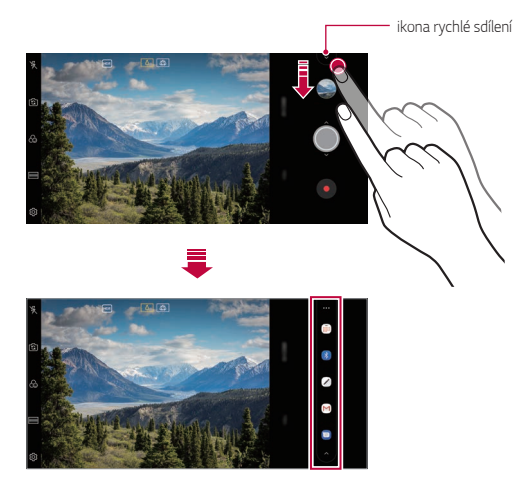

- 冃 • Podle typu a četnosti přístupu k aplikacím nainstalovaným v telefonu se aplikace zobrazená ikonou rychlé sdílení může lišit.
	- Tato funkce je k dispozici pouze v určitých režimech.

## **Galerie**

### **Přehled aplikace Galerie**

Můžete zobrazovat a spravovat fotografie a videa uložená v zařízení.

- 1 Klepněte na položku  $O$  >  $\blacksquare$ 
	- Uložené fotografie a videa se zobrazují podle složek.
- *2* Klepněte na složku a vyberte soubor.
	- Zobrazte vybraný soubor v režimu celé obrazovky.
	- Při prohlížení fotografií můžete potažením prstu doleva nebo doprava zobrazit předchozí nebo následující fotografii.
	- Při sledování videa můžete potažením prstu doleva nebo doprava video převinout zpět nebo dopředu.
	- Pokud pořizujete fotografii pomocí funkce AI CAM, vytvoří se složka s označením pod kartou Album aplikace Galerie. Ve složce s označeními se fotografie automaticky označí značkami.
	- Můžete si zobrazit fotografie nebo videa setříděná podle roku, měsíce nebo den na kartě Fotografie.
	- Chcete-li zobrazit fotografie podle místa, kde byly pořízeny, klepněte na ( ) > ( ) > < 2< **Zaznamenání polohy** a poté klepněte na . Fotografie se automaticky setřídí podle místa pod kartou Vzpomínky aplikace Galerie.
	-
- V závislosti na nainstalovaném softwaru nemusí být některé formáty souborů podporovány.
- Některé soubory se kvůli šifrování nemusí otevřít.
- Soubory přesahující povolenou velikost mohou způsobit chybu.
- Pro vytvoření alba vzpomínek musíte aktivovat funkci GPS.

## **Prohlížení fotografií**

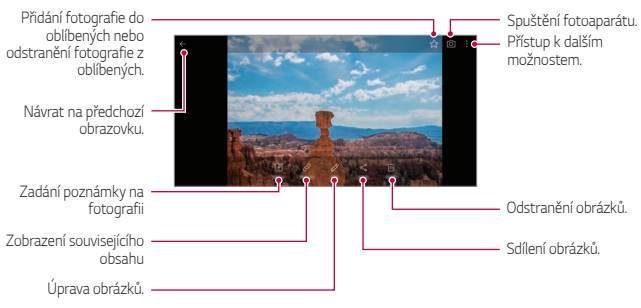

• Jemným klepnutím na obrazovku zobrazíte položky nabídky. Dalším klepnutím na obrazovku položky skryjete.

#### *Psaní poznámky na fotografii*

- 1 Při prohlížení fotografie klepněte na <sub>1</sub>7.
- *2* Napište na fotografii poznámku a klepněte na **ULOŽIT**.
	- Poznámka se projeví u dané fotografie.

• Některé fotografie nemusí podporovat funkci fotopoznámek.

#### **Související obsah**

F

V Galerii můžete upravovat související fotografie. Podrobnější informace naleznete v části [Související obsah](#page-22-0).

## *Úprava fotografií*

- 1 Při prohlížení fotografie klepněte na  $\not\!\!2$ .
- *2* Upravte fotografii pomocí různých efektů a nástrojů.
- *3* Klepnutím na **ULOŽIT** změny uložte.
	- Provedené změny přepíší původní soubor.
	- Chcete-li upravenou fotografii uložit jako nový soubor, klepněte na položku  $\frac{1}{2}$  > Uložit kopii.

### **Přehrávání videa**

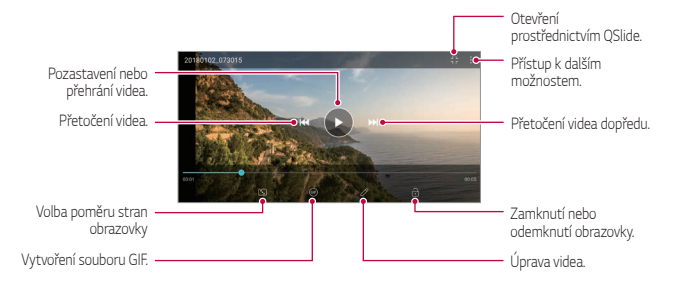

- Chcete-li nastavit hlasitost zvuku, potáhněte pravou stranu obrazovky videa nahoru nebo dolů.
	- Chcete-li nastavit jas obrazovky, potáhněte levou stranu obrazovky nahoru nebo dolů.

冃

## *Úprava videí*

- 1 Při přehrávání videa klepněte na  $\not$ .
- *2* Upravte video pomocí různých efektů a nástrojů pro úpravu.

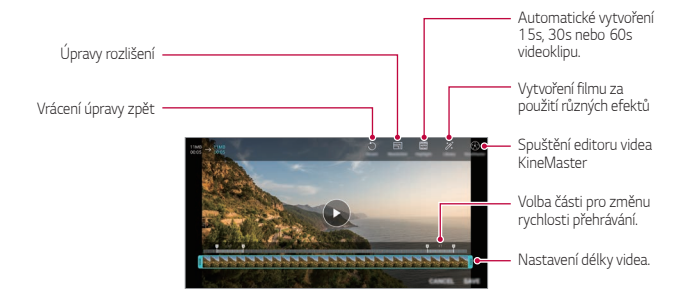

*3* Klepnutím na **ULOŽIT** změny uložte.

#### **Vytvoření filmu**

Spojením obrázků a videí můžete vytvořit nový film. Podrobnější informace naleznete v části [Vytvoření filmu](#page-26-0).

#### **Vytvoření souboru GIF**

Z nahraného videa můžete snadno vytvořit soubor GIF. Podrobnější informace naleznete v části [Vytvoření souboru GIF](#page-28-0).

### **Odstranění souborů**

K odstranění souborů lze použít jednu z následujících možností:

- Klepněte a podržte soubor v seznamu souborů a potom klepněte na položku *Smazat*.
- V seznamu souborů klepněte na  $\overline{m}$  a odstraňte požadované soubory.
- Odstraněné soubory jsou automaticky přesunuty do *Koše* a do 7 dnů mohou být obnoveny zpět do Galerie.
- Klepnutím na  $\overline{x}$  soubory definitivně odstraníte. V tomto případě nebude možné soubory obnovit.

## **Sdílení souborů**

Ke sdílení souborů lze použít jednu z následujících možností:

- Při prohlížení fotografie klepněte na «, a prostřednictvím požadované metody soubor sdílejte.
- Při prohlížení videa klepněte na  $\cdot$  > Sdílet a prostřednictvím požadované metody soubor sdílejte.
- Klepněte na položku  $\ll^{\circ}$  v seznamu souborů, vyberte soubory a prostřednictvím požadované metody jej nasdílejte.

## **Kontakty**

## **Přehled kontaktů**

Můžete ukládat a spravovat kontakty. Klepněte na položku **Nejdůležitější** *Kontakty*.

## **Přidávání kontaktů**

#### **Přidání nových kontaktů**

- *1* Na obrazovce seznamu kontaktů klepněte na .
- *2* Zadejte podrobnosti kontaktu a klepněte na položku **ULOŽIT**.

#### **Import kontaktů**

Můžete importovat kontakty z jiného úložného zařízení.

- 1 Na obrazovce seznamu kontaktů klepněte na  $\frac{1}{2}$  > **Spravovat** *kontakty Importovat*.
- *2* Vyberte zdrojové a cílové umístění kontaktu, který chcete importovat, a potom klepněte na *OK*.
- *3* Vyberte kontakt a klepněte na **IMPORTOVAT**.

#### **Přidání kontaktů do seznamu rychlé volby**

- 1 Na obrazovce seznamu kontaktů klepněte na  $\cdot$  > **Rychlé volby**.
- *2* Klepněte na položku **Přidat kontakt** z čísla rychlé volby.
- *3* Vyberte kontakt.

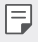

• Chcete-li přidat číslo rychlé volby, klepněte při přidávání nového kontaktu na  $\frac{\sqrt{12}}{31}$ .

## **Vyhledávání kontaktů**

K vyhledávání kontaktů lze použít jednu z následujících možností:

- V horní části seznamu kontaktů klepněte na  $\Box$  a zadejte kontaktní údaje nebo telefonní číslo.
- Procházejte seznamem kontaktů nahoru nebo dolů.
- V indexu obrazovky seznamu kontaktů klepněte na první písmeno kontaktu.

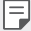

• V horní části seznamu kontaktů klepněte na  $\Box$  a zadejte kontaktní údaje nebo telefonní číslo. Zobrazí se všechny podrobnosti vyhledávání ze záznamů hovorů, kontaktů a skupin.

### **Seznam kontaktů**

## **Úprava kontaktů**

- *1* Na obrazovce seznamu kontaktů vyberte požadovaný kontakt.
- $2$  Na obrazovce podrobností o kontaktu klepněte na položku  $\emptyset$  a upravte podrobnosti.
- *3* Klepnutím na **ULOŽIT** změny uložte.

#### **Odstranění kontaktů**

K odstranění kontaktů lze použít jednu z následujících možností:

- Na obrazovce seznamu kontaktů stiskněte a podržte kontakt, který chcete smazat, a klepněte na *Smazat kontakt*.
- Na obrazovce seznamu kontaktů klepněte na  $\cdot$  > Smazat.

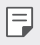

• Odstraněné kontakty nemusí být obnoveny.

#### **Přidání oblíbených položek**

Často používané kontakty můžete zaregistrovat jako oblíbené.

- *1* Na obrazovce seznamu kontaktů vyberte požadovaný kontakt.
- 2 Na obrazovce podrobností o kontaktu klepněte na 5.

### **Vytváření skupin**

- *1* V seznamu skupiny kontaktů klepněte na .
- *2* Zadejte název nové skupiny.
- *3* Klepněte na položku **Přidat členy**, vyberte kontakty a klepněte na položku **PŘIDAT**.
- *4* Klepnutím na **ULOŽIT** novou skupinu uložte.

## **QuickMemo+**

#### **Přehled aplikace QuickMemo+**

Pomocí nejrůznějších možností této pokročilé funkce poznámkového bloku, jako je správa obrázků a snímků obrazovky, můžete vytvářet kreativní poznámky, které běžné poznámkové bloky nenabízí.

## **Vytvoření poznámky**

- 1 Klepněte na  **> QuickMemo**+.
- 2 Po klepnutí na položku **můžete vytvářet poznámky.** 
	- < /> Uložte poznámku.
	- $\leftarrow$ : Zrušení předchozí úpravy.
	- $\rightarrow$ : Obnovení naposledy odstraněných úprav
	- $\cdot$   $\top$ : Zadejte poznámku pomocí klávesnice.
	- $\mathscr{D}$ : Piště poznámky rukou.
	- $\cdot \oslash$ : Vymažte rukou psané poznámky.
	- $\cap$ : Přiblížení, oddálení, otočení a vymazání částí rukou psaných poznámek.
	- : Přístup k dalším možnostem.
- 3 Klepnutím na v z poznámku uložte.

### *Psaní poznámek na fotografie*

- 1 Klepněte na  **> QuickMemo**+.
- *2* Klepnutím na pořiďte fotografii a potom klepněte na *OK*.
	- Fotografie se automaticky vloží do poznámkového bloku.
- $3$  Po klepnutí na  $T$  nebo  $\mathscr X$  můžete psát na fotografii poznámky.
	- Napište rukou poznámky na fotografii.
	- Zadejte text pod fotografií.
- 4 Klepnutím na v poznámku uložte.

## *Psaní poznámek na snímky obrazovky*

- *1* Při prohlížení obrazovky, kterou chcete zachytit, stáhněte dolů stavový řádek a klepněte na  $\mathscr{D}$ .
	- Snímek obrazovky se zobrazí jako téma pozadí poznámkového bloku. V horní části obrazovky se zobrazí nástroje poznámky.
- *2* Ořízněte obrázek (v případě potřeby) a případně si zapisujte vlastní poznámky.
	- Napište rukou poznámky na fotografii.
- 3 Klepněte na z a uložte poznámky do požadovaného umístění.
	- Uložené poznámky lze zobrazit buď v části **QuickMemo+** nebo v části *Galerie*.
	- Chcete-li, aby se poznámky ukládali vždy na stejné místo, zaškrtněte políčko **Nastavit jako výchozí aplikaci** a vyberte příslušnou aplikaci.
	- Pomocí funkce zachycení posunující se obrazovky můžete zachytit celou 冃 obrazovku.
		- Při používání aplikace, jako jsou například Zprávy a Chrome, stáhněte dolů panel oznámení a klepnutím na **Capture+ Rozšířeno** zachytíte celou obrazovku, kterou si právě prohlížíte, do jediného souboru.
		- Tato funkce je k dispozici pouze u některých aplikací, které podporují funkci zachycení posunující se obrazovky.
		- Stáhněte nebo roztáhněte prsty pro změnu rozvržení poznámek.

## **Hodiny**

## *Budík*

冃

Můžete nastavit alarm na konkrétní čas.

- *1* Klepněte na tlačítko *Hodiny Budík*.
- 2 Klepnutím na **D** přidejte nový alarm.
- *3* Nakonfigurujte nastavení alarmu a klepněte na **ULOŽIT**.
	- Vyberete-li dříve nastavený alarm, můžete jej upravit.
		- $\cdot$  Chcete-li odstranit alarm, klepněte na položku  $\overline{\mathfrak{m}}$  v horní části obrazovky. Nebo klepněte a podržte alarm.

## **Světový čas**

Můžete zobrazit aktuální čas ve městech po celém světě.

- *1* Klepněte na tlačítko *Hodiny* **Světový čas**.
- 2 Klepněte na položku **a** a přidejte město.

## **Časovač**

Můžete nastavit časovač, který spustí alarm po určitém časovém intervalu.

- *1* Klepněte na *Hodiny* **Časovač**.
- *2* Nastavte čas a klepněte na položku *Spustit*.
	- Časovač zrušíte klepnutím na položku *Pauza*. Časovač obnovíte klepnutím na položku **Pokračovat**.
- *3* Klepnutím na položku *Zastavit* ukončíte alarm.

## *Stopky*

Pomocí stopek můžete zaznamenat čas jednoho kola.

- *1* Klepněte na tlačítko *Hodiny Stopky*.
- *2* Klepnutím na *Spustit* spustíte stopky.
	- Klepnutím na *Kolo* zaznamenejte čas jednoho kola.
- *3* Klepnutím na *Pauza* stopky zrušíte.
	- Klepnutím na **Pokračovat** stopky obnovíte.
	- Chcete-li vymazat všechny záznamy a znovu spustit stopky, klepněte na *Resetovat*.

## **Kalendář**

### **Přehled kalendáře**

Pro správu událostí a úkolů můžete použít kalendář.

## **Přidání událostí**

- *1* Klepněte na položku **Nejdůležitější Kalendář**.
- *2* Zvolte datum a klepněte na položku .
- *3* Zadejte podrobnosti události a klepněte na položku **ULOŽIT**.

## **Synchronizace událostí**

Klepněte na položku  $\frac{1}{2}$  > **Synchronizace kalendářů** a vyberte kalendář, který chcete synchronizovat.

• Pokud jsou vaše události uloženy ze zařízení do vašeho účtu Google, 冃 budou rovněž automaticky synchronizovány s aplikací Google Calendar. Poté můžete s aplikací Google Calendar synchronizovat další zařízení tak, aby by v nich byly stejné události jako ve vašem zařízení a abyste v nich mohli spravovat své události.

# **Úkoly**

Do zařízení můžete registrovat úkoly a snadno spravovat rozvrhy.

- *1* Klepněte na položku **Nejdůležitější** *Úkoly*.
- 2 Klepnutím na položku **+** přidáte úkol.
- *3* Zadejte podrobnosti úkolu a klepněte na položku **ULOŽIT**.

## **Hudba**

Můžete přehrávat a spravovat skladby a hudební alba.

- *1* Klepněte na položku **Nejdůležitější** *Hudba*.
- *2* Vyberte kategorii.
- *3* Vyberte hudební soubor.

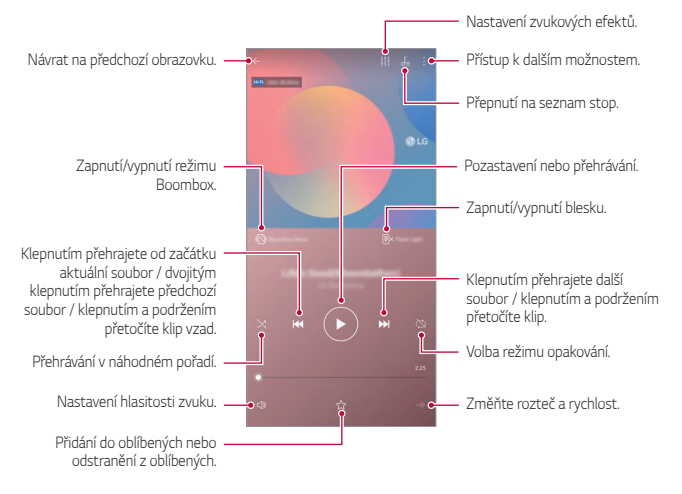

- V závislosti na nainstalovaném softwaru nemusí být některé formáty 冃 souborů podporovány.
	- Soubory přesahující povolenou velikost mohou způsobit chybu.
	- Hudební soubory mohou být chráněny vlastníky mezinárodních autorských práv nebo zákony o autorských právech. Kopírování hudebních souborů může vyžadovat právní souhlas. Chcete-li stahovat nebo kopírovat hudební soubory, projděte si nejprve zákony o autorských právech dané země.
	- Tento model podporuje přehrávání zvuku v Hi-Fi kvalitě. U zvukových souborů Hi-Fi se zobrazuje ikona Hi-Fi.
	- Když je aktivována funkce Boombox Show, obrazovka zobrazí k hudbě vizuální efekty. A zařízení vibruje, když s ním zatřesete.
	- Když je aktivována funkce Boombox Show, vizuální efekty, včetně blesku, se přehrávají s hudbou. Zařízení vibruje, když s ním zatřesete.

## **Kalkulačka**

K dispozici máte dva typy kalkulaček: jednoduchou a vědeckou.

- *1* Klepněte na položku **Nejdůležitější Kalkulačka**.
- *2* Pomocí klávesnice proveďte výpočet.
	- Chcete-li provést nový výpočet, stiskněte a podržte tlačítko *DEL*.

## **LG Health**

### **Přehled aplikace LG Health**

Sledováním prováděných cvičení můžete spravovat informace o svém zdravotním stavu a udržovat správné pohybové návyky.

## **Začínáme s aplikací LG Health**

Aplikaci LG Health můžete nakonfigurovat při prvním spuštění nebo po jejím resetování.

- *1* Klepněte na **Nejdůležitější LG Health**.
- *2* Podle pokynů na obrazovce dokončete konfiguraci.

### **Používání aplikace LG Health**

V aplikaci LG Health můžete zobrazit zásadní informace a spravovat množství informací o tělesném cvičení a zdraví.

- *1* Klepněte na **Nejdůležitější LG Health**.
- *2* K dispozici jsou následující možnosti.

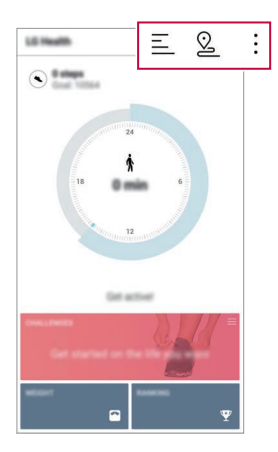

- $\cdot \equiv$ : Zobrazení cvičebních záznamů ze dne, který chcete zkontrolovat.
- ·  $\Omega$  : Zahájení sledování cvičení. Pro každý typ cvičení se zaznamenává průběh a množství jednotlivých cviků.
- • I Nastavte si denní cvičební cíle včetně kalorií a kroků nebo zadejte různá nastavení aplikace LG Health.
- Informace související se zdravím poskytované aplikací LG Health jsou 冃 určeny pro potřeby uživatelů a nelze je použít pro účely prevence, léčby, diagnózy či jiným lékařským záležitostem.
	- V závislosti na zemi a poskytovateli služeb se aplikace LG Health může lišit nebo nemusí být k dispozici. V závislosti na zemi se mohou lišit dostupné funkce a aplikace, které lze přidávat do LG Health. Důvodem jsou odlišné zákony a předpisy.

## **E-mail**

### **Přehled e-mailu**

V zařízení si můžete zaregistrovat e-mailový účet a potom prostřednictvím zařízení kontrolovat a odesílat e-maily.

• Používáte-li mobilní data, mohou být tato data v závislosti na cenovém 冃 plánu zpoplatněna. Další informace získáte od svého poskytovatele služeb.

### **Registrace e-mailových účtů**

Při prvním použití e-mailové aplikace proveďte registraci e-mailového účtu.

- *1* Klepněte na **Nejdůležitější E-mail**.
- *2* Vyberte poskytovatele e-mailových služeb.
- *3* Zadejte svou e-mailovou adresu a heslo a klepnutím na položku *DALŠÍ* účet zaregistrujte.
	- Pro manuální registraci emailového účtu klepněte na **MANUÁLNÍ NASTAVENÍ** (je-li to třeba).

## **Správa e-mailových účtů**

Chcete-li zobrazit nebo upravit nastavení e-mailového účtu, klepněte na položku **: > Nastavení**.

- Chcete-li přidat účet, klepněte na položku **Přidat účet**.
- Chcete-li odstranit účet, klepněte na položku > Odebrat účet.

#### **Otevření dalšího e-mailového účtu**

Máte-li zaregistrováno více e-mailových účtů a chcete zobrazit jiný účet, klepněte na položku = a vyberte ze seznamu účtů jiný.

#### **Kontrola e-mailu**

- 1 Klepněte na položku **=** a vyberte mailovou schránku.
- *2* Ze seznamu e-mailů vyberte e-mail.
	- Zobrazí se e-mailová zpráva.

#### **Odesílání e-mailu**

- *1* Klepněte na položku .
- *2* Zadejte emailovou adresu příjemce.
- *3* Zadejte předmět a zprávu.
	- Chcete-li připojit soubory, klepněte na položku ...
	- Chcete-li otevřít nabídku volitelných položek, klepněte na položku .
- 4 Klepnutím na > e-mail odešlete.

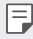

冃

• Stáhněte nebo roztáhněte prsty pro úpravu velikosti fontu záznamů seznamu e-mailů.

## **FM rádio**

Můžete poslouchat FM rádio.

#### Klepněte na **Nejdůležitější FM rádio**.

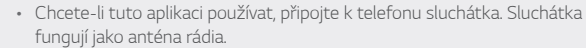

• Tato funkce nemusí být v některých oblastech podporována.

## **Správce souborů**

Můžete zobrazit a spravovat soubory uložené v zařízení nebo cloudu.

- *1* Klepněte na *Správa* **Správce souborů**.
- 2 Klepněte na se a vyberte požadované umístění úložiště.

## **Smart Doctor**

Funkce Smart Doctor slouží k diagnostice stavu zařízení a jeho optimalizaci.

Klepněte na  $\bigcirc$ > Správa > Smart Doctor.

## **LG Mobile Switch**

Pomocí nástroje LG Mobile Switch můžete snadno přenášet data z používaného zařízení do nového.

- *1* Klepněte na *Správa* **LG Mobile Switch**. Nebo klepněte na *Nastavení Obecné* **Zálohování** *LG*  **Mobile Switch**.
- *2* Podle pokynů na obrazovce zvolte požadovanou metodu přenosu.
	- Data na účtu Google se nezálohují. Při synchronizaci účtu Google, 冃 aplikací Google, kontaktů Google a kalendáře Google se data aplikací Google memo a aplikace stažené prostřednictvím služby Play Store automaticky ukládají do aplikace Disk.
		- Před přenosem dat plně nabijte baterii, aby během tohoto procesu nedošlo k neočekávanému vypnutí telefonu.

## **Stahování**

Můžete zobrazit, odstranit a sdílet soubory stažené prostřednictvím Internetu nebo aplikací.

Klepněte na *Správa* **Stahování**.

## **SmartWorld**

Můžete stahovat různé hry, hudební obsah, aplikace a písma společnost LG Electronics. Přizpůsobte si telefon podle sebe prostřednictvím motivů domovské obrazovky a typů písma.

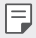

- Používáte-li mobilní data, mohou být tato data v závislosti na cenovém plánu zpoplatněna.
- V závislosti na oblasti a poskytovateli služeb nemusí být tato funkce podporována.
- *1* Klepněte na **Služby SmartWorld**.
- 2 Klepněte na  $\frac{1}{2}$  > **LG Účet** a přihlaste se.
- *3* Vyberte požadované položky obsahu a stáhněte si je.

#### **Stažení aplikace SmartWorld**

Není-li aplikace SmartWorld nainstalována, stáhněte si ji podle následujícího postupu.

- *1* Klepněte na *Nastavení Obecné Centrum aktualizací Aktualizace aplikací*.
- *2* Ze seznamu vyberte možnost **SmartWorld** a klepněte na položku **Stáhnout**.

## **RemoteCall Service**

Vaše zařízení může být za účelem řešení problémů dálkově diagnostikováno. Nejprve telefonicky kontaktujte středisko služeb zákazníkům společnosti LG:

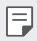

- Chcete-li funkci používat, musíte s jejím používáním nejprve souhlasit.
- Používáte-li mobilní data, mohou být tato data v závislosti na cenovém plánu zpoplatněna.
- *1* Klepněte na **Služby** *RemoteCall Service*.
- *2* Propojte hovor se střediskem služeb zákazníkům společnosti LG.
- *3* Po spojení hovoru se řiďte pokyny pracovníka služby a zadejte šestimístné přístupové číslo.
	- Váš telefon je dálkově propojen a je zahájena služba vzdálené podpory.

## **Informační služba**

V nouzových situacích, jako jsou tajfuny, povodně a zemětřesení, můžete zobrazovat textové relace v reálném čase.

Klepněte na **Služby Informační služba**.

## **Google apps**

Můžete si zřídit účet Google a používat službu Google apps. Při prvním použití funkce Google apps se automaticky zobrazí okno registrace účtu Google. Pokud nemáte účet Google, vytvořte si jej ve svém zařízení. Podrobnosti týkající se používání aplikací naleznete v části Nápověda v aplikaci.

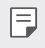

• V závislosti na oblasti a poskytovateli služeb nemusí některé aplikace fungovat.

#### **Chrome**

Rychlý, jednoduchý a bezpečný webový prohlížeč, vytvořený pro moderní webové stránky.

#### *Dokumenty*

Docs je kolaborativní nástroj na zpracování textu, který zvyšuje produktivitu. Použijte nástroj Docs pro vytvoření, úpravu a spolupráci v reálném čase.

#### *Disk*

Disk je aplikace úložiště a sdílení souborů, která usnadňuje okamžité vyhledávání, sdílení a spolupráci na projektech odkudkoliv.

#### *Duo*

Jednoduše se spojte se svými přáteli a rodinou vysoce kvalitním video hovorem na telefonech Android a iPhone.

#### *Gmail*

Gmail je snadno použitelná e-mailová aplikace, která uchová vaše zprávy v bezpečí, dělá doručenou poštu inteligentnější a pomáhá vám plánovat.

#### *Google*

Aplikace Google vás informuje o věcech, které vás zajímají. Najděte rychlé odpovědi, prozkoumejte své zájmy a získávejte příběhy a aktualizace o tématech, která jsou pro vás důležitá.

#### **Mapy**

Cestujete někam? Cestujte s Mapami, aplikací, na kterou se můžete spolehnout v reálném čase s GPS navigací, provozem, průjezdem a podrobnostmi o milionech míst, jako jsou recenze a populární časy.

### *Fotky*

Domov pro všechny vaše fotky a videa, automaticky uspořádané, takže můžete sdílet a ukládat, co je důležité.

#### **Filmy a TV Play**

Pomocí účtu Google můžete pronajímat a kupovat filmy. Nakupujte obsah a přehrávejte jej odkudkoli.

#### *Hudba Play*

Nakupujte hudbu z obchodu Play Store. Přehrávejte hudbu uloženou ve vašem zařízení.

#### **Tabulky**

Tabulky je kolaborativní nástroj na zpracování tabulek, který zvyšuje produktivitu. Použijte nástroj Tabulky pro import, organizování a společnou analýzu informací v reálném čase.

#### *Prezentace*

Prezentace je kolaborativní nástroj na vytváření prezentací, který zvyšuje produktivitu. Použijte aplikaci Prezentace k organizaci informací, představování výsledků a společnému rozhodování v reálném čase.

#### **YouTube**

Sledujte své oblíbené kanály, poslouchejte oblíbenou hudbu a nahrajte videa, abyste je mohli sdílet s lidmi po celém světě.

#### *Google Asistent*

Vaše zařízení má vestavěnou funkci Google Asistent. Vyhledejte si odpovědi a dokončete své věci za chodu. Chcete-li začít, stačí klepnout na klávesu Google Asistent na straně telefonu, nebo stiskněte a podržte domovské tlačítko telefonu.

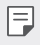

• Funkce Google Asistent není k dispozici v některých jazycích a zemích.

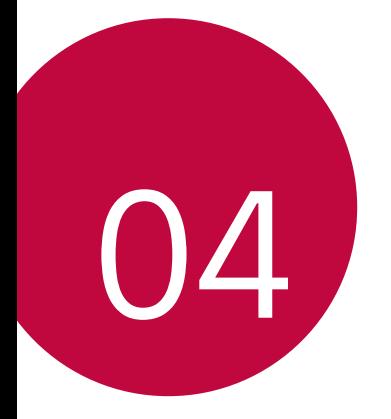

# *Nastavení*
### *Nastavení*

Nastavení zařízení si můžete přizpůsobit podle svých potřeb. Klepněte na položku *Nastavení*.

- F
	- Klepněte na položku  $\mathsf Q$  a do vyhledávacího pole zadejte klíčové slovo pro přístup k položce nastavení.
		- Klepnutím na položku změníte režim zobrazení. Tato příručka předpokládá, že používáte Prohlédnout záložky.

# **Síť**

### *Wi-Fi*

Prostřednictvím sítě Wi-Fi se můžete připojit k okolním zařízením.

### **Připojení k síti Wi-Fi.**

- *1* Na obrazovce nastavení klepněte na **Síť** *Wi-Fi*.
- 2 Klepnutím na funkci aktivujete.
	- Automaticky se zobrazí dostupné Wi-Fi sítě.
- *3* Vyberte síť.
	- Je možné, že budete muset zadat heslo Wi-Fi sítě.
	- U sítí, ke kterým jste se již někdy připojili, se tento postup přeskočí. Pokud se k určité Wi-Fi síti nechcete připojovat automaticky, klepněte na síť a poté na *Odstranit*.

### **Nastavení Wi-Fi sítě**

Na obrazovce nastavení klepněte na **Síť** *Wi-Fi*.

- **Přepnout na mobilní data**: Pokud je aktivována funkce mobilního datového připojení, ale zařízení se nemůže připojit k Internetu přes Wi-Fi, připojí se zařízení automaticky k Internetu přes mobilní datové připojení.
- 冃

• Podpora této funkce závisí na poskytovateli služeb.

• : Přizpůsobte nastavení Wi-Fi sítě.

### **Wi-Fi Direct**

Telefon můžete propojit s jinými zařízeními, která podporují funkci Wi-Fi Direct, a přímo s nimi sdílet data. Přístupový bod není potřeba. Pomocí funkce Wi-Fi Direct můžete telefon propojit s více než dvěma zařízeními.

- 1 Na obrazovce nastavení klepněte na Síť > Wi-Fi >  $\div$  > Pokročilé Wi-*Fi* **Wi-Fi Direct**.
	- Automaticky se zobrazí okolní zařízení s podporou funkce Wi-Fi **Direct**
- *2* Vyberte požadované zařízení.
	- Jakmile zařízení přijme žádost o připojení, dojde k propojení.
	- Při používání funkce Wi-Fi Direct se může baterie rychleji vybít.

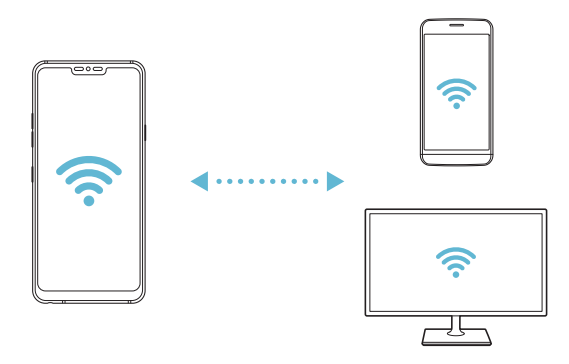

### **Bluetooth**

Můžete se propojit s jinými zařízeními, která podporují funkci Bluetooth, a sdílet s nimi data. Propojte své zařízení se sluchátky a klávesnicí Bluetooth. Ovládání zařízení je tak snadnější.

### **Spárování s dalším zařízením**

- *1* Na obrazovce nastavení klepněte na **Síť Bluetooth**.
- 2 Klepnutím na *funkci* aktivujete.
	- Automaticky se zobrazí dostupná zařízení.
	- Klepnutím na  $\zeta$ ) aktualizujte seznam zařízení.

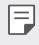

• V seznamu se zobrazují pouze zařízení, která jsou nastavena jako viditelná.

- *3* Vyberte zařízení ze seznamu.
- *4* Podle pokynů na obrazovce proveďte ověření.

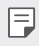

• U zařízení, která již byla dříve nalezena, se tento krok přeskakuje.

### **Posílání dat prostřednictvím Bluetooth**

- *1* Vyberte soubor.
	- Můžete posílat multimediální soubory a kontakty.
- 2 Klepněte na položku « > Bluetooth.
- *3* Vyberte cílové zařízení pro odeslání souboru.
	- Soubor je odeslán, jakmile jej cílové zařízení přijme.

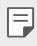

• V závislosti na souboru se postup sdílení může lišit.

### **Mobilní data**

Datové přenosy lze zapínat a vypínat. Dále můžete spravovat používání mobilních dat.

#### **Zapnutí mobilních dat**

- *1* Na obrazovce nastavení klepněte na **Síť Mobilní data**.
- 2 Klepnutím na *funkci* aktivujete.

#### **Přizpůsobení nastavení mobilních dat**

- *1* Na obrazovce nastavení klepněte na **Síť Mobilní data**.
- *2* Přizpůsobte si následující nastavení:
	- **Mobilní data**: Nastavení umožňující používat datová připojení v mobilních sítích.
	- **Omezit využití mobilních dat**: Nastavení limitu používání mobilních dat, po jehožo překročení bude používání mobilních dat blokováno.
	- $\div$ : Přizpůsobte nastavení mobilních dat.

### **Nastavení hovorů**

Můžete přizpůsobit nastavení hovorů, například hlasové hovory a mezinárodní hovory.

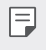

• V závislosti na poskytovateli služeb nebo oblasti služby nemusí být některé funkce podporovány.

- *1* Na obrazovce nastavení klepněte na **Síť Nastavení hovorů**.
- *2* Přizpůsobte nastavení.

### **Tethering**

#### **Tethering pomocí USB**

Zařízení můžete prostřednictvím USB připojit k dalšímu zařízení a sdílet mobilní data.

- *1* Propojte zařízení s dalšími zařízeními prostřednictvím kabelu USB.
- *2* Na obrazovce nastavení klepněte na položku **Síť Tethering Tethering pomocí USB** a aktivujte ji klepnutím na
	- Tato funkce používá mobilní data, která vám mohou být v závislosti 冃 na cenovém plánu účtována. Další informace získáte od svého poskytovatele služeb.
		- Při připojování počítače si z webu www.lg.com stáhněte a nainstalujte do počítače USB ovladač.
		- Když je zapnutá funkce USB Tethering, nelze mezi zařízením a počítačem odesílat ani přijímat soubory. Chcete-li odesílat a přijímat soubory, funkci USB Tethering vypněte.
		- Funkci USB Tethering podporují operační systémy Window XP nebo novější a Linux.

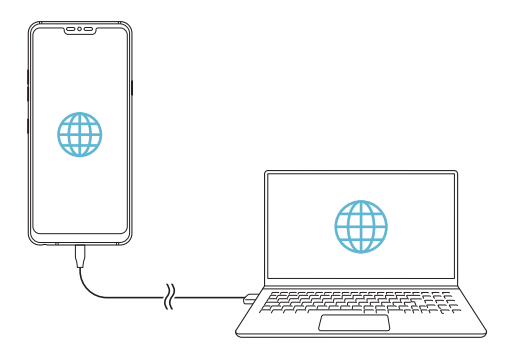

#### **Wi-Fi hotspot**

Telefon můžete nastavit jako bezdrátový router a ostatní zařízení se mohou připojit k Internetu prostřednictvím mobilních dat vašeho zařízení.

- *1* Na obrazovce nastavení klepněte na položku **Síť Tethering Wi-Fi hotspot** a aktivujte ji klepnutím na ...
- *2* Klepněte na **Nastavení přístupového bodu Wi-Fi** a zadejte Název Wi-Fi (SSID) a heslo pro Wi-Fi.
- *3* Na dalším zařízení zapněte Wi-Fi a ze seznamu sítí Wi-Fi vyberte název sítě zařízení.
- *4* Zadejte heslo sítě.
	- Tato funkce používá mobilní data, která vám mohou být v závislosti 冃 na cenovém plánu účtována. Další informace získáte od svého poskytovatele služeb.
		- Další informace naleznete na následujícím webu: http://www.android.com/tether#wifi

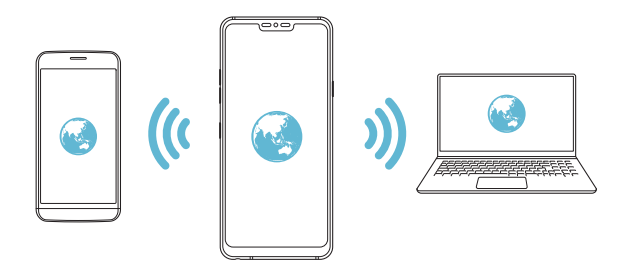

**Časovač vypnutí funkce Hotspot Wi-Fi**

Pokud nebyl Wi-Fi hotspot po určitou dobu používán, automaticky se odpojí. Můžete nastavit dobu pro automatické odpojení.

### **Tethering přes Bluetooth**

Zařízení propojená přes Bluetooth se mohou připojit k Internetu prostřednictvím mobilních dat vašeho zařízení.

- *1* Na obrazovce nastavení klepněte na položku **Síť Tethering Tethering pomocí Bluetooth** a aktivujte ji klepnutím na **...**
- *2* Na obou zařízeních zapněte funkci Bluetooth a spárujte je.
	- F
- Tato funkce používá mobilní data, která vám mohou být v závislosti na cenovém plánu účtována. Další informace získáte od svého poskytovatele služeb.
- Další informace naleznete na následujícím webu: http://www.android.com/tether#Bluetooth\_tethering

### **Nápověda**

Pro funkci Tethering a přístupové body lze zobrazit nápovědu. Na obrazovce nastavení klepněte na **Síť Tethering Nápověda**.

### **Sdílení obrazovky**

Můžete přehrávat obsah obrazovky a zvuk svého zařízení v jiném zařízení, například v televizoru s podporou funkce Miracast.

- *1* Na obrazovce nastavení klepněte na **Síť Sdílení obrazovky**.
- 2 Klepnutím na *funkci* aktivujete.
- *3* Ze seznamu okolních zařízení vyberte požadované zařízení.
	- Pokud se požadované zařízení nezobrazí, aktualizujte seznam klepnutím na **HLEDAT**.
	- Po připojení k zařízení se zobrazí obrazovka zařízení.

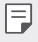

• Pokud se v okolí nevyskytuje zařízení vhodné ke sdílení, funkce sdílení obrazovky se automaticky vypne.

### *NFC*

Zařízení můžete použít jako mobilní jízdenku nebo platební kartu. Dále můžete sdílet data s jiným zařízením.

- *1* Na obrazovce nastavení klepněte na **Síť** *NFC*.
- 2 Klepnutím na *funkci* aktivujete.
	- Pokud se svého zařízení dotknete jiným zařízením, které podporuje funkci NFC, můžete vzájemně sdílet data.
- 冃
- U různých typů zařízení může být anténa NFC umístěna na různých místech. Více informací o oblasti NFC antény naleznete v části [Přehled](#page-55-0)  [součástí](#page-55-0).

### **Android Beam**

Soubory lze sdílet tak, že se dotknete zadní částí zařízení jiného zařízení. Můžete také sdílet různé soubory, například hudbu, videa nebo kontakty, a dále z jiného zařízení otevírat webové stránky nebo spouštět aplikace.

- *1* Na obrazovce nastavení klepněte na **Síť Android Beam**.
- *2* Přiložte zadní část telefonu k jinému zařízení.

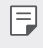

• U různých typů zařízení může být anténa NFC umístěna na různých místech.

### **Panel sdílení**

S okolními zařízeními můžete sdílet obsah aplikace Galerie, Hudba a Správce souborů. Obsah můžete také sdílet s konkrétními lidmi v aplikacích, které spolupracují s Google Direct Share.

- *1* Na obrazovce nastavení klepněte na **Síť Sdílení panelu**.
- 2 Klepnutím na codeaktivujete jednotlivé možnosti.

### **Sdílení souboru**

Mezi svým zařízením a dalšími zařízeními nebo tablety LG můžete odesílat a přijímat soubory.

- *1* Na obrazovce nastavení klepněte na **Síť Sdílení souboru**.
- *2* Přizpůsobte si následující nastavení:
	- **G7 ThinQ**: Změna názvu zařízení.
	- **Uložit do**: Nastavení cílové složky, do které se mají ukládat soubory odesílané z jiných zařízení.
	- **Sdílení souboru**: Povolení příjmu souborů odeslaných z jiných zařízení.
	- **SmartShare Beam**: Sdílení souborů s ostatními zařízeními prostřednictvím služby SmartShare Beam.
	- **Nápověda**: U sdílených souborů můžete zobrazit nápovědu.

### **Mediální server**

S okolními zařízeními podporujícími DLNA můžete sdílet mediální obsah vašeho zařízení.

- *1* Na obrazovce nastavení klepněte na **Síť Server médií**.
- *2* Přizpůsobte si následující nastavení:
	- **Sdílení obsahu**: Sdílejte obsah svého zařízení se zařízeními v okolí.
	- **G7 ThinQ**: Nastavte název svého zařízení.
	- **Můj sdílený obsah**: Vyberte typ mediálního obsahu, který chcete sdílet s ostatními zařízeními.
	- **Povolená zařízení**: Zobrazte seznam zařízení, která mají povolený přístup k vašemu zařízení.
	- **Nepovolená zařízení**: Zobrazte seznam zařízení, která nemají povolený přístup k vašemu zařízení.

### **LG AirDrive**

Pomocí počítačového účtu LG můžete spravovat soubory uložené v zařízení. Připojení pomocí USB není nutné.

- *1* Na obrazovce nastavení klepněte na **Síť LG AirDrive**.
- *2* Prostřednictvím jednoho účtu LG se přihlaste k aplikaci LG Bridge v počítači a aplikaci **LG AirDrive** v zařízení.
	- Aplikaci LG Bridge můžete stáhnout z webu www.lg.com.
- *3* Spravujte soubory v zařízení prostřednictvím počítače.

### **MirrorLink**

Zařízení lze propojit s vozidlem přes kabel USB a aplikaci MirrorLink nainstalovanou v zařízení ze systému informací a zábavy nebo řídicí jednotky vozidla.

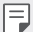

- Tato aplikace je k dispozici pouze ve vozidlech podporujících službu Mirrorl ink.
- Aplikaci MirrorLink si stáhněte z obchodu s aplikacemi. Více informací naleznete na stránce http://www.mirrorlink.com/apps.
- Při použití funkce MirrorLink mohou být některé funkce omezeny kvůli bezpečnosti řidiče.
- *1* Na obrazovce nastavení klepněte na **Sítě MirrorLink**.
- *2* Zvolte, zda chcete připojit své zařízení k vozidlu pomocí USB nebo bezdrátového připojení.
	- **Připojení pomocí USB kabelu**: Připojte své zařízení k vozidlu pomocí USB. Pokud vozidlo podporuje MirrorLink, aktivuje se tato funkce přes USB automaticky.
	- **Bezdrátové připojení**: Klepněte na **Bezdrátové připojení** *a*  přetáhněte <sub>p</sub>pro aktivaci funkce. Vyhledejte zařízení, která lze připojit. Požadované zařízení můžete zvolit ze seznamu vyhledávání a poté bezdrátově připojte vaše zařízení k vozidlu.
	- 冃
- Pokud se v seznamu vyhledávání nezobrazí při použití funkce MirrorLink zařízení, která lze připojit, klepněte na Vyhledat, aby se seznam aktualizoval.
	- Bezdrátové připojení MirrorLink je k dispozici pouze tehdy, pokud vozidlo podporuje funkci bezdrátového připojení MirrorLink.

### **Tisk**

Zařízení můžete připojit k tiskárně Bluetooth a tisknout fotografie a dokumenty, které jsou v něm uloženy.

*1* Na obrazovce nastavení klepněte na **Sítě Tisk**.

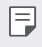

- Není-li požadovaná tiskárna uvedena v seznamu, nainstalujte její ovladač z obchodu s aplikacemi.
- 2 Klepnutím na *funkci* aktivujete.
- *3* Na obrazovce seznamu tiskáren vyberte tiskárnu.
	- Klepnutím na položku <sup>:</sup> > Přidat tiskárny přidáte tiskárnu.
	- Chcete-li vyhledat název tiskárny, klepněte na <sup>•</sup> > **Hledat**.
	- Na obrazovce seznamu tiskáren klepněte na  $\cdot$  > Nastavení.
- 4 Vyberte soubor a klepněte na  $\frac{1}{2}$  > Tisk.
	- Dokument se vytiskne.
	- F • Pokud nemáte účet Google, vytvořte ho klepnutím na **PŘIDAT ÚČET**.

### **Režim V letadle**

Můžete vypnout funkce hovoru a mobilních dat. Když je tento režim zapnutý, zůstávají funkce, které nevyužívají data, jako například hry a přehrávání hudby, k dispozici.

- *1* Na obrazovce nastavení klepněte na **Síť Režim v letadle**.
- *2* Na obrazovce potvrzení klepněte na položku **ZAPNOUT**.

### **Mobilní sítě**

Můžete přizpůsobit nastavení mobilních sítí.

- *1* Na obrazovce nastavení klepněte na **Sítě Mobilní sítě**.
- *2* Přizpůsobte si následující nastavení:
	- **Roamingová data**: Procházení webu, práce s e-maily, multimediálními zprávami a dalšími datovými službami v zámoří.
	- **Režim sítě**: Výběr typu sítě.
	- **Názvy přístupových bodů**: Zobrazení nebo změna přístupového bodu pro používání služeb mobilních dat. Chcete-li změnit přístupový bod, proveďte výběr ze seznamu přístupových bodů.
	- **Síťoví operátoři**: Vyhledávání síťových operátorů a automatické připojení k síti.

### **VPN**

Můžete se připojit k bezpečné virtuální síti, jako je například intranet. Dále můžete spravovat připojené virtuální privátní sítě.

### **Přidání VPN**

- *1* Na obrazovce nastavení klepněte na **Sítě VPN**.
- $2$  Klepněte na položku $+$ .
	- Tato funkce je k dispozici pouze tehdy, je-li aktivován zámek obrazovky. F Je-li zámek obrazovky deaktivován, zobrazí se obrazovka oznámení. Na obrazovce oznámení klepněte na položku **ZMĚNIT** a aktivujte zámek obrazovky. Podrobnější informace naleznete v části [Nastavení zámku](#page-79-0)  [obrazovky](#page-79-0).
- *3* Zadejte podrobnosti VPN a klepněte na položku **ULOŽIT**.

### **Konfigurace nastavení VPN**

- *1* V seznamu **VPNS** klepněte na VPN.
- *2* Zadejte podrobnosti uživatelského účtu VPN a klepněte na položku **PŘIPOJIT**.
	- Chcete-li uložit podrobnosti účtu, zaškrtněte políčko **Uložit informace o účtu**.

# *Zvuk*

Můžete přizpůsobit nastavení zvuku, vibrací a oznámení.

Na obrazovce nastavení klepněte na položku **Zvuk** a přizpůsobte tato *nastavení:*

- **Zvukové profily**: Změna režimu zvuku na **Zvuk**, **Pouze vibrace** nebo **Tichý**.
- **Hlasitost**: Nastavení hlasitosti zvuku pro různé položky.
- **Vyzvánění**: Vyberte vyzváněcí tón pro příchozí hovory. Přidejte nebo odstraňte vyzváněcí tóny.
- **Ringtone ID**: Vytvoření vyzváněcího tónu pro příchozí hovory od konkrétního kontaktu.
- **Vyzvánění s vibracemi**: Nastavte současně vibrace a přehrávání vyzváněcího tónu.
- **Upozornění bleskem na příchozí hovor**: Nastavte blesk, aby blikal podle vyzváněcího tónu LG.
- **Zvuk oznámení**: Výběr vyzváněcího tónu oznámení. Nastavte hudbu uloženou v zařízení jako vyzváněcí tón.
- **Nerušit**: Nastavte čas, rozsah a typ aplikace pro příjem zpráv oznámení. Přijímejte zprávy oznámení pouze v určité dny v týdnu.
- **Kvalita zvuku a efekty**: Použijte tuto funkci pro nastavení kvality zvuku a efektů při přehrávání skladby nebo videa.
	- **Hlasitost**: Nastavení hlasitosti zvuku pro různé položky.
	- **Normalizovat hlasitost**: Použijte tuto funkci k normalizaci hlasitosti různých zvukových zdrojů.
	- **Ekvalizér**: Použijte tuto funkci k upravení nastavení ekvalizéru.
	- **DTS:X 3D Surround**: Použijte tuto funkci k přehrání hudby nebo videa v trojrozměrném, moderním a živém zvuku, když jsou připojena sluchátka, reproduktor nebo jiná externí audio zařízení. Podrobnější informace naleznete v části [DTS:X 3D Surround](#page-29-0).
	- **Hi-Fi Quad DAC**: Připojte sluchátka, reproduktor nebo jiná externí zvuková zařízení a používejte je jako Hi-Fi Quad DAC.
	- **Zvuková předvolba**: Použijte tuto funkci pro výběr předvoleb zvuku.
	- **Digitální filtr**: Použijte tuto funkci pro úpravu ozvěny k přehrávání hudby dle potřeby.
	- **Vyvážení**: Použijte tuto funkci pro úpravu hlasitosti v levém a pravém sluchátku.
- **Intenzita vibrací**: Nastavte intenzitu vibrací.
- **Typ vibrace**: Pro příchozí hovory můžete zvolit typ vibrací.
- **Vibrovat při poklepání**: Nastavení vibrací po klepnutí na určité položky na obrazovce.
- **Zvuk vytáčecí klávesnice**: Zvolte zvuk klávesnice.
- **Zvuk klávesnice LG**: Zvolte zvuk LG klávesnice.
- **Zvuk poklepání**: Zvolte zvukový efekt klepnutí na položku.
- **Zvuk uzamčení obrazovky**: Zvolte zvukový efekt při uzamčení nebo odemknutí obrazovky.

# *Displej*

Můžete přizpůsobit podrobné nastavení jednotlivých typů obrazovek. Na obrazovce nastavení klepněte na položku **Displej** a přizpůsobte tato *nastavení:*

- **Domovská obrazovka**: Přizpůsobení nastavení domovské obrazovky. Podrobnější informace naleznete v části [Nastavení domovské](#page-77-0)  [obrazovky](#page-77-0).
- **Tapeta & Téma**: Zvolte tapetu obrazovky, motiv, ikonu nebo AOD pro vaše zařízení.
- **Písmo**: Zvolte velikost písma, jeho tučnost nebo řez.
- **Nový Second screen**: Zvolte, jak bude vypadat stavová lišta a místa s aplikacemi.
- **Domovská dotyková tlačítka** Změna uspořádání domovských dotykových tlačítek nebo změna jejich pozadí.
- **Always-on display**: Stálé zobrazení informací, např. data, času a oznámení, i když je obrazovka vypnutá. Více podrobností v části [Always-on display](#page-49-0).
- **Měřítko aplikace**: Upravení velikosti aplikací na obrazovce.

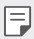

#### **Poměr stran**

- Toto zařízení používá poměr stran 19,5:9.
	- Některé stažené aplikace nemusí poměr stran 19,5:9 podporovat. V takovém případě zvolte pro aplikaci nejoptimálnější poměr stran obrazovky nebo si od jejího poskytovatele vyžádejte více informací.
	- Můžete zvolit poměr stran pro jednotlivé aplikace klepnutím na  $\bigcap$ *Nastavení* **Displej Změna velikosti aplikace**. Požadovaný poměr stran můžete vybrat z těchto možností: **Kompatibilita (16:9)**, **Standard (16.7:9)** *a* **Celá obrazovka**.
- **Velikost zobrazení**: Nastavení položek na obrazovce na vyhovující velikost. Některé položky se mohou přesunout na jiné místo.
- **Rozlišení obrazovky**: Nastavení rozlišení obrazovky

- Po změně rozlišení obrazovky dojde k zavření aktuálně spuštěných aplikací.
- **Barva obrazovky**: Upravte barvu, teplotu barvy nebo hodnoty RGB pro požadovanou obrazovku.
	- Klepněte na  $\bigcap$  pro reset nastavení.
- **Pohodlný vzhled**: Nastavení telefonu, které umožňuje snížit únavu očí omezením modrého světla.
- **Jas**: Změna jasu obrazovky zařízení pomocí posuvníku. Pro automatické nastavení jasu podle intenzity okolního světla klepněte na přepínač **Auto**.
- **Autom.**: Nastavení telefonu, které umožňuje automatickou úpravu jasu obrazovky podle intenzity okolního světla.
- **Automatické otočení obrazovky**: Nastavení automatického natočení obrazovky podle orientace zařízení.
- **Interval vypnutí obrazovky**: Nastavení automatického vypnutí obrazovky, když je zařízení po určitou dobu nečinné.
- **Spořič obrazovky**: Zobrazení spořiče obrazovky, když je telefon připojen do držáku nebo k nabíjecímu adaptéru. Vyberte typ spořiče obrazovky.
- **Mini zobrazení**: Abyste mohli zařízení pohodlně ovládat jednou rukou, zmenšete velikost obrazovky. Přetáhněte dotykové tlačítko domovské obrazovky ve spodní části doleva nebo doprava.

冃

### *Obecné*

### **Zámek obrazovky a zabezpečení**

Nastavení zámku obrazovky a zabezpečení lze přizpůsobit.

- **Google Play Protect**: Kontrolujte své zařízení denně proti škodlivým aplikacím.
- **Najít moje zařízení**: Na dálku sleduje místo výskytu zařízení. Můžete bezpečně chránit svá data i při ztrátě zařízení.
- **Aktualizace zabezpečení**: Kontrola aktualizace softwaru a konfigurace nastavení automatické instalace.
- **Vyberte zámek obrazovky**: Zvolte požadovanou metodu zamykací obrazovky. Podrobnější informace naleznete v části [Nastavení zámku](#page-79-0)  [obrazovky](#page-79-0).
- **Přizpůsobení zamykací obrazovky:**: Změna informací zobrazených na uzamknuté obrazovce.
- **Nastavení bezpečnostního zámku**: Změňte nastavení bezpečnostního zámku.
- **Otisky prstů**: Odemknutí obrazovky či obsahu pomocí otisku prstu. Podrobnější informace naleznete v části [Přehled funkce rozeznávání](#page-36-0)  [otisku prstu](#page-36-0).
- **Skenování obličeje**: Umožní vám odemknout obrazovku pomocí vaší tváře. Podrobnější informace naleznete v části [Přehled funkce](#page-40-0)  rozpozn[ávání obličeje](#page-40-0).
- **Rozeznání hlasu**: Odemknutí zamknuté obrazovky rozeznáním vašeho hlasového příkazu.
- **Uzamčení obsahu**: Umožní vám nastavit typ zámku (heslo nebo gesto) pro vaše soubory QuickMemo+ a Gallery.
- **Umístění**: Možnost přizpůsobení používání informací o poloze jednotlivými aplikacemi.
- **Šifrování a pověření**: Konfigurace nastavení pro šifrování SD karty a pověření.
	- **Šifrování datové karty SD**: Zašifrování paměťové karty tak, aby ji nebylo možné používat v jiných zařízeních. Podrobnější informace naleznete v části [Šifrování paměťové karty](#page-83-0).
	- **Zabezpečit spuštění**: Zajistěte ochranu zařízení pomocí zámku při zapnutí. Podrobnější informace naleznete v části *[Nastavení](#page-79-1)*  [zabezpečení spuštění](#page-79-1).
	- **Ochrana přihlašovacích údajů**: Zobrazení typu úložiště, kam má být uložen bezpečnostní certifikát.
	- **Důvěryhodná pověření**: Zobrazení vašich certifikátů kořenové certifikační autority a certifikátů certifikační autority nainstalovaných uživatelem.
	- **Pověření uživatele**: Zobrazení a změna informací o bezpečnostních certifikátech uložených na vašem zařízení.
	- **Instalace z úložiště**: Instalace bezpečnostního certifikátu z úložiště.
	- **Vymazání poveření**: Odstranění bezpečnostních a souvisejících certifikátů nainstalovaných uživatelem.
- **Nastavení zámku karty SIM**: Zamkněte nebo odemkněte USIM kartu nebo změňte heslo (PIN).
- **Zviditelnit heslo**: Povolte tuto možnost a na okamžik se zobrazí každý znak hesla při jeho zadávání, abyste mohli ověřit zadávané znaky.
- **Správci zařízení**: Umožňuje oprávnění k omezení ovládání nebo používání zařízení pro určité aplikace.
- **Trust agents**: Zobrazení a používání agentů nainstalovaných v zařízení.
- **Připnout na displej**: Ustálení obrazovky aplikací tak, aby mohla být používána pouze aktuálně aktivní aplikace.
- **Přístup ke spotřebě**: Zobrazení podrobností o používání aplikací v zařízení.

### **Aplikace a oznámení**

Můžete zkontrolovat seznam nainstalovaných aplikací a nakonfigurovat nastavení oznámení, oprávnění k aplikacím atd.

- *1* Na obrazovce nastavení klepněte na **Obecné Aplikace a oznámení**.
- *2* Přizpůsobte nastavení.

### *Baterie*

Můžete zobrazit aktuální údaje o baterii nebo zapnout úsporný režim.

- *1* Na obrazovce nastavení klepněte na **Obecné** *Baterie*.
- *2* Přizpůsobte si následující nastavení:
	- **Využití baterie**: Zobrazení podrobností o používání baterie. Chceteli zobrazit další podrobnosti, vyberte konkrétní položku.
	- **Procento nabití baterie na stavovém řádku**: Zobrazení stavu baterie vyjádřeného v procentech na stavovém řádku.
	- **Úsporný režim**: Omezení spotřeby baterie omezením některých nastavení zařízení, například jasu displeje, rychlosti systému a intenzity vibrací.
	- **Vyjmuto z úspory baterie**: Umožňuje vybrat aplikace, které chcete použít bez funkčního omezení, v režimu úspory energie nebo optimálního využití baterie.

### **Úložiště**

Můžete zobrazit a spravovat interní úložiště zařízení nebo úložiště na paměťové kartě.

- *1* Na obrazovce nastavení klepněte na **Obecné Úložiště**.
- *2* Přizpůsobte si následující nastavení:
	- **Interní úložiště**: Zobrazení celkového místa a volného místa na vnitřním úložišti zařízení. Zobrazení seznamu používaných aplikací a kapacity paměti jednotlivých aplikací.
	- **SD karta**: Zobrazení celkového místa a volného místa na paměťové kartě. Tato možnost se zobrazí pouze po vložení paměťové karty. Chcete-li odpojit paměťovou kartu, klepněte na  $\triangle$ .

### **Uživatelé a účty**

Můžete přidat uživatele, se kterými chcete sdílet své zařízení, a zaregistrovat účet pro cloud.

- *1* Na obrazovce nastavení klepněte na **Obecné Uživatelé a účty**.
- *2* Přizpůsobte nastavení.

### **Usnadnění**

Můžete spravovat přístupové pluginy nainstalované v zařízení.

- *1* Na obrazovce nastavení klepněte na **Obecné Usnadnění**.
- *2* Přizpůsobte si následující nastavení:
	- **Zobrazení TalkBack**: Nastavení oznámení stavu a činností obrazovky prostřednictvím hlasu.
	- **Vision Hlasová oznámení**: Nastavte přístroj tak, aby četl informace o volajícím hlasem.
	- **Zobrazení Písmo**: Zvolte velikost písma, jeho tučnost nebo řez.
	- **Zobrazení Velikost zobrazení**: Nastavení položek na obrazovce na vyhovující velikost. Některé položky se mohou přesunout na jiné místo.
- **Zobrazení Zvětšit dotykem**: Třikrát poklepejte na obrazovku pro přiblížení a oddálení.
- **Zobrazení Přiblížení okna**: Přiblížení nebo oddálení obsahu okna a inverze barev.
- **Zobrazení Velký ukazatel myši**: Přiblížení ukazatele myši.
- **Zobrazení Vysoký kontrast obrazovky**: Změna barvy pozadí na černou u obrazovky s vysokým kontrastem.
- **Zobrazení Převrácení barevnosti obrazovky**: Zvýšení barevného kontrastu displeje pro osoby se slabým zrakem.
- **Zobrazení Přizpůsobení barevnosti obrazovky**: Nastavení barvy displeje.
- **Zobrazení Stupně šedi**: Přepnutí obrazovky do režimu stupňů šedi.
- **Zobrazení Ukončit hovory vypínacím tlačítkem**: Ukončení hovoru stisknutím tlačítka Power/Lock.
- **Sluch Titulek**: Zapnutí služby titulků při přehrávání videí pro osoby s poruchou sluchu.
- **Hearing Blink LED**: Tímto nastavením zapněte LED světlo pro příchozí hovory a oznámení.
- **Sluch Upozornění bleskem**: Nastavení telefonu, které umožňuje oznamovat blikáním příchozí hovory, zprávy a budíky.
- **Sluch Ztišit všechny zvuky**: Ztišení všech zvuků a snížení hlasitost na přijímači.
- **Sluch Audio kanál**: Volba typu zvuku.
- **Sluch Vyvážení zvuku**: Nastavení vyvážení zvukového výstupu. Změňte vyvážení pomocí posuvníku.
- **Motorika & rozpoznávání Touch assistant**: Zapnutí dotykového panelu pro snazší používání tlačítek a gest.
- **Motorika & rozpoznávání Zadávání dotykem**: Zadávání textu klepnutím a podržením obrazovky nebo úprava textu jednoduchým dotykem obrazovky.
- **Motorika & rozpoznávání Fyzická klávesnice**: Přizpůsobení nastavení klávesnice.
- **Motorika & rozpoznávání Automatické kliknutí myší***:*  Automatické kliknutí ukazatele myši v případě, kdy není rozpoznán žádný pohyb.
- **Motorika & rozpoznávání Pro hovory stiskněte a podržte***:*  Přijetí nebo odmítnutí hovorů klepnutím a podržení tlačítka hovoru, nikoli jeho potáhnutím.
- **Motorika & rozpoznávání Interval vypnutí obrazovky***:*  Nastavení automatického vypnutí obrazovky, když je zařízení po určitou dobu nečinné.
- **Motorika & rozpoznávání Oblasti dotykového ovládání***:*  Omezení dotykové oblasti tak, aby mohla být dotykově ovládána pouze určitá část obrazovky.
- **Zkratka pro přístup k funkcím**: Rychlý přístup k často používaným funkcím trojitým klepnutím na položku $\bigcap$ .
- **Automatické otočení obrazovky**: Nastavení automatické změny orientace obrazovky podle fyzické polohy zařízení.
- **Select to Speak** (Vybrat pro hovor): Umožňuje vám po klepnutí na položky slyšet mluvenou zpětnou vazbu.
- **Přístup pomocí přepínačů**: Vytvoření kombinace kláves pro ovládání zařízení.

### **Google**

Ke správě svých aplikací Google a nastavení účtu můžete použít nastavení Google.

Na obrazovce nastavení klepněte na **Obecné Google**.

### **Smart Doctor**

Funkce Smart Doctor slouží k diagnostice stavu zařízení a jeho optimalizaci.

Na obrazovce nastavení klepněte na **Obecné Smart Doctor**.

### **Floating Bar**

Klepnutím a přetažením plovoucího panelu na obrazovce můžete aktivovat často používané funkce včetně zástupců, snímků obrazovky, hudby, kontaktů atd. Podrobnější informace naleznete v části [Přehled](#page-29-1)  [funkce Floating bar \(Plovoucí panel\)](#page-29-1).

### **Hry**

Můžete nakonfigurovat nastavení pro herní nástroje, grafiku a funkci úspory baterie.

- Herní nástroje: Klepnutím na **funkci aktivujte. Tuto funkci můžete** spustit klepnutím na ikonu Herní nástroje v dolní části obrazovky během hraní her.
- **Grafika hry**: Nastavení grafiky hry.

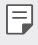

• Pokud změníte u některých her rozlišení, nemusí funkce obrazovky fungovat správně.

• **Přestávka**: Umožňuje snížit jas obrazovky a výkon vždy, když přerušíte hraní her na déle než 5 minut.

### **Kontextové povědomí**

Nastavení zařízení můžete automaticky změnit podle používání a místa.

- *1* Na obrazovce nastavení klepněte na **Obecné Kontextové povědomí**.
- *2* Aktivujte položky, u kterých chcete automaticky změnit nastavení.

### **Klávesové zkratky**

Můžete provést vlastní nastavení klávesových zkratek.

- *1* Na obrazovce Nastavení klepněte na možnost **Obecné Klávesové zkratky**.
- *2* Přizpůsobte si následující nastavení.
	- **Otevření fotoaparátu**: Pro otevření fotoaparátu stiskněte dvakrát tlačítko Power.
	- **Open Capture+**: Stiskněte dvakrát tlačítko zvýšení hlasitosti pro otevření **Capture+**, když je obrazovka zamčená nebo vypnutá.
	- **Open Camera**: Stiskněte dvakrát tlačítko snížení hlasitosti pro otevření **fotoaparátu**, když je obrazovka zamčená nebo vypnutá.
	- **Tlačítko Google Asistent**: Klepněte na tlačítko Google Asistent na straně telefonu. Stiskněte a podržte tlačítko a můžete okamžitě mluvit na svého Google Asistenta. Chcete-li otevřít Google Lens, klepněte dvakrát.

### **Zapnout obrazovku**

Dvakrát klepněte na obrazovku pro její vypnutí nebo zapnutí. Podrobnější informace naleznete v části [Zapnout obrazovku](#page-81-0).

### **Centrum aktualizace**

Můžete zkontrolovat a nainstalovat poslední verzi aplikace nebo softwaru poskytnutých společností LG.

- *1* Na obrazovce nastavení klepněte na **Obecné Centrum aktualizace**.
- *2* Přizpůsobte si následující nastavení:
	- **Aktualizace aplikace**: Zkontrolujte, zda je k dispozici aktualizace aplikace. Pokud je k dispozici, můžete ji nainstalovat.
	- **Aktualizace softwaru**: Zkontrolujte, zda je k dispozici aktualizace softwaru. Pokud je k dispozici, můžete ji nainstalovat.

### **Jazyk a zadávání**

Můžete přizpůsobit nastavení jazyka a klávesnice zařízení.

- *1* Na obrazovce nastavení klepněte na **Obecné Jazyk a zadávání**.
- *2* Přizpůsobte si následující nastavení:
	- **Jazyk**: Výběr jazyka, který chcete ve svém zařízení používat.
	- **Aktuální klávesnice**: Zobrazte právě používanou klávesnici. Výběr klávesnici, kterou chcete použít při zadávání textu.
	- **Klávesnice na obrazovce**: Změňte nastavení klávesnice LG nebo funkce rozpoznávání řeči Google Voice.
	- **Fyzická klávesnice**: Zvolte používání fyzické klávesnice, nebo zkontrolujte klávesové zkratky klávesnice.
	- **Služba automatického vyplňování:**: Povolte tuto možnost pro zadávání vašich informací uložených na vašem účtu, jako je heslo, adresa nebo číslo kreditní karty pomocí jednoho klepnutí. Tuto možnost lze rovněž zakázat, použít Google Autocomplete nebo přidat nový účet služby.
	- **Výstup text na řeč**: Konfigurace nastavení pro výstup převodu textu na řeč.
	- **Rychlost ukazovátka**: Nastavení rychlosti ukazatele myši a trackpadu.
	- **Otočrní tlačítka myši**: Otočení pravého tlačítka myši pro primární akce přímé manipulace.

### **Datum a čas**

Můžete přizpůsobit nastavení data a času zařízení.

- *1* Na obrazovce nastavení klepněte na **Obecné Datum a čas**.
- *2* Přizpůsobte nastavení.

### **Paměť**

Můžete zobrazit průměrnou míru využití paměti za určitou dobu a paměti využívané aplikací.

- *1* Na obrazovce nastavení klepněte na **Obecné Paměť**.
- 2 Klepnutím na <del>v</del> nastavíte časový úsek pro obnovení dat.

### **Záloha**

Data uložená v zařízení můžete zálohovat do jiného zařízení nebo na účet.

- *1* Na obrazovce nastavení klepněte na **Obecné Záloha**.
- *2* Přizpůsobte si následující nastavení:
	- **LG Mobile Switch**: Umožňuje přenos dat ze starého zařízení LG do nového. Podrobnější informace naleznete v části [LG Mobile Switch](#page-138-0).
	- **Zálohování a obnovení**: Zálohování dat z telefonu nebo jejich obnovení do telefonu ze zálohy.

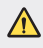

• Při resetování telefonu může dojít k odstranění záložních souborů z úložiště. Zkopírujte a uložte důležité záložní soubory do svého počítače.

• **Záloha Google**: Změňte nastavení zálohy disku Google. Můžete rovněž zkontrolovat momentálně používaný účet pro zálohování nebo přidat nový účet pro zálohování.

### **Restart & reset**

Můžete resetovat zařízení, včetně nastavení sítě a aplikací.

- *1* Na obrazovce nastavení klepněte na **Obecné Restart a reset**.
- *2* Přizpůsobte si následující nastavení:
	- **Auto-restart**: Restartuje a optimalizuje automaticky telefon v nastavenou dobu. Klepnutím na *funkci* aktivujte. Zařízení se automaticky restartuje v nastavený čas a optimalizuje se. Zvolte datum a čas pro restart.
	- 冃
- Můžete nastavit, aby se zařízení automaticky restartovalo jednou týdně. Zařízení se automaticky restartuje za hodinu po přednastaveném čase.
	- Jakmile se zařízení restartuje, vymažou se oznámení. Uložte důležitá data před nastaveným časem.
	- Funkce automatického restartu není aktivována v následujících situacích: Když je obrazovka zapnutá, když je zařízení v provozu, když je úroveň baterie 30% nebo méně, když je karta USIM uzamčena, nebo když je při zapnutém zařízení aktivován zámek zařízení.
		- **Resetování nastavení sítě**: Resetování Wi-Fi, Bluetooth a dalších síťových nastavení.
		- **Resetovat preference aplikace**: Resetujte nastavení aplikace. Data uložená v aplikaci nebudou smazána.
		- **Obnovení továrních dat**: Resetování všech nastavení zařízení a odstranění dat.
	- Při restartování a resetování zařízení dojde k odstranění všech dat. 冃 Zadejte znovu název zařízení, účet Google a další počáteční informace.

### **Info o telefonu**

Můžete zobrazit informace o zařízení, například název, stav, podrobnosti o softwaru a právní informace.

Na obrazovce nastavení klepněte na položku **Obecné Info o telefonu** *a*  zobrazte informace.

### **Pokyny a bezpečnost**

Můžete zobrazovat regulační značky a související informace uložené v zařízení.

Na obrazovce nastavení klepněte na **Obecné Pokyny a bezpečnost**.

### **Podpora**

Můžete kdykoliv snadno přejít na Quick Help a rychle a pohodlně najít informace o vašem telefonu.

Na obrazovce nastavení klepněte na **Obecné Podpora**.

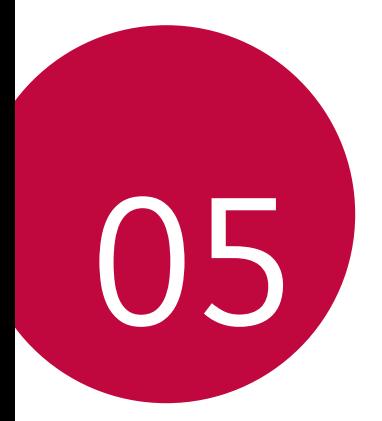

# **Příloha**

### **Nastavení jazyka LG**

Zvolte si jazyk, který chcete ve svém zařízení používat.

- Klepněte na položku *Nastavení Obecné Jazyk a klávesnice Jazyk* **PŘIDAT JAZYK** a zvolte jazyk.
	- Klepněte a podržte ikonu **a přetáhněte ji do horní části seznamu** jazyků, abyste ji nastavili jako výchozí jazyk.

# **LG Bridge**

### **Přehled aplikace LG Bridge**

LG Bridge je aplikace, která vám umožňuje z počítače pohodlně spravovat fotografie, hudbu, videa a dokumenty uložené ve vašem chytrém telefonu LG. Díky ní můžete zálohovat kontakty, fotografie a další obsah do počítače nebo aktualizovat software zařízení.

- Další podrobnosti naleznete v nápovědě k aplikaci LG Bridge.
- Podporované funkce se mohou u jednotlivých zařízení lišit.
- Ovladač LG USB je program potřebný k propojení vašeho chytrého telefonu LG s počítačem a nainstaluje se zároveň při instalaci aplikace LG Bridge.

### **Funkce aplikace LG Bridge**

- Správa souborů v zařízení z počítače přes připojení Wi-Fi nebo mobilní datové připojení
- Zálohování dat z vašeho zařízení do počítače nebo jejich obnovení z počítače do zařízení přes kabel USB
- Aktualizace softwaru zařízení z počítače přes kabel USB

冃

### **Instalace aplikace LG Bridge v počítači**

- *1* Ve svém počítači přejděte na web www.lg.com.
- 2 Zvolte svůj region a klikněte na **Q**.
- *3* Do vyhledávacího pole zadejte název svého zařízení.
- *4* Klikněte na **Podpora Manuals & Downloads**.
- *5* V části Software a firmware klikněte na *PC Sync* a stáhněte si instalační soubor.
	- Kliknutím na **Detaily** zobrazíte minimální požadavky pro instalaci aplikace LG Bridge.

### **Aktualizace softwaru telefonu**

### **Aktualizace softwaru mobilních telefonů LG z Internetu**

Další informace týkající se používání této funkce naleznete na adrese http://www.lg.com/common/index.jsp, vyberte zemi a jazyk.

Tato funkce umožňuje snadnou aktualizaci verze firmwaru telefonu z Internetu bez nutnosti návštěvy servisního střediska. Tato funkce je k dispozici pouze v případě, že společnost LG zpřístupní novější verzi firmwaru pro vaše zařízení.

Protože aktualizace firmwaru mobilního telefonu vyžaduje, aby uživatel kontroloval dobu trvání procesu aktualizace, projděte si před zahájením veškeré pokyny a poznámky u jednotlivých kroků. Upozorňujeme, že odpojení kabelu USB v průběhu upgradu může váš mobilní telefon vážně poškodit.

冃

• Společnost LG si vyhrazuje právo poskytovat aktualizace firmwaru pouze na vybrané modely podle vlastního uvážení a nezaručuje dostupnost novějších verzí firmwaru pro všechny modely telefonů.

### **Aktualizace softwaru mobilních telefonů LG prostřednictvím funkce Over-the-Air (OTA)**

Tato funkce umožňuje pohodlnou aktualizaci softwaru telefonu na novější verzi prostřednictvím OTA bez nutnosti připojení kabelu USB. Tato funkce je k dispozici pouze v případě, že společnost LG zpřístupní novější verzi firmwaru pro vaše zařízení.

Jak provést aktualizaci softwaru telefonu:

#### *Nastavení Obecné* **Info o telefonu Centrum aktualizací Aktualizace softwaru Zkontrolovat dostupnost aktualizace**.

- 冃 • Během aktualizace softwaru telefonu může dojít ke ztrátě osobních dat uložených v interním úložišti telefonu – informace týkající se účtu Google a dalších účtů, data a nastavení systému/aplikací a licence DRM. Proto společnost LG doporučuje osobní data před aktualizací softwaru telefonu zálohovat. Společnost LG nepřebírá zodpovědnost za jakoukoli ztrátu dat.
	- Podpora této funkce závisí na oblasti a poskytovateli služeb.

# **Pokyny proti krádeži**

Nastavte, aby v případě obnovení továrního nastavení bez vašeho souhlasu nemohl vaše zařízení používat nikdo jiný. Například v případě ztráty, krádeže nebo smazání může vaše zařízení používat pouze osoba, která zná informace o vašem účtu Google a zámku obrazovky.

Co je potřeba udělat pro zajištění bezpečnosti zařízení:

- Nastavit zámek obrazovky: Pokud své zařízení ztratíte nebo vám je odcizeno, ale máte nastavený zámek obrazovky, nelze bez odemčení obrazovky zařízení pomocí nabídky Nastavení vymazat.
- Přidat do zařízení účet Google: Je-li vaše zařízení vymazáno, ale máte v něm účet Google, nelze v zařízení dokončit nastavení, dokud nejsou znovu zadány informace účtu Google.

Když je zajištěna ochrana zařízení, je pro provedení obnovy továrního nastavení nutné buď odemknout obrazovku, nebo zadat heslo k účtu Google. Díky tomu víte, že to můžete provést pouze vy nebo někdo, komu věříte.

冃 • Před provedením obnovy továrního nastavení se ujistěte, že si pamatujete svůj účet Google a heslo, které jste do telefonu zadali. Pokud při postupu nastavení nebudete schopni zadat údaje o účtu, nebudete moci po obnovení továrního nastavení telefon vůbec používat.

### **Oznámení o softwaru open source**

Chcete-li získat zdrojový kód na základě licence GPL, LGPL, MPL a dalších licencí k softwaru s otevřeným zdrojovým kódem, který tento výrobek obsahuje, navštivte webový server http://opensource.lge.com.

Kromě zdrojového kódu si lze stáhnout všechny zmiňované licenční podmínky, vyloučení záruky a upozornění na autorská práva.

Společnost LG Electronics vám také poskytne otevřený zdrojový kód na disku CD-ROM za poplatek pokrývající náklady na distribuci (např. cenu média, poplatky za dopravu a manipulaci), a to na základě žádosti zaslané e-mailem na adresu opensource@lge.com.

Tato nabídka platí po dobu tří let od posledního odeslání produktu. Tato nabídka platí pro každého, kdo obdrží tuto informaci.

# **Informácie o platných predpisoch (identifikační číslo předpisu, elektronický štítek atd.)**

Podrobné zákonné předpisy naleznete v telefonu v části *Nastavení Obecné* **Pokyny a bezpečnost**.

### **Ochranné známky**

• Informace o patentech DTS, viz http://patents.dts.com. Vyrobeno na základě licence společnosti DTS Licensing Limited. DTS, symbol a název DTS a symbol společně, název DTS:X a logo DTS:X jsou registrované ochranné známky nebo ochranné známky společnosti DTS, Inc. v USA a/nebo v jiných zemích. © DTS, Inc. Všechna práva vyhrazena.

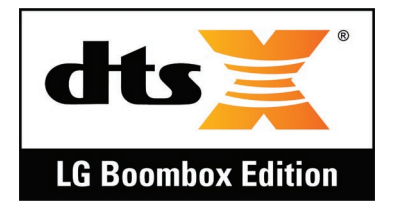

- Copyright© 2018 LG Electronics, Inc. Všechna práva vyhrazena. LG a logo LG jsou ochranné známky společnosti LG Group a jejích souvisejících subjektů.
- G7 ThinQ je obchodní známka společnosti LG Electronics, Inc.
- Google, Google Maps, Gmail, YouTube, Google Duo, Google Play, Android, Chrome, Google Photos, Google Play Protect, Google Calendar, Google Docs, Google Drive, Google Sheets a ostatní související označení a loga jsou ochranné známky společnosti Google  $\Box$
- Bluetooth® je registrovaná ochranná známka společnosti Bluetooth SIG, Inc. na celém světě.
- Wi-Fi® a logo Wi-Fi jsou registrované ochranné známky společnosti Wi-Fi Alliance.
- Všechny ostatní ochranné známky a autorská práva jsou majetkem příslušných vlastníků.
# **Prohlášení o laserové bezpečnosti**

## **Upozornění!**

Tento produkt obsahuje laserový systém. Aby bylo zajištěno správné užívání tohoto produktu,.pečlivě si prostudujte tento návod a uložte jej pro případ potřeby. Jestliže je nutná údržba jednotky, kontaktujte autorizované servisní středisko.

Používání nebo upravování výrobku jiným způsobem, než jaký je popsán v tomto návodu, může způsobit vystavení nebezpečnému záření.

Nesnažte se otvírat rám a vyhněte se přímému kontaktu s laserem.

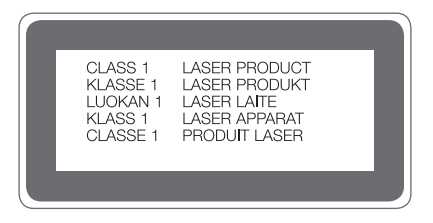

# **PROHLÁŠENÍ O SHODĚ**

Společnost **LG Electronics** tímto prohlašuje, že produkt **LM-G710EM** odpovídá základním požadavkům a dalším relevantním ustanovením směrnice **2014/53/EU**.

Kopii prohlášení o shodě naleznete na adrese http://www.lg.com/global/declaration

# **Ohledně shody tohoto produktu s požadavky kontaktujte kancelář**

LG Electronics European Shared Service Center B.V. Krijgsman 1, 1186 DM Amstelveen, The Netherlands

## **Wi-Fi (WLAN)**

Použití pásma 5 150–5 350 MHz je omezeno pouze na interiér.

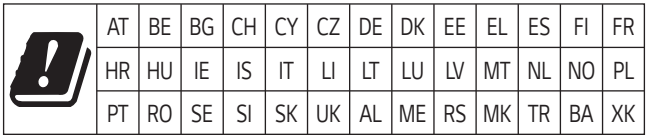

Vývojem tohoto telefonu motivovaného snahou o zlepšení jeho funkcí, ovladatelnosti a použitelnosti mohlo dojít ke vzniku rozdílu mezi jeho ovládáním a návodem k ovládání uvedeným v této příručce. Tyto případné rozdíly způsobené změnami softwaru, které mohou být provedeny i na přání Vašeho operátora, Vám ochotně vysvětlí náš prodejce či servisní středisko.

Tyto případné rozdíly způsobené vývojovými změnami softwaru mobilního telefonu provedené výrobcem nejsou vadami výrobku ve smyslu uplatnění práv z odpovědnosti za vady a nevztahuje se na ně poskytnutá záruka.

# **Další informace**

## **Části z tvrzeného skla**

Části z tvrzeného skla tohoto telefonu nejsou nezničitelné a během času se mohou opotřebit.

• Pokud telefon upustíte na tvrdý povrch nebo jej vystavíte tvrdému nárazu, může se tvrzené sklo poškodit.

V takovém případě telefon ihned vypněte a kontaktujte středisko služeb zákazníkům společnosti LG.

• Na trhu jsou k dostání různá ochranná pouzdra, která telefon chrání před poškozením.

Upozorňujeme, že tato ochranná pouzdra nejsou součástí služeb záruky poskytovaných společností LG Electronics, a proto nemůžeme zaručit jejich bezpečnost.

### **Poměr stran**

Toto zařízení používá poměr stran 19.5:9.

• Některé stažené aplikace nemusí poměr stran 19.5:9 podporovat. V takovém případě zvolte pro aplikaci nejoptimálnější poměr stran obrazovky nebo si od jejího poskytovatele vyžádejte více informací.

## **Všeobecné dotazy**

<Informační centrum pro zákazníky společnosti LG>

#### **810 555 810**

\* Před voláním se ujistěte, že máte správné číslo.

## **Průvodce přenosy dat**

• Informace o datech, která si lze vyměňovat mezi zařízeními LG nebo mezi zařízením LG a zařízením jiného výrobce, najdete v následující tabulce.

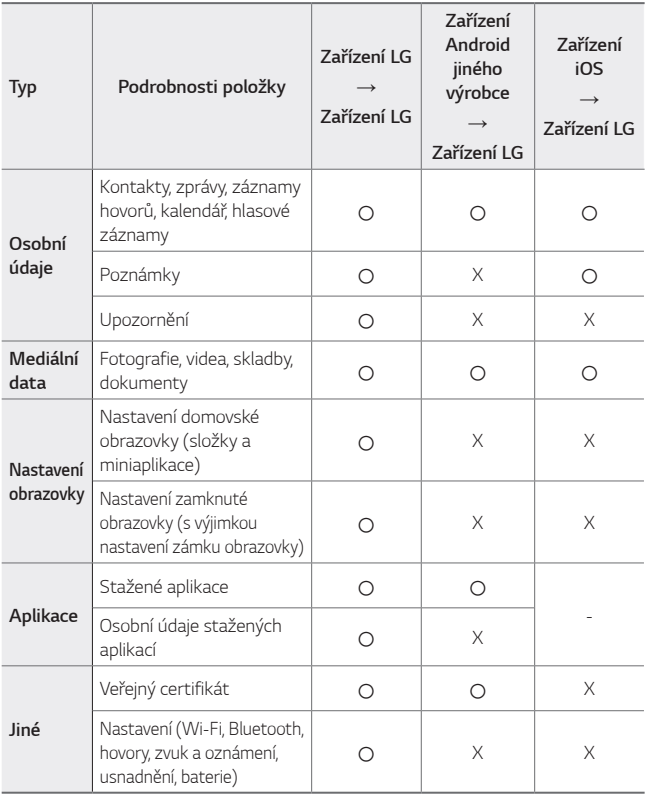

• V závislosti na verzi softwaru, verzi aplikace, operačním systému a zásadách výrobce nebo poskytovatele služeb nemusí dojít k přenosu některých dat.

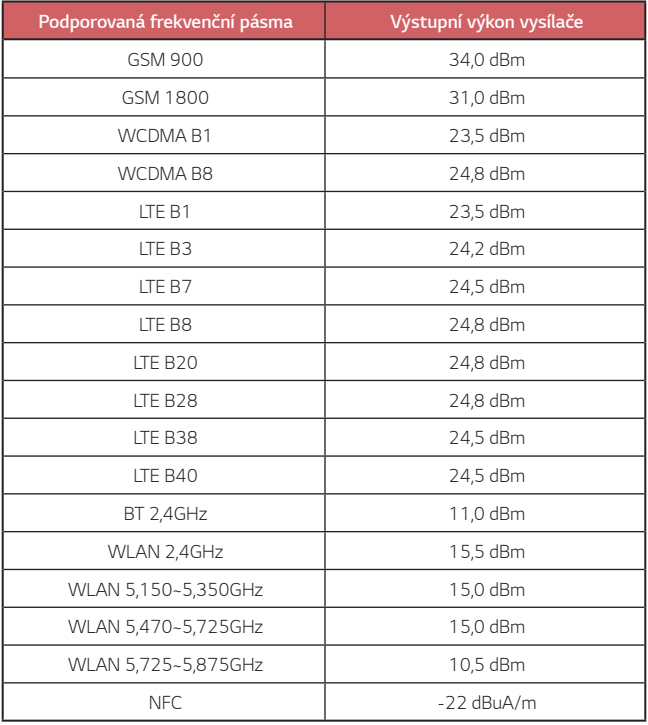

## **Likvidace starého přístroje**

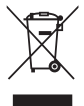

- 1 Tento symbol přeškrtnutého koše značí, že odpad z elektrických a elektronických výrobků (WEEE) je nutné likvidovat odděleně od linky komunálního odpadu.
- 2 Staré elektrické výrobky mohou obsahovat nebezpečné látky, takže správná likvidace starých přístrojů pomůže zabránit potenciálním negativním důsledkům pro životní prostředí a lidské zdraví. Staré přístroje mohou obsahovat znovu použitelné díly, které lze použít k opravě dalších výrobků a další cenné materiály, které lze recyklovat a šetřit tak omezené zdroje.
- 3 Přístroj můžete zanést buď do obchodu, kde jste ho zakoupili nebo se obrátit na místní správu komunálních odpadů, kde získáte podrobné informace o autorizovaném sběrném místě WEEE. Pro poslední aktuální informace z vaší země si prosím prostudujte web www.lg.com/global/recycling

## **Likvidace použitých baterií/akumulátorů**

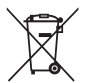

- 1 Tento symbol může být kombinován s chemickými značkami rtuti (Hg), kadmia (Cd) nebo olova (Pb), pokud baterie obsahuje více než 0,0005 % rtuti, 0,002 % kadmia nebo 0,004 % olova.
- 2 Všechny baterie/akumulátory by měly být likvidovány odděleně od běžného komunálního odpadu prostřednictvím sběrných zařízení zřízených za tímto účelem vládou nebo místní samosprávou.
- 3 Správný způsob likvidace starých baterií/akumulátorů pomáhá zamezit možným negativním vlivům na životní prostředí a zdraví zvířat a lidí.
- 4 Bližší informace o likvidaci starých baterií/akumulátorů získáte u místní samosprávy, ve sběrném zařízení nebo v obchodě, ve kterém jste výrobek zakoupili.

Předpokládaná doba životnosti baterie je 6 měsíců. Postupné snižování kapacity baterie je projevem jejího přirozeného opotřebení a nelze je považovat za vadu ve smyslu Občanského zákoníku.

# **Často kladené dotazy**

V této kapitole jsou uvedeny některé problémy, které se mohou při používání zařízení objevit. Některé problémy vyžadují pomoc poskytovatele služeb, ale většinu můžete vyřešit sami.

### **Zařízení se přehřívá**

**Zařízení se při použití přehřívá.**

Spotřeba baterie se zvyšuje a zařízení se může přehřívat v následujících případech:

- Pokud zařízení zapínáte poprvé nebo zálohujete data.
- Když běží více aplikací současně.
	- *-* Když běží více aplikací na pozadí.
	- *-* Když stahujete obsáhlé soubory a současně máte video hovor nebo nahráváte video.
- Když používáte funkce, které vyžadují hodně energie.
	- *-* Když sledujete video stream na internetu, nebo pořizujete velké video.
	- *-* Když hrajete dlouho špičkové hry.
	- *-* Když používáte zařízení s maximálním jasem obrazovky dlouhou dobu.
- Když používáte velké množství mobilních dat.
	- *-* Když používáte Wi-Fi aktivní bod nebo sdílení internetového připojení.
	- *-* Když synchronizujete data pro více účtů současně.
- Další případy
	- *-* Při zámořském roamingu.
	- *-* Při použití zařízení v oblastech se slabým signálem nebo zcela bez signálu.
	- *-* Při nabíjení zařízení pomocí portu kabelu nabíječky/USB, který je poškozen nebo znečištěn cizími objekty.
- 冃
- Některé z výše uvedených případů nemusí nastat, v závislosti na funkcích a aplikacích.

#### **Zařízení se přehřívá při nabíjení.**

- Zařízení a nabíječka mohou být při nabíjení horké. Při bezdrátovém nabíjení nebo rychlém nabíjení může být jejich teplota dokonce ještě vyšší. Pokud teplota baterie dosáhne určité úrovně, zařízení se přestane nabíjet.
	- *-* Odpojte nabíječku od zařízení a zavřete všechny běžící aplikace. Než začnete zařízení znovu nabíjet, nebo než spustíte aplikaci znovu, nechte zařízení vychladnout.
	- *-* Přestaňte zařízení nabíjet, pokud se port kabelu nabíječky/USB na spodní části zařízení přehřívá, a navštivte zákaznické centrum společnosti LG.

#### **Jak vyřešit přehřívání zařízení**

- Zavřete všechny běžící aplikace nebo funkce a nechte zařízení vychladnout.
- Vždy aktualizujte software na nejvyšší verzi.
- Vypněte Wi-Fi, Bluetooth, nebo GPS funkce, když je nepoužíváte.
- Zavřete aplikace, které nepoužíváte.
- Pokud používáte zařízení s maximálním jasem obrazovky, snižte jas.
- Pokud se zařízení přehřívá delší dobu, přestaňte ho na chvíli používat. Pokud se zařízení přehřívá i nadále, navštivte zákaznické centrum společnosti LG.

#### **Omezení použití při přehřívání zařízení**

Pokud se zařízení při jeho používání nebo nabíjení přehřívá, mohou se některé funkce, aplikace, nebo dokonce samotné zařízení vypnout.

To je normální reakce u zařízení, která tuto funkci podporují.

- Pokud teplota zařízení dosáhne určité úrovně, zobrazí se výstražná zpráva.
	- *-* Pokud hrajete špičkové hry, nahráváte videa nebo odesíláte velké soubory, zařízení se může přehřívat delší dobu. V takovém případě se může zobrazit výstražná zpráva s oznámením a automatickém vypnutí.

Vypněte zařízení nebo zavřete všechny běžící aplikace nebo funkce a nechte zařízení vychladnout.

• Za účelem vychladnutí zařízení se může omezit jas obrazovky nebo provozní rychlost. Všechny běžící aplikace nebo funkce se mohou zpomalit nebo vypnout. Zařízení se může přestat nabíjet.

### **Chyba SIM karty**

Přesvědčte se, že je SIM karta správně vložena.

## **Žádné připojení k síti nebo ztráta sítě**

Signál je slabý. Přejděte k oknu nebo do otevřeného prostoru.

Nacházíte se mimo oblast pokrytou sítí operátora. Přesuňte se a zkontrolujte dostupnost sítě.

#### **Hovory nejsou k dispozici**

Nová síť není autorizována.

Zkontrolujte, že jste u příchozího čísla nenastavili blokování hovorů.

Zkontrolujte, že jste u volaného čísla nenastavili blokování hovorů.

#### **Telefon nelze zapnout.**

Pokud je baterie úplně vybitá, zařízení nelze zapnout. Před zapnutím zařízení baterii plně nabijte.

## **Chyba nabíjení**

Telefon se musí nabíjet při běžné teplotě.

Zkontrolujte nabíječku a její připojení k telefonu.

Používejte pouze příslušenství, které je součástí balení a je schválené společností LG.

#### **Baterie se vybíjí rychleji než hned po nákupu**

Pokud baterii vystavíte velice nízkým nebo vysokým teplotám, může se tím snížit její životnost.

Spotřeba baterie vzroste, pokud budete používat určité funkce nebo aplikace, jako je například GPS, hry nebo Internet.

Baterie je spotřební zboží a její životnost postupem času klesá.

#### **Při spuštění fotoaparátu se zobrazí chybová zpráva**

Nabijte baterii.

Uvolněte část paměti přesunutím souborů na počítač nebo odstraněním souborů ze zařízení.

Restart zařízení.

Pokud máte pro vyzkoušení těchto tipů s fotoaparátem stále potíže, kontaktujte servisní centrum společnosti LG Electronics.

#### **Kvalita fotografie je špatná**

Kvalita pořízených snímků se může lišit v závislosti na okolí a na fotografických technikách, které používáte.

Kvalita fotografií a videí pořízených standardním snímáním bude vyšší než kvalita fotografií a videí pořízených širokoúhlým snímáním.

Pokud pořizujete fotografie v tmavých oblastech, v noci nebo v interiéru, může dojít ke vzniku šumu nebo může být snímek rozostřený.

V případě jakýchkoli problémů volby resetujte.

#### **Dotyková obrazovka reaguje pomalu nebo nesprávně**

Pokud na dotykovou obrazovku použijete ochrannou fólii, je možné, že bude fungovat nesprávně.

Pokud máte při používání dotykové obrazovky nasazené rukavice, nemáte čisté ruce nebo klepete na obrazovku ostrými předměty či špičkami prsů, nemusí obrazovka správně fungovat.

Ve vlhkém prostředí nebo při vystavení působení vody se může dotyková obrazovka poškodit.

Dočasné chyby softwaru odstraníte restartováním zařízení.

Pokud je dotyková obrazovka poškrábaná nebo poškozená, navštivte centrum služeb společnosti LG Electronics.

#### **Telefon zamrzl nebo přestal reagovat**

#### **Restartujte zařízení**

• Pokud vaše zařízení zamrzne nebo přestane reagovat, budete možná muset zavřít aplikace nebo zařízení vypnout a znovu zapnout.

#### **Proveďte opětovné spuštění**

- Částečné obnovení původního stavu zařízení může být použito, pokud zamrzne obrazovka nebo zařízení přestane reagovat na tlačítka či dotykovou obrazovku.
- Chcete-li provést částečné obnovení původního stavu zařízení, stiskněte tlačítko snížení hlasitosti a tlačítko napájení a podržte je, dokud se zařízení nerestartuje.

#### **Obnovte nastavení zařízení**

- Pokud výše uvedené metody problém nevyřeší, proveďte obnovení továrního nastavení.
- Na obrazovce nastavení klepněte na *Obecné* **Restart a reset Obnovení továrních dat**.
	- *-* Tento způsob resetuje všechna nastavení zařízení a smaže data. Před provedením obnovení továrních dat nezapomeňte vytvořit záložní kopie všech důležitých dat uložených v zařízení.
	- *-* Pokud jste k zařízení zaregistrovali účet Google, musíte se po resetování zařízení přihlásit ke stejnému účtu Google.

#### **Zařízení Bluetooth nebylo nalezeno**

Zkontrolujte, že je na zařízení zapnutá bezdrátová funkce Bluetooth.

Zkontrolujte, že je bezdrátová funkce Bluetooth zapnutá na zařízení, ke kterému se chcete připojit.

Ujistěte se, že vaše zařízení a další zařízení Bluetooth jsou v maximálním dosahu (10 metrů).

Pokud výše uvedené tipy problém nevyřeší, kontaktujte servisní centrum společnosti LG Electronics.

### **Zařízení po připojení k počítači nenaváže spojení**

Zkontrolujte, že používáte kabel USB, který je se zařízením kompatibilní. Ujistěte se, že máte na počítači nainstalovaný potřebný ovladač v aktuální verzi.

#### **Stažená aplikace způsobuje mnoho chyb**

Došlo k problému s aplikací.

Odeberte aplikaci a nainstalujte ji znovu.

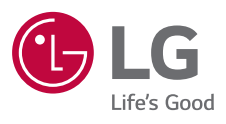

# $C \in$